# 工事完成図書の電子納品要領

機械設備工事編

# 平成 30 年 3 月

山口県土木建築部

- 目 次 -

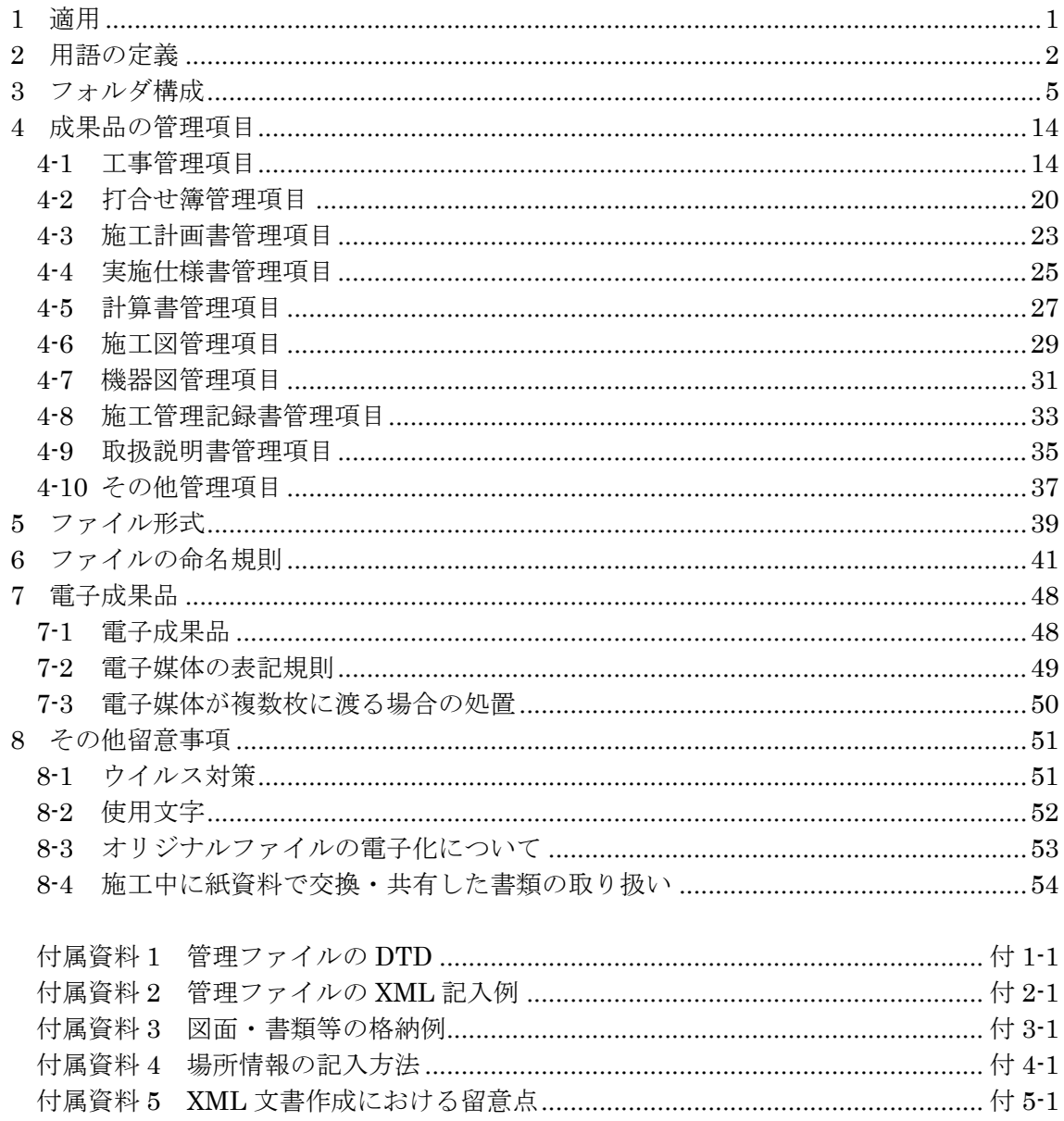

# <span id="page-2-0"></span>1 適用

「工事完成図書の電子納品要領 機械設備工事編」(以下、「本要領」という)は、 機械工事共通仕様書及び特記仕様書に規定される資料の中から、電子的手段によって 発注者に引き渡す書類(以下、「電子成果品」という)の電子データの形式の標準を 定めたものである。

【解説】

本要領は、表 1-1に示す共通仕様書及び特記仕様書に規定される資料の中から、 電子的手段によって発注者に引き渡す電子成果品の電子データの形式の標準を定め ている。

| NO. | 称                | 監修    |
|-----|------------------|-------|
|     | (案)<br>機械工事共通仕様書 | 国土交通省 |

表 1-1 共通仕様書

電子成果品に位置付ける書類、電子検査を行う工事書類、および電子成果品のフ ォルダ構成は、共通仕様書および電子納品等の運用を定めるガイドライン(以下「ガ イドライン」という。)に示す。

 施工中に受発注者間において紙資料で交換・共有した書類は、原則として電子納 品しない。

 各工事において適用されている規定と、本要領の規定との間に差異がある場合は、 監督職員の指示に従う。

# <span id="page-3-0"></span>2 用語の定義

本要領に使用する用語は機械工事共通仕様書のとおりとし、それ以外の用語は次に定 めるところとする。

#### (1)「施工計画書」

「施工計画書」とは、工事着手前に請負者から提出される施工計画に関する文書 及びそれの添付資料(文書、図面、写真)をいう。

#### (2)「打合せ簿」

「打合せ簿」とは、施工中に発注者、請負者間で交換される下記に示す項目に関 する文書(鑑)及びそれの添付資料(文書、図面、写真)をいう。

1) 「指示」

監督職員が請負者に対し、工事の施工上必要な事項について書面をもって示し、 実施させることをいう。

2) 「承諾」

契約図書で明示した事項について、発注者若しくは監督職員又は請負者が書面に より同意することをいう。

3) 「協議」

書面により契約図書の協議事項について、発注者と請負者が対等の立場で合議 し、結論を得ることをいう。

4) 「提出」

監督職員が請負者に対し、又は請負者が監督職員に対し、工事に係わる書面又は その他の資料を説明し、差し出すことをいう。

5) 「提示」

監督職員が請負者に対し、又は請負者が監督職員に対し、工事に係わる書面又は その他の資料を示し、説明することをいう。

6) 「報告」

請負者が監督職員に対し、工事の状況又は結果について書面をもって知らせるこ とをいう。

7) 「通知」

監督職員が請負者に対し、又は請負者が監督職員に対し、工事の施工に関する事 項について、書面をもって知らせることをいう。

#### (3) 「発注図」「施工図」「施工図面」「完成図書」

#### 1) 「発注図」

発注図とは、入札に際して発注者が示した設計図、発注者から変更又は追加され た設計図及び設計図のもととなる設計計算書等をいう。ただし、詳細設計を含む工 事においては契約図書及び監督職員の指示に従って作成したものを発注図とする ことができる。ただし、本要領で設計計算書等は対象外とする。

#### 2) 「施工図」

施工図とは、設計図書及び実施仕様書に基づき、請負者が作成する製作及び据付 上必要となる図面のうち、当該設備に限り使用権を発注者に移譲したものをいう。

#### 3) 「施工図面」

施工図面とは、上記 2)で示す施工図の中で、CAD 図面で作図されたものをいう。

4) 「完成図書」

完成図書とは、工事完成時に提出する実施仕様書、計算書、施工図、機器図、施 工管理記録書、取扱説明書をいう。これらの書類は上記と同じ名前の各々のフォル ダに電子納品される。また、それらの書類の詳細は以下のとおりとする。

- B 実施仕様書 :設計図書に基づき請負者が仕様を明確にするために作成す る書面をいう。
- B 計算書 :設計図書及び実施仕様書に基づき、請負者が作成する施工 図にかかわる、強度、機能、数量(必要時)の計算書をい う。
- B施工図 :設計図書及び実施仕様書に基づき、請負者が作成する製作 及び据付上必要となる図面をいう。
- B 機器図 :請負者が製作·購入する機器図をいう。
- B 施工管理記録書 :品質管理(試験成績書等)、出来形管理、工程管理に関した ものをいう。
- B 取扱説明書 :設備全体及び機器単体の取扱説明書、及びサービス体制表 をいう。

#### (4)「工事写真」

「工事写真」とは、施工管理の手段として、各工事の施工段階及び工事完成後明 視できない箇所の施工状況、出来形寸法、品質管理状況、工事中の災害写真等を写 真管理基準により撮影したものをいう。なお、工事写真の電子データは「デジタル 写真管理情報基準」の規定に基づき作成するものとする。

#### (5) 「品質管理資料」と「出来形管理資料」

「品質管理資料」とは、製品の製作及び据付の必要な段階において、出来ばえ及 び規格値を管理する資料をいう。

「出来形管理資料」とは、製品完成後の形状寸法、機能等について設計値と実測 値を対比して製品の出来上がり状態を管理する資料をいう。

#### (6) 「その他資料」

「工事履行報告書」と「段階確認書」等とする。

# <span id="page-6-0"></span>3 フォルダ構成

発注者が貸与する発注図の電子データは、次に示すフォルダ構成とする。 ルート直下に「DRAWINGS」フォルダを置く。図面管理ファイルを規定する DTD 及び XML ファイルもこのフォルダに格納する。ただし、XSL ファイルの格納は任意 とする。

電子成果品は、次に示すフォルダ構成とする。

ルート直下に「MEET」、「PLAN」、「DRAWINGF」、「K\_BOOK」、「PHOTO」、 「OTHRS」、「K\_LDR」のフォルダ及び工事管理ファイルを置く。各管理ファイル を規定する DTD 及び XSL ファイルも該当フォルダに格納する。ただし、XSL ファイ ルの格納は任意とする。

「MEET」、「PLAN」、「OTHRS」フォルダの下に「ORGnnn」オリジナルフ ァイルフォルダを置く。格納する電子データファイルがないフォルダは作成しなくて もよい。

各フォルダおよびオリジナルファイルフォルダに格納するファイルは、次の通りと する。

「 K\_BOOK 」 フ ォ ル ダ に は 、 「 B\_SPC 」 、 「 B\_CHECK 」 、 「 B\_INST 」 「B\_DEVICE」、「B\_EXAM」、「B\_MANUAL」サブフォルダを置く。 格納する電子データファイルがないフォルダは作成しなくてもよい。 各フォルダ及びサブフォルダに格納するファイルは、以下の通りとする。

「DRAWINGS」フォルダには、発注図の電子データファイルを「CAD 製図基準 機 械設備工事編」に従い格納する。「SPEC」サブフォルダには、特記仕様書オリジ ナルファイルを格納する。「DRAWINGS」フォルダに格納する図面管理ファイル 及び発注図は、発注者より電子データとして提出されたものを格納し、請負者側に て新たに電子データの作成を行う必要はない。DTD 及び XSL ファイルもこのフォ ルダに格納する。

「MEET」フォルダには、打合せ簿管理ファイルを格納する。DTD 及び XSL ファイ ルもこのフォルダに格納する。「ORG」サブフォルダには、打合せ簿オリジナルフ ァイル、品質管理オリジナルファイル、出来形管理オリジナルファイルを格納する。

「PLAN」フォルダには、施工計画書管理ファイルを格納する。DTD 及び XSL ファ イルもこのフォルダに格納する。「ORG」サブフォルダには、施工計画書オリジナ ルファイルを格納する。

「DRAWINGF」フォルダには図面管理ファイルと施工図面・完成図ファイルを「CAD

製図基準 機械設備工事編」に従い格納する。DTD 及び XSL ファイルもこのフォ ルダに格納する。なお、「DRAWINGF」サブフォルダに格納する CAD データの 形式については、付属資料 3 を参照のこと。

- 「K BOOK」フォルダでは、管理ファイルをそれぞれのサブフォルダに置く。 DTD 及び XSL ファイルはそれぞれのサブフォルダに格納する。ただし、XSL ファイルの格納は任意とする。
- 「B\_SPC」サブフォルダには実施仕様書管理ファイルと実施仕様書ファイルを 格納する。
- 「B\_CHECK」サブフォルダには計算書管理ファイルと計算書ファイル、検討 書ファイル、数量表ファイル(必要時)を格納する。
- 「B INST」サブフォルダには施工図管理ファイルと施工図ファイルを格納す る。
- 「B\_DEVICE」サブフォルダには機器図管理ファイルと機器図ファイルを格納 する。
- 「B\_EXAM」サブフォルダには施工管理記録書管理ファイルと品質ファイル (試験成績書等)、出来形ファイル、工程ファイル等を格納する。
- 「B\_MANUAL」サブフォルダには取扱説明書管理ファイルと取扱説明書ファ イル、サービス体制ファイルを格納する。

「PHOTO」フォルダには、工事写真の電子データファイルを「デジタル写真管理情 報基準」に従い格納する。

「OTHRS」フォルダは、監督職員の承諾を得て作成することができ、作成する際は、 その他管理ファイルを格納する。DTD 及び XSL ファイルもこのフォルダに格納す る。「ORGnnn」オリジナルファイルフォルダは監督職員の承諾を得て複数作成す ることができ、各工事の特性に応じたデータ等を格納する。「ORGnnn」オリジナ ルファイルフォルダの「nnn」は数字を示しており、連番とする。

8「K LDR」フォルダは、台帳管理ファイルと施設台帳ファイル・機器台帳ファイル を格納する。ただし、本フォルダは任意扱いとし、必要に応じて受発注者協議のう え記入する。記入の際は、本要領[「成果品の管理項目-](#page-15-0)[工事管理項目」](#page-15-1)の「施設台 帳-台帳フォルダ」を参考として記入のうえ、詳細は「電子納品要領 機械設備工 事編 施設機器コード」を参照とする。

但し、山口県では当面の間、機械設備台帳は作成しない。

フォルダ作成上の留意事項は次の通りとする。 フォルダ名称は、半角英数大文字とする。図 3-1から図 3-5のフォルダの順番は、 例示であり、表示の順番はこれによるものではない。

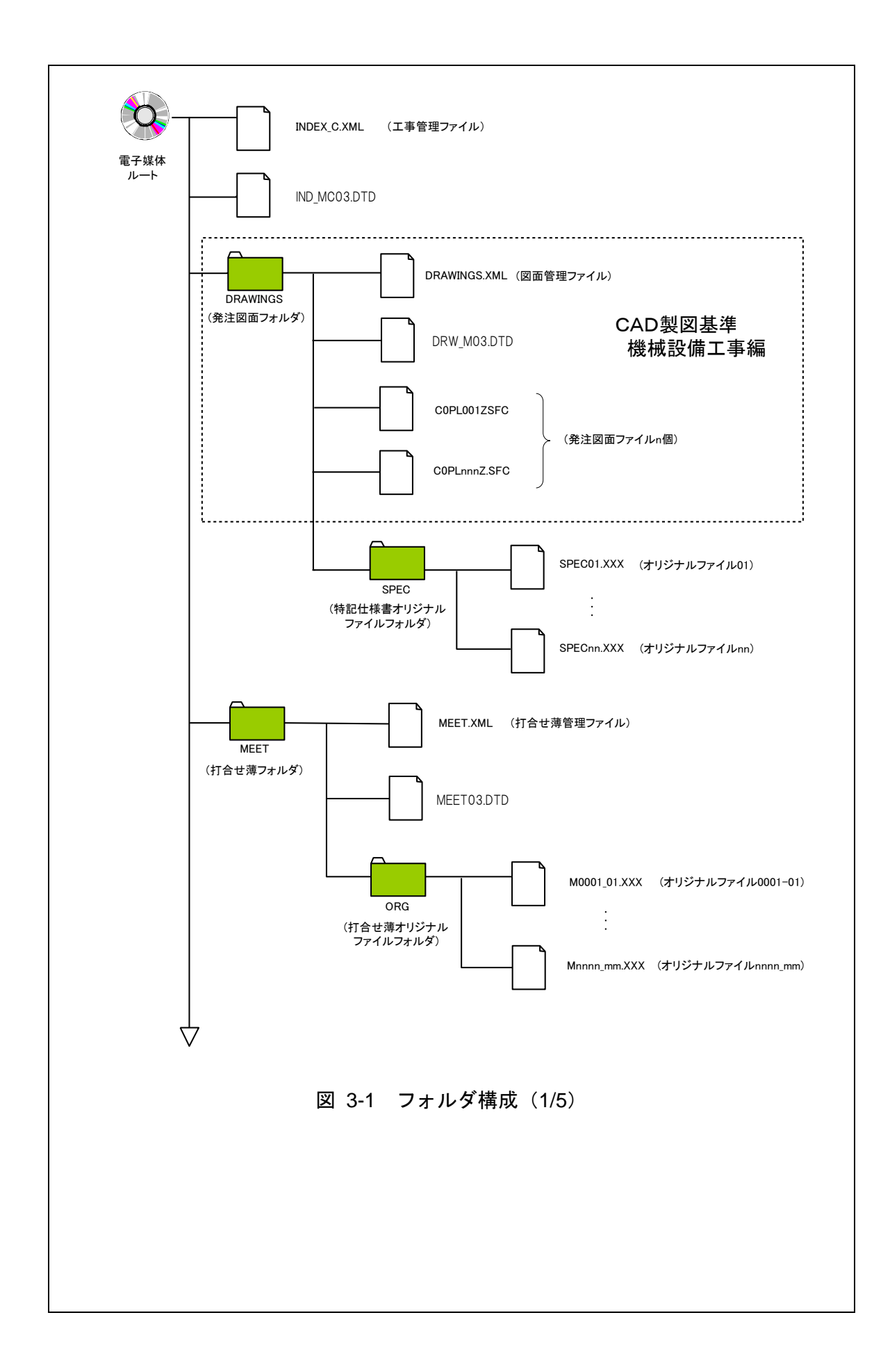

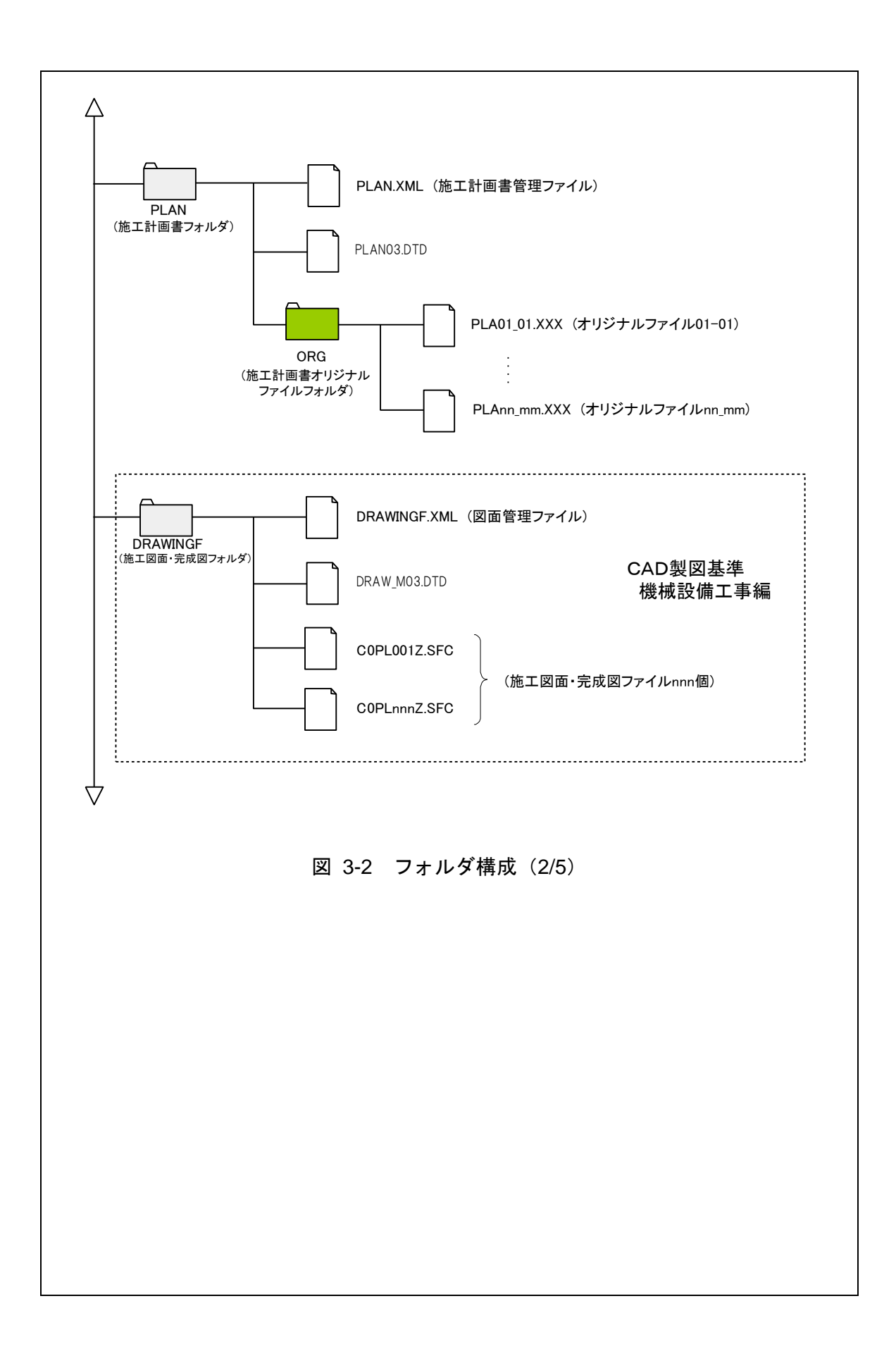

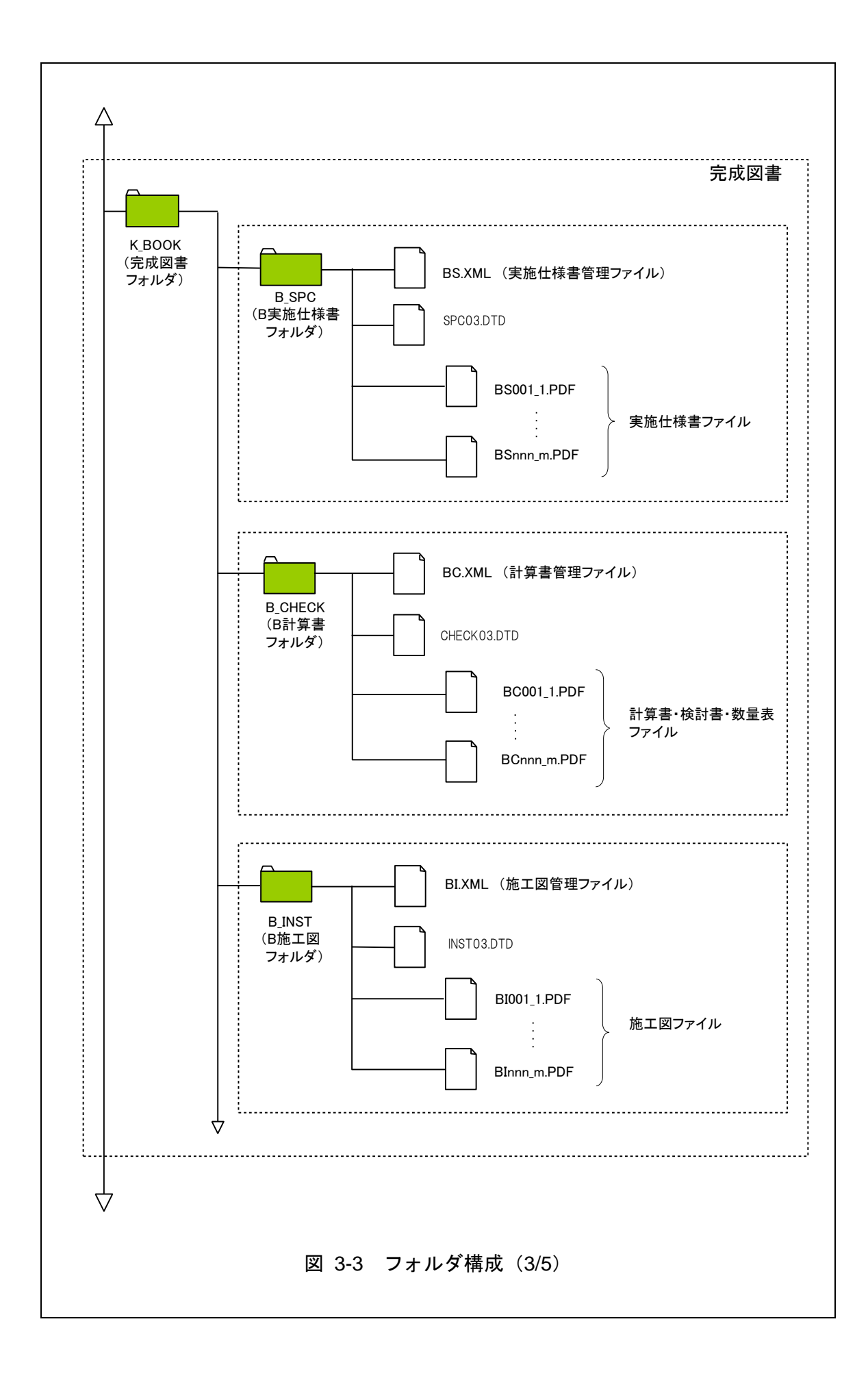

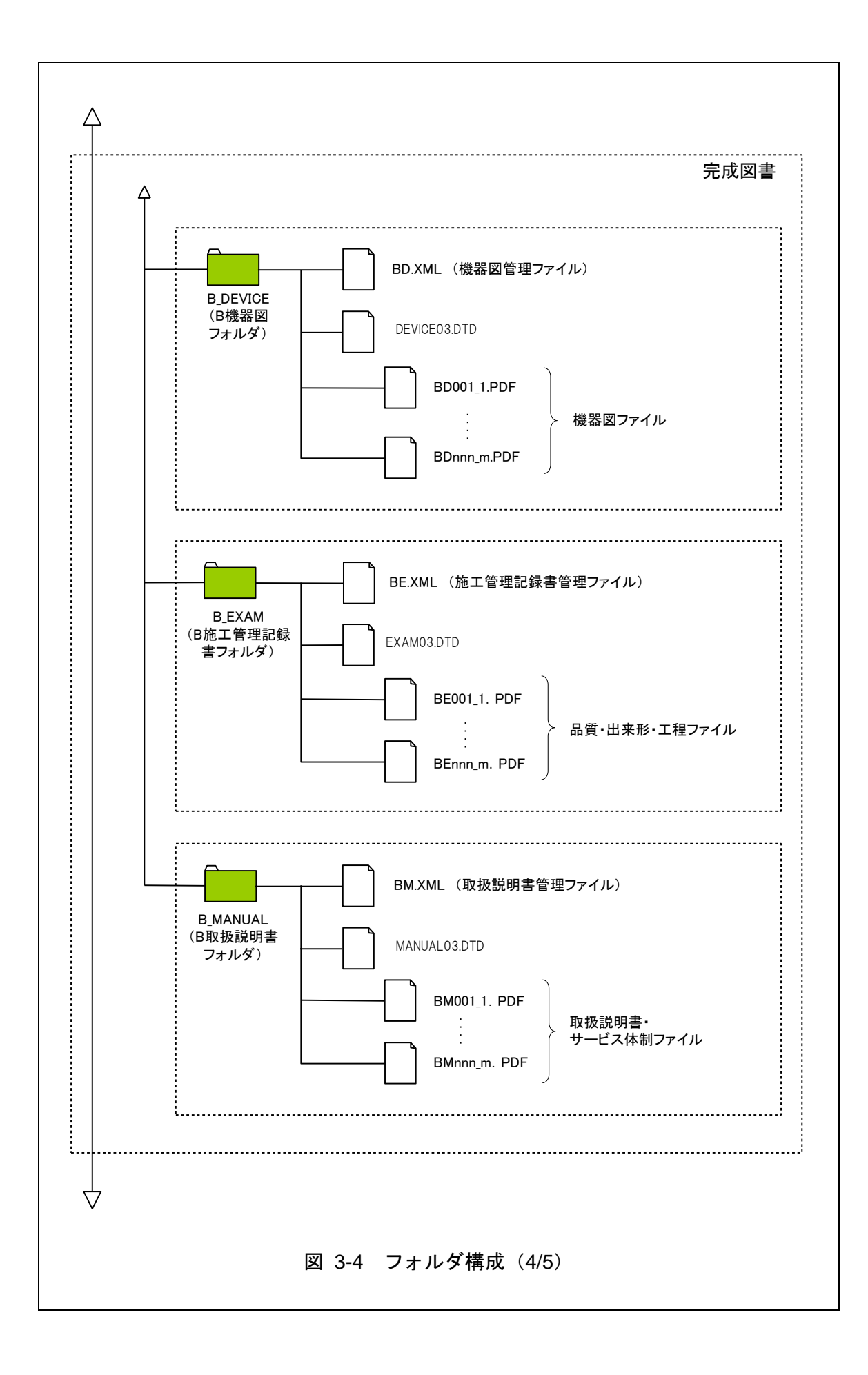

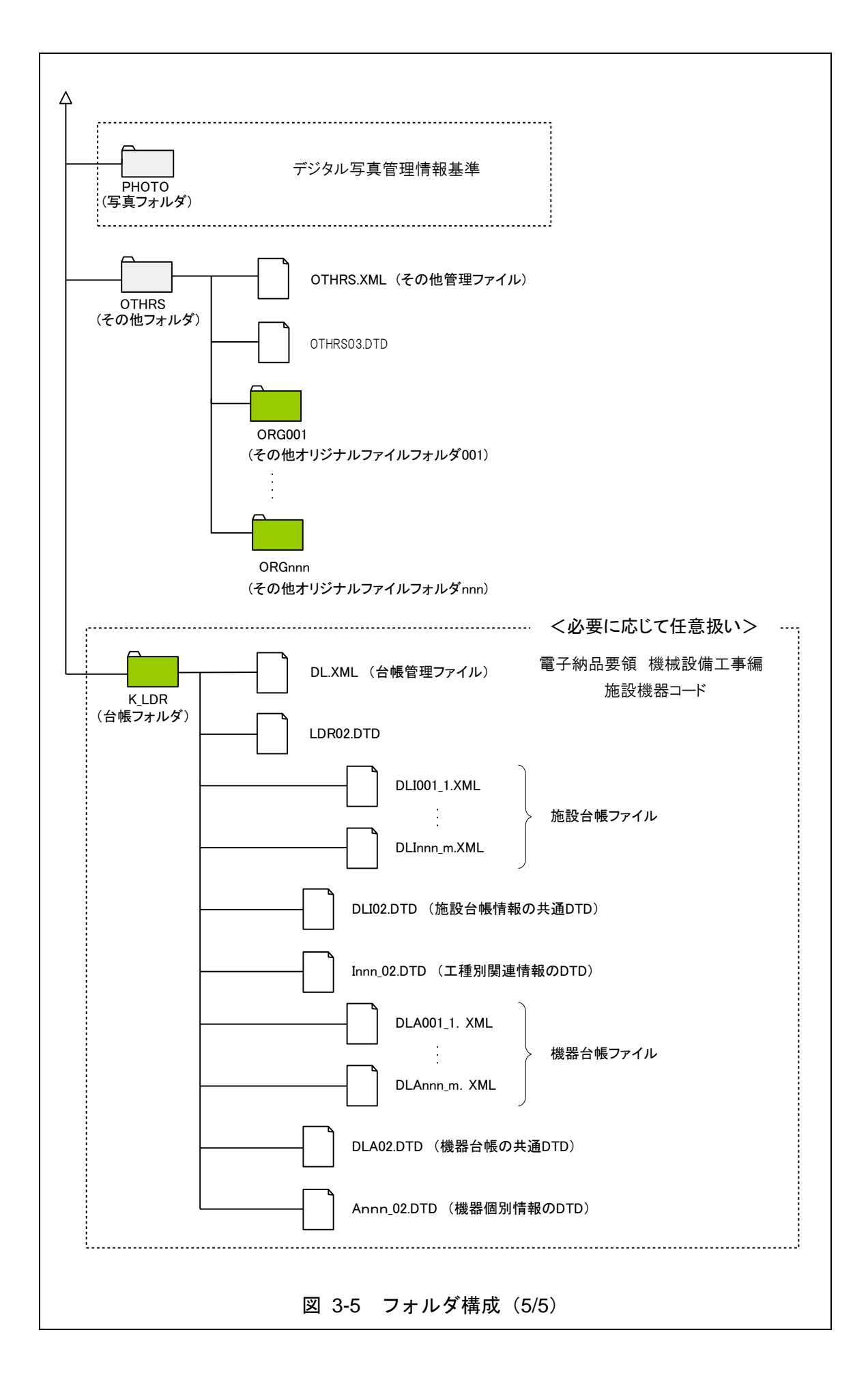

【解説】

#### (1)「DRAWINGF」フォルダ(施工図面・完成図フォルダ)

当該設備に限り使用権を発注者に移譲した施工図面の電子データファイルを 「CAD 製図基準 機械設備工事編」に従い格納する。

#### (2) K BOOK フォルダ (完成図書フォルダ)

「K\_BOOK」フォルダの各サブフォルダには、PDF 形式でファイルを格納す る。なお、各サブフォルダに格納する図面・書類等の範囲は付属資料 3 を参照の こと。

(3) OTHRS フォルダ (その他フォルダ)

- 「OTHRS」フォルダは、監督職員の承諾を得て作成することができ、作成する 際は、その他管理ファイルを格納する。「ORGnnn」オリジナルファイルフォル ダは、監督職員の承諾を得て複数作成することができ、個別分野の維持管理シス テムへの登録データ等、各工事の特性に応じたデータを格納する。
- 「ORGnnn」オリジナルファイルフォルダ内には任意でフォルダを作成すること ができるが、階層は、「[7-1](#page-49-1)[電子」](#page-49-1)の CD-R の論理フォーマットの制約からルート から数えて最大 8 階層までとなることに注意する。
- 「OTHRS」フォルダは、電子成果品として不必要なデータを格納してはならな い。

(4) K LDR フォルダ (台帳フォルダ)

1) 台帳管理ファイル

「K\_LDR」フォルダに格納する「台帳管理ファイル」は、「台帳管理項目」(台 帳の属性を表すデータ)を XML 文書で記入したファイルである。

なお、「LDR02DTD」もこのフォルダに格納するものとする。

台帳管理ファイルとは、今後、維持管理において必要となるデータで、XML 文書で記入したファイルである。台帳管理ファイルは任意扱いとし、必要に応 じて受発注者協議のうえ記入する。

ただし、山口県では当面の間、台帳は整備しない。

2) 台帳ファイル

「施設台帳」ファイル、「機器台帳」ファイルを XML ファイルで格納する。 なお、「DLI02.DTD」「DLA02.DTD」もこのフォルダに格納するものとする。

#### ※ ルート

ルートとは階層型ファイル構造における最上階層のディレクトリやフォルダのことをいう。

#### ※ XML eXtensible Markup Language(拡張型構造化記述言語)

ユーザが任意でデータ(タグ)の要素・属性や論理構造を定義できる記述言語(メタ言語)であり、1998 年 2 月に W3C(WWW コンソーシアム)において策定された。

#### ※ DTD Document Type Definitions(文書型定義)

XML 文書では、ユーザが任意でデータ(タグ)の要素・属性や文書構造を定義したものを DTD(文書型定義)という。 文書に含まれるデータの要素名や属性や構造を表現する。

#### ※XSL eXtensible Style Language

XML 文書の書式(体裁)を指定するスタイルシートを提供する仕様であり、「標準仕様書 TSX0088:2006 拡張可能 なスタイルシート(XSL)1.1」、「JIS X 4169:2007 XSL 交換(XSLT)1.0」の規格がある。

# <span id="page-15-0"></span>4 成果品の管理項目

### <span id="page-15-1"></span>4-1 工事管理項目

電子成果品に格納する工事管理ファイル(INDEX\_MC.XML)に記入する工事管理項目は、 下表に示す通りである。

#### <span id="page-15-2"></span>分類 | および | これの意見を考えている。 | これの意見を考えている。 | これの意見を考えている。 | これの意見を考えている。 | これの意見を考えている。 | これの意見を考えている。 | これの意見を考えて 提出した電子媒体の通し番号を記入する。単一の電子媒体であれば1とな る。 半角数字 <sup>8</sup> □ ◎ 提出した電子媒体の総枚数を記入する。 半角数字 8 □ ◎ 電子成果品の作成で適用した要領・基準の版(「機械201603-01」で固 定)を記入する。(分野:機械、西暦年:2016、月:03、版:01) 全角文字  $\begin{array}{c|cccc}\n\text{#A} \text{ \#} \text{ 1} & \text{ 2} & \text{ 3} & \text{ 4} & \text{ 6}\n\end{array}$   $\begin{array}{c|cccc}\n\text{#} \text{ 4} & \text{ 5} & \text{ 6} & \text{ 6}\n\end{array}$   $\begin{array}{c|cccc}\n\text{#} \text{ 4} & \text{ 5} & \text{ 6} & \text{ 6}\n\end{array}$ 発注図を格納するために「DRAWINGS」フォルダを作成した場合はフォル 究は図を怜酌するにのに「DKAWINGS」ノオルタをTF成しに場合はノオル →<br>ダ名称(DRAWINGSで固定)を記入する。 8固定 ▲ ○ 特記仕様書を格納するために「SPEC」フォルダを作成した場合はフォルダ ヤ#には|な音を倍称19 Q/L®パL'SFEC」ノオルタを1F成しに場ロはノオルタ<br>名称 (DRAWING/SPECで固定)を記入する。 インタング → 半角英数大文字 → 12固定 ▲ ○ 打合せ簿を格納するために「MEET」フォルダを作成した場合はフォルダ名 打合せ薄を格納するために「MEET」フォルタを作成した場合はフォルタ名 <br>我(MEETで国定)を記入する 打合せ簿オリジナルファイルを格納するフォルダ名称(MEET/ORGで固定) |<br>そ記入する。 ▲ │ ○ 施工計画書を格納するために「PLAN」フォルダを作成した場合はフォルダ - 旭二訂画者を恰納するにめに「PLAN」ノオルクをTF成しに場合はノオルク | 半角英数大文字 | 4固定 ▲ ○<br>名称(PLANで固定)を記入する。 施工計画書オリジナルファイルを格納するフォルダ名称(PLAN/ORGで固 定)を記入する。 半角英数大文字 8固定 ▲ ○ 完成図を格納するために「DRAWINGF」フォルダを作成した場合はフォル 元成図を俗納する/このに「DRAWINGF」ノオルタを作成し/こ場合はノオル |<br>ダ名称(DRAWINGFで固定)を記入する。 8固定 ▲ ○ B実施仕様書フォルダ名 B実施仕様書管理ファイルと実施仕様書ファイルを格納するフォルダ名称 (K\_BOOK/B\_SPCで固定)を記入する。 インタン キタ英数大文字 12固定 ▲ ○ B計算書フォルダ名 B計算書管理ファイルと計算書・ 検討書・数量表ファイルを 格納するフォルダ名称(K\_BOOK/B\_CHECKで固定)を 記入する 半角黄粉大文字 14固定 ▲ ○ ○ B施工図面フォルダ名 B施工図面管理ファイルと施工図面ファイルを格納するフォルダ名称 (K\_BOOK/B\_INSTで固定)を記入する。 半角英数大文字 13固定 ▲ ○ B機器図フォルダ名 B機器図管理ファイルと機器図ファイルを格納するフォルダ名称 (K\_BOOK/B\_DEVICEで固定)を記入する。 半角英数大文字 15固定 ▲ ○ B施工管理記録書フォルダ名 B施工管理記録書管理ファイルと施工管理記録書ファイルを格納するフォ ルダ名称(K\_BOOK/B\_EXAMで固定)を記入する。 インタン → キ角英数大文字 → 13固定 ▲ ○ B取扱説明書フォルダ名 B取扱説明書管理ファイルと取扱説明書・サービス体制ファイルを格納する フォルダ名称(K\_BOOK/B\_MANUALで固定)を記入する。 半角英数大文字 15固定 ▲ ○ 施工計画書フォルダ名 項目名 基 礎 情 報 メディア番号 メディア総枚数 適用要領基準 発注図フォルダ名 特記仕様書オリジナルファイルフォルダ名 打合せ簿フォルダ名 打合せ簿オリジナルファイルフォルダ名 施工計画書オリジナルファイルフォルダ名 完成図フォルダ名

#### 表 4-1 工事管理項目 (1/3)

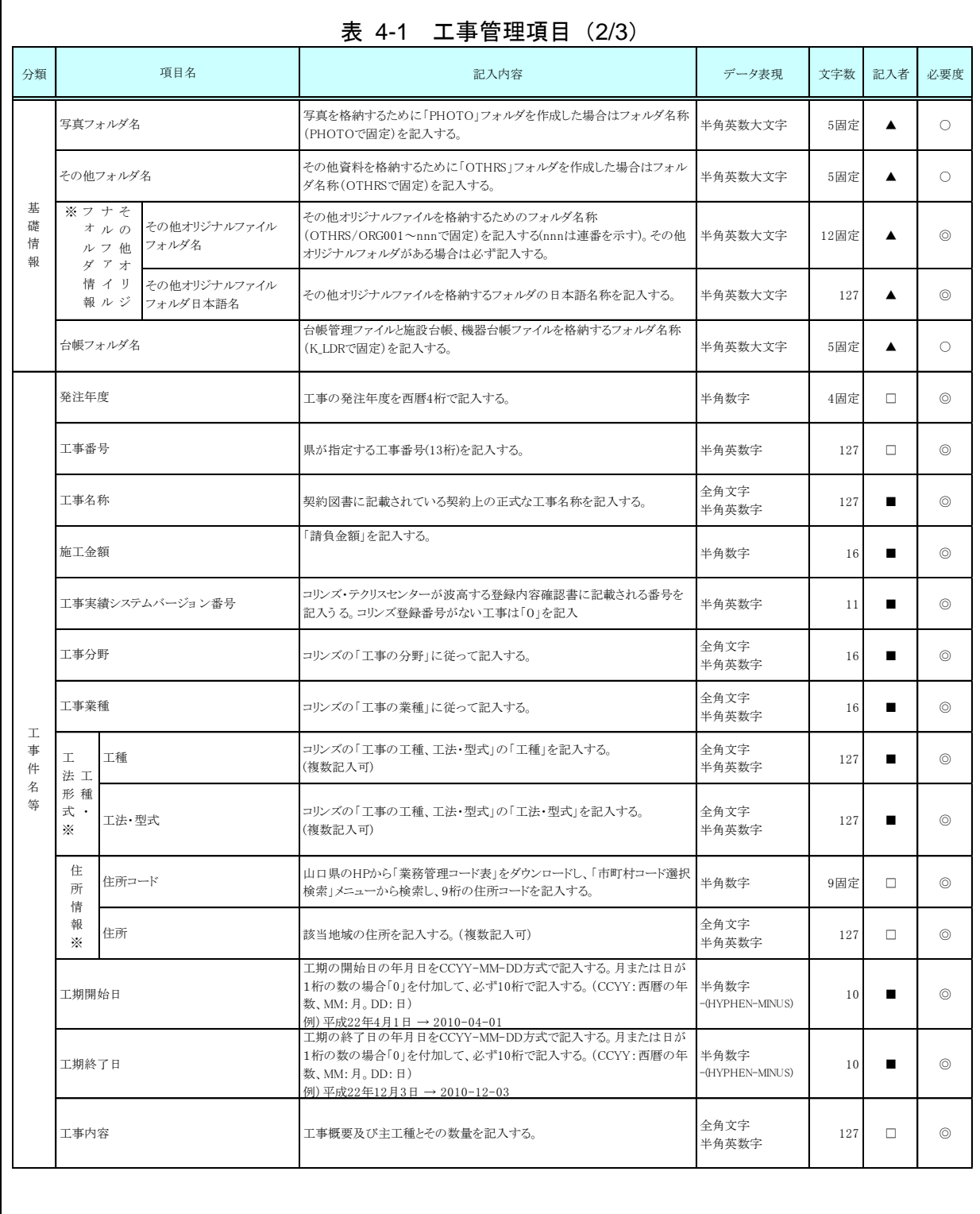

 $\sqrt{ }$ 

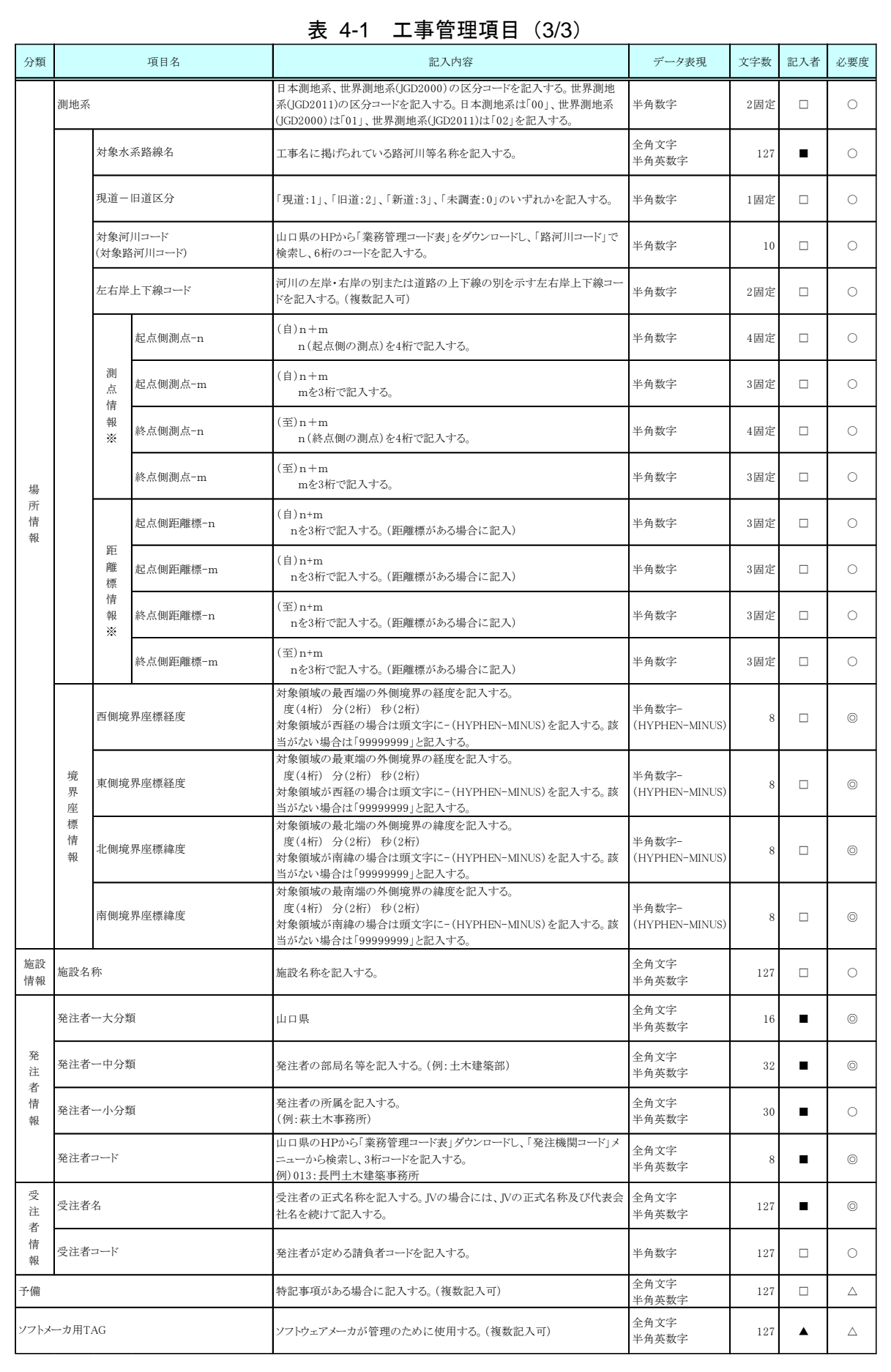

全角文字と半角英数字が混在している項目については、全角の文字数を示しており、 半角英数字 2 文字で全角文字 1 文字に相当する。表に示している文字数以内で記入す る。

【記入者】 ■:コリンズから出力される XML ファイルから取り込むことが可能な項 目。

- □:電子成果品作成者が記入する項目。
- ▲: 電子成果品作成ソフト等が自動的に記入する項目。
- 【必要度】 ◎:必須記入。
	- ○:条件付き必須記入。(データが分かる場合は必ず記入する)
	- △:任意記入。

※複数記入可能な項目は、必要な回数繰り返す。

#### 【解説】

#### (1)基礎事項

- 工事管理項目は、電子成果品の電子データファイルを検索、参照、再利用してい くための属性項目である。
- 工事管理項目のデータ表現の定義は、「[8-2](#page-53-0)[使用文字」](#page-53-0)に従う。
- 付属資料 1 に管理ファイルの DTD、付属資料 2 に管理ファイルの XML 記入例を 示す。
- コリンズ(Construction Records Information Service)は、「工事実績と技術者の データベース」であり、公共工事の一般競争入札方式等の入札・契約手続きを支 援する。

(2)場所に関わる情報の記入 (詳細は付属資料 4 参照)

1) 「住所コード」(必須記入項目)

住所コードは、山口県のウェブサイトから「業務管理コード表」をダウ ンロードし、「市町村コード検索メニュー」から、該当する住所を検索し、 9 桁の住所コードを記入する。

2) 「住所」(必須記入項目)

住所は設計図書等に明示されている履行場所の住所、地名(○○事務所管内、 ○○川流域など)を含め、該当地域の住所を記入する(複数記入可)。文字コー ドは全角文字・半角英数字を標準とし、全角英数字は用いない。また、原則と して住所に俗称は用いない。

#### 3) 場所情報

場所情報については、特定の場所・地域によらない工事を除き「境界座標」 を記入する。水系・路線により場所が示される工事おいては「測点」または「距離 標」のいずれかを記入することができる。また、「測点」及び「距離標」は「対象水 系路線名」、「対象河川コード(複数記入可)」の件数に対応して複数記入するこ とができる。

#### (A) 測点(条件付き必須記入項目)

工事対象となる起点側測点及び終点側測点を測点番号(n)及び測点からの 距離(m)の組み合わせで記入する(複数記入可)。

#### (B) 対象水系路線名

工事名に掲げられている路河川名称を記入する。

#### (C) 現道-旧道区分

現道-旧道区分は、「道路管理関係デジタル道路地図データベース標準 第 3.0 版 平成 15 年 4 月 財団法人 日本デジタル道路地図協会」に準拠し、「現 道:1」、「旧道:2」、「新道:3」、「未調査:0」のいずれかを記入する。

#### (D) 対象河川コード(路河川コード)

対象河川コードは、山口県のウェブサイトから「業務管理コード表」をダウ ンロードし、「路河川コードメニュー」から、路河川コードを検索し、6 桁の路 河川コードを記入する。

#### (E) 左右岸上下線コード

場所情報として距離標を記入する場合は、河川の左岸・右岸等の別または道 路の上下線の別を示す左右岸上下線コードを記入する。

(河川)00:不明、01:左岸、02:右岸、03:中州 99:その他

(道路)00:不明、10:上り線、20:下り線、30:上下線共通 99:その他

- \*左右岸コードは「河川基盤地図ガイドライン(案) 第 2.1 版 平成 13 年 12 月 国 土交通省河川局河川計画課」に準拠している。
- \*上下線コードは「道路管理関係デジタル道路地図データベース標準 第 3.0 版 平成 15 年 4 月 財団法人 日本デジタル道路地図協会」に基づき左右岸コードと のコードの重複を避けるため「0」を付加して桁上げしている。
- \*「99:その他」は水部・河川敷部外、車道部外等の場合に適用する。

#### (F) 距離標(条件付き必須記入項目)

県が指示する境界座標を記入する。工事対象となる起点側距離標及び終点側 距離標について、起点側からの距離「○○○km」「△△△m」を各々「距離標 -n」及び「距離標-m」として記入する(複数記入可)。

#### (G) 境界座標(条件付き必須記入項目)

「境界座標」は世界測地系(JGD2011)に準拠する。なお、境界座標を JGD2000 の測地系で取得した場合には、JGD2011 の座標(緯度経度)に変換する必要は ない。その範囲は対象範囲を囲む矩形の領域を示し、西側及び東側の経度と北 側及び南側の緯度を各々度(3桁)分(2桁)秒(2桁)で表される7桁の数値 を記入する。「境界座標」は「対象領域の外側」を記入する。なお、対象領域が南緯 及び西経の場合は頭文字に「-」(HYPHEN-MINUS)を記入する。

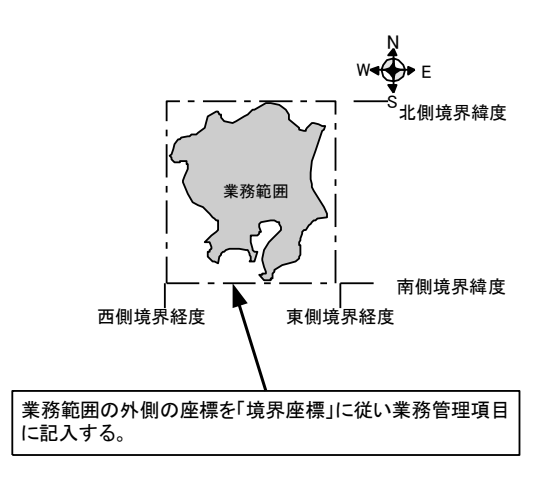

図 4-1 境界座標が示す範囲

<境界座標の取得精度について>

成果品の「工事管理ファイル」の管理項目に記入する境界座標の精度は、工 事範囲にもよるが 100m 程度を目安とする(ちなみに、経緯度の1秒は地上距 離で約 30m に相当する)。なお、工事範囲が大きくなれば一般に精度も粗くな るが、可能な範囲の精度で取得することが望ましい。

4) 発注者情報

発注者コードは、山口県のウェブサイトから「業務管理コード表」をダウ ンロードし、「発注者機関コードメニュー」から、発注者機関コードを検索 し、3 桁の発注者機関コードを記入する。

例)015:萩土木建築事務所

# <span id="page-21-0"></span>4-2 打合せ簿管理項目

電子成果品に格納する打合せ簿管理ファイル(MEET.XML)に記入する管理項目は、 下表に示す通りである。

### 表 4-2 打合せ簿管理項目(1/2)

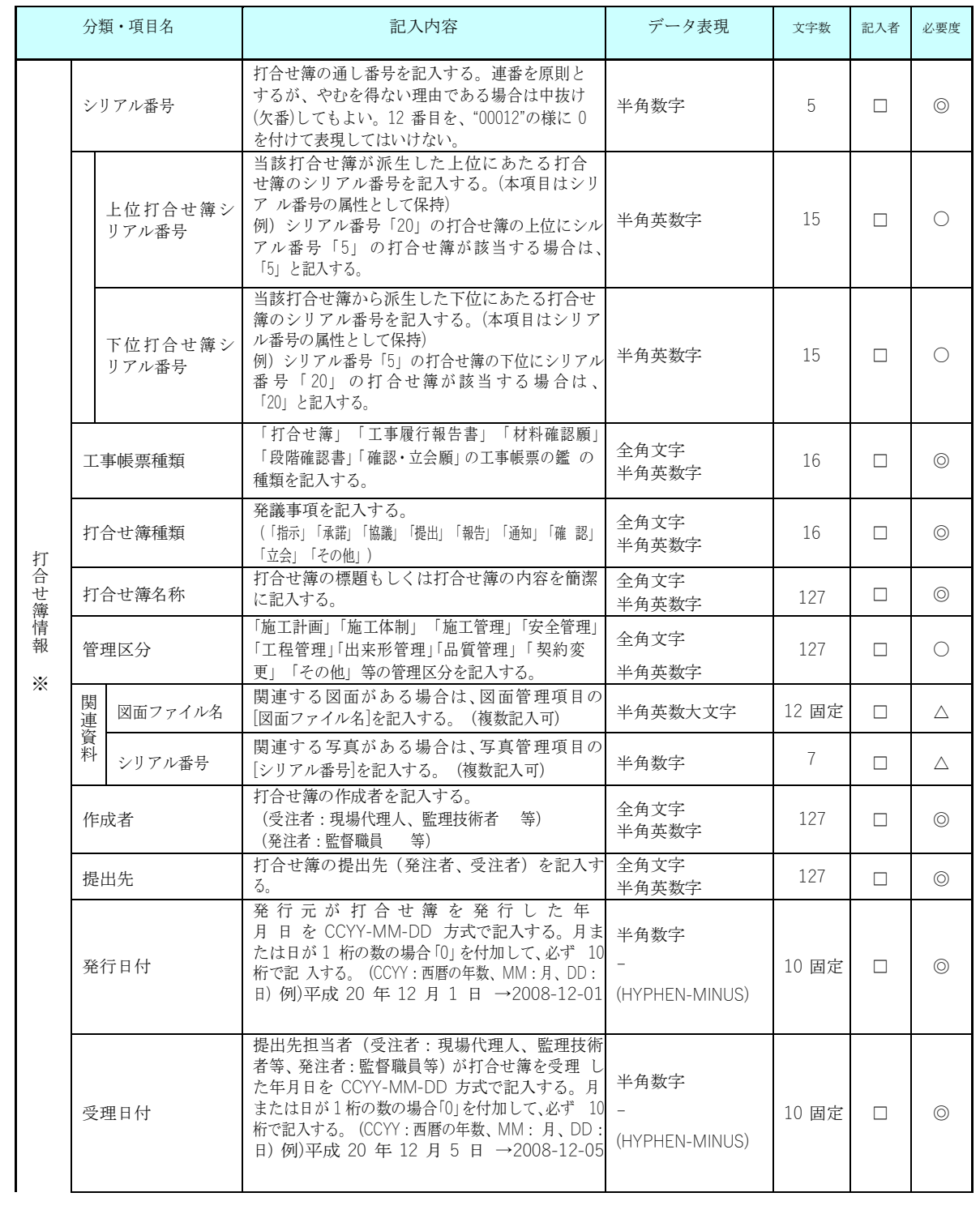

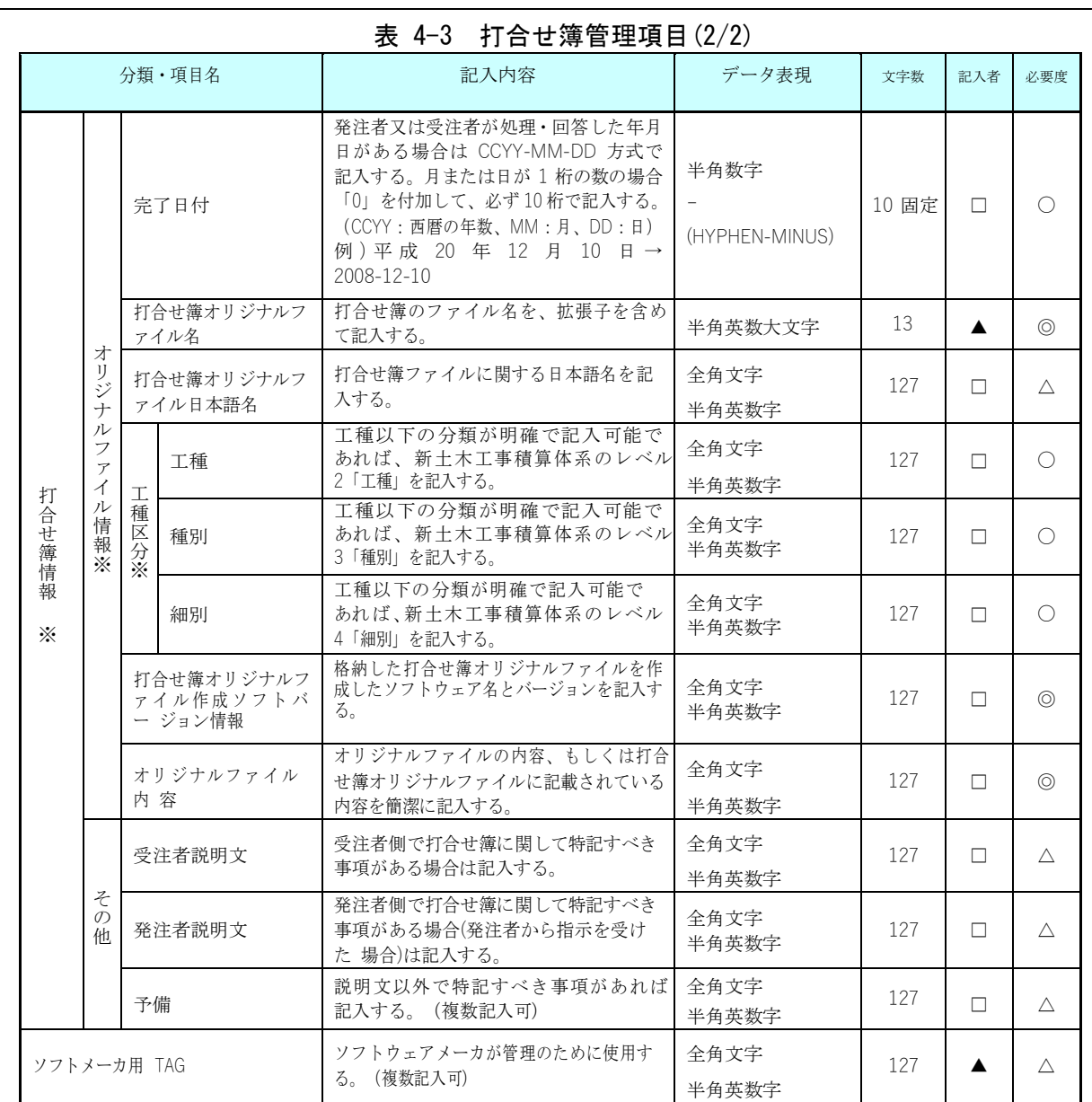

全角文字と半角英数字が混在している項目については、全角の文字数を示しており、半 角英数字 2 文字で全角文字 1 文字に相当する。表に示している文字数以内で記入する。

【記入者】 □:電子成果品作成者が記入する項目。

▲:電子成果品作成ソフト等が固定値を自動的に記入する項目。

- 【必要度】 ◎:必須記入。
	- ○:条件付き必須記入。(データが分かる場合は必ず記入する)

△:任意記入。

※複数ある場合にはこの項を必要な回数繰り返す。

【解説】

 打合せ簿管理項目は、電子成果品の電子データファイルを検索、参照、再利用し ていくための属性項目である。

- 打合せ簿管理項目のデータ表現の定義は、「[8-2](#page-53-0) [使用文字」](#page-53-0)に従う。
- 付属資料 1 に管理ファイルの DTD、付属資料 2 に管理ファイルの XML 記入例を 示す。
- 打合せ簿には主従・継承関係を持っている場合がある。これらの関係がある場合 は、「シリアル番号」の項目の属性情報として定義している「上位・下位打合せ 簿シリアル番号」に関連する打合せ簿の「シリアル番号」を記入する。
- 打合せ簿に関連する CAD 図面と工事写真がある場合は「関連資料」を記入する。 関連する CAD 図面がある場合は、図面管理項目を参照して「図面ファイル名」 を記入する。関連する写真がある場合は、写真管理項目を参照して「シリアル番 号」を記入する。
- 「管理区分」の項目には、工事管理が効率よくできる区分を記入する。原則とし て 8 項目を記入内容としてあげているが、任意に付与することができる。
- 打合せ簿管理項目のオリジナルファイル情報は、1 つの打合せ簿に使用されたオ リジナルファイルを繰返し登録する。

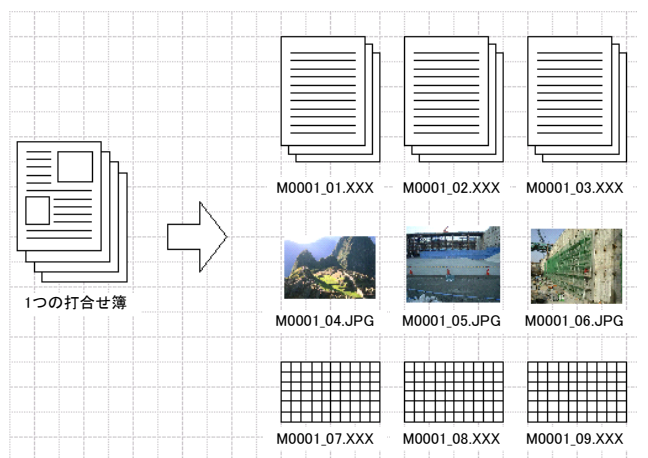

図 4-2 オリジナルファイル情報の登録

- 文書中に組み込んだ図、表、写真のオリジナルファイルは、電子成果品への格納 は不要である。実体ファイルの形式は一般的なものが望ましく、一般的では無い 場合には監督職員と協議するものとする。
- 「品質管理資料」「出来形管理資料」は「打合せ簿情報」の「打合せ簿種類」に 「提出」と記入し、「管理区分」に「品質管理」または「出来形管理」を記入す る。

## <span id="page-24-0"></span>4-3 施工計画書管理項目

電子成果品に格納する施工計画書管理ファイル(PLAN.XML)に記入する管理項目 は、下表に示す通りである。

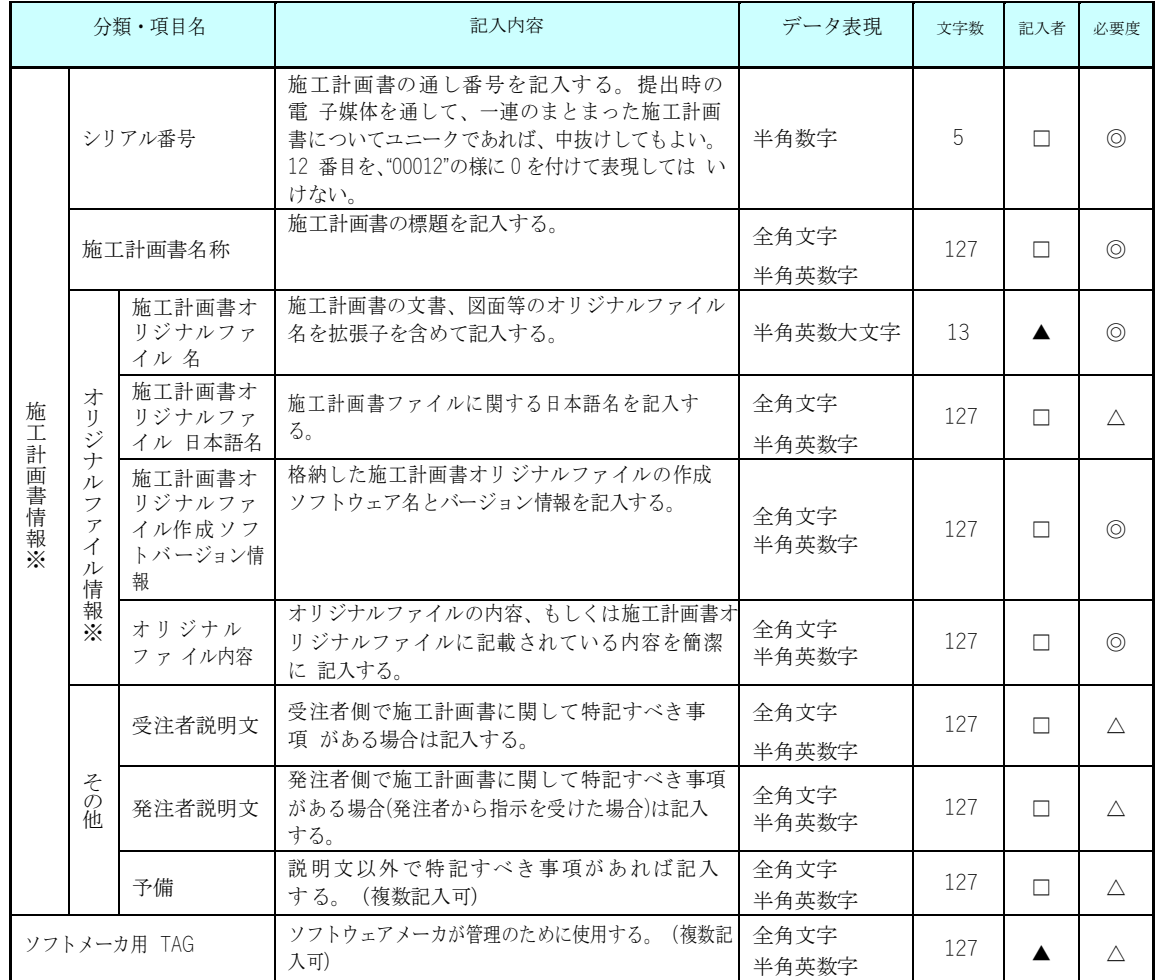

#### 表 4-4 施工計画書管理項目

全角文字と半角英数字が混在している項目については、全角の文字数を示しており、 半角英数字 2 文字で全角文字 1 文字に相当する。表に示している文字数以内で記入する。

【記入者】 □:電子成果品作成者が記入する項目。

▲: 電子成果品作成ソフト等が固定値を自動的に記入する項目。

【必要度】 ◎:必須記入。

○: 条件付き必須記入。(データが分かる場合は必ず記入する)

△:任意記入。原則として空欄。特記すべき事項があれば記入する。

※複数ある場合にはこの項を必要な回数繰り返す。

【解説】

施工計画書管理項目は、ルート直下の施工計画書フォルダに格納する電子データ

ファイルを検索、参照、再利用していくための属性項目である。

- 施工計画書管理項目のデータ表現の定義は、「[8-2](#page-53-0) [使用文字」](#page-53-0)に従う。
- 付属資料 1 に管理ファイルの DTD、付属資料 2 に管理ファイルの XML 記入例を 示す。
- 文書中に組み込む図、表、写真のオリジナルファイルの提出は不要である。オリ ジナルファイルの形式については監督職員と協議する。

### <span id="page-26-0"></span>4-4 実施仕様書管理項目

電子成果品(完成図書フォルダ)に格納する実施仕様書管理ファイル (BS.XML)に 記入する管理項目は、下表に示す通りである。

#### 表 4-5 実施仕様書管理項目

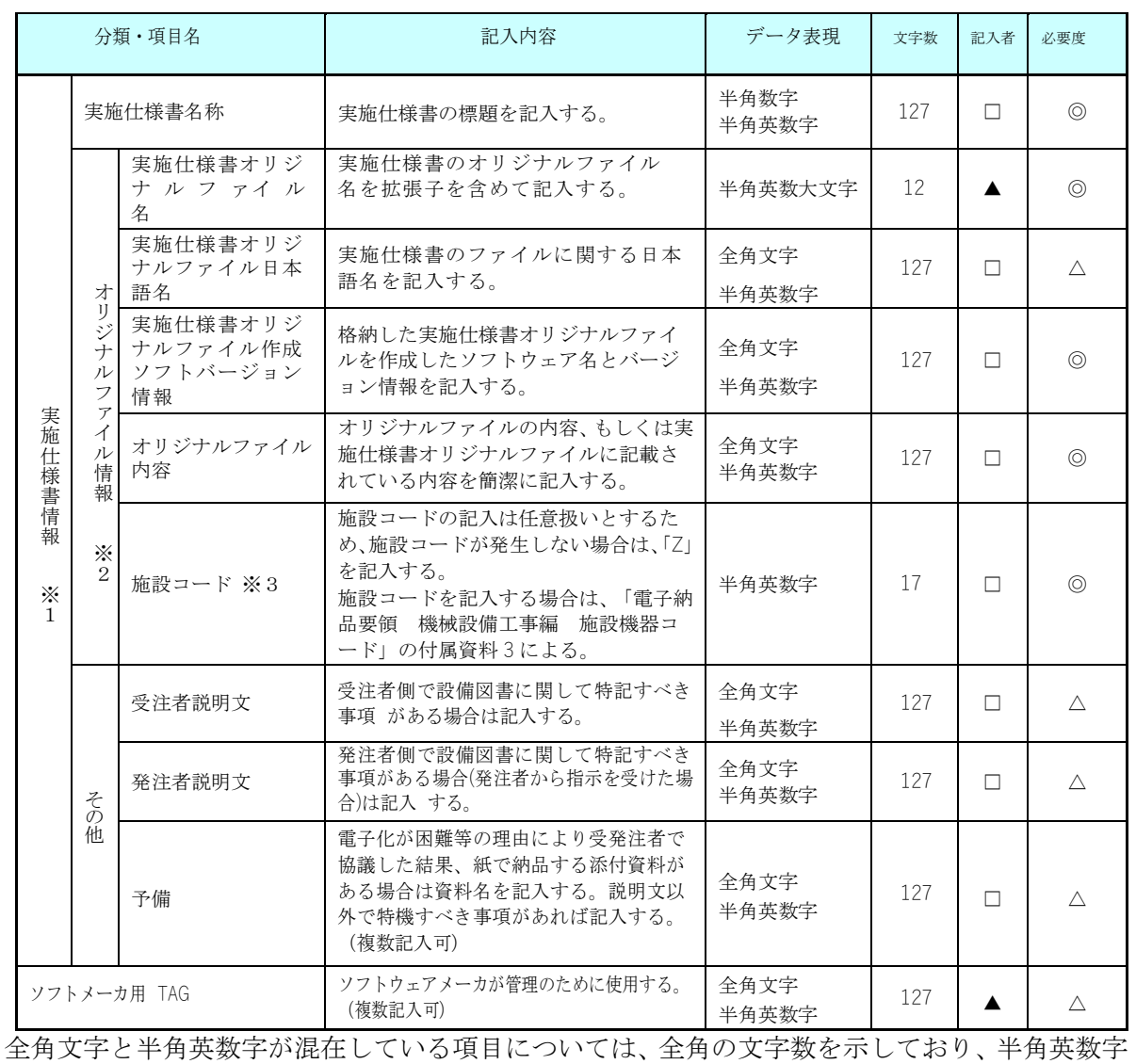

2 文字で全角文字 1 文字に相当する。表に示している文字数以内で記入する。

※1) 実施仕様書情報以下は、実施仕様書情報の数分を複数繰り返し登録する。

※2) ファイル情報は、ファイル情報の数分を複数繰り返し登録する。

※3) 施設コードは、施設コードの数分を複数繰り返し登録する。

【記入者】 □:電子成果品作成者が記入する項目。

▲:電子成果品作成ソフト等が固定値を自動的に記入する項目。

【必要度】 ◎:必須記入。

○:条件付き必須記入。(データが分かる場合は必ず記入する)

△:任意記入。原則として空欄。特記すべき事項があれば記入する。

【解説】

- 実施仕様書管理項目は、電子成果品の電子データファイルを検索、参照、再利用 していくための属性項目である。
- 実施仕様書管理項目のデータ表現の定義は、「[8-2](#page-53-0) [使用文字」](#page-53-0)に従う。
- 付属資料 1 に管理ファイルの DTD、付属資料 2 に管理ファイルの XML 記入例を 示す。

# <span id="page-28-0"></span>4-5 計算書管理項目

電子成果品(完成図書フォルダ)に格納する計算書管理ファイル (BC.XML)に記入 する管理項目は、下表に示す通りである。

### 表 4-6 計算書管理項目

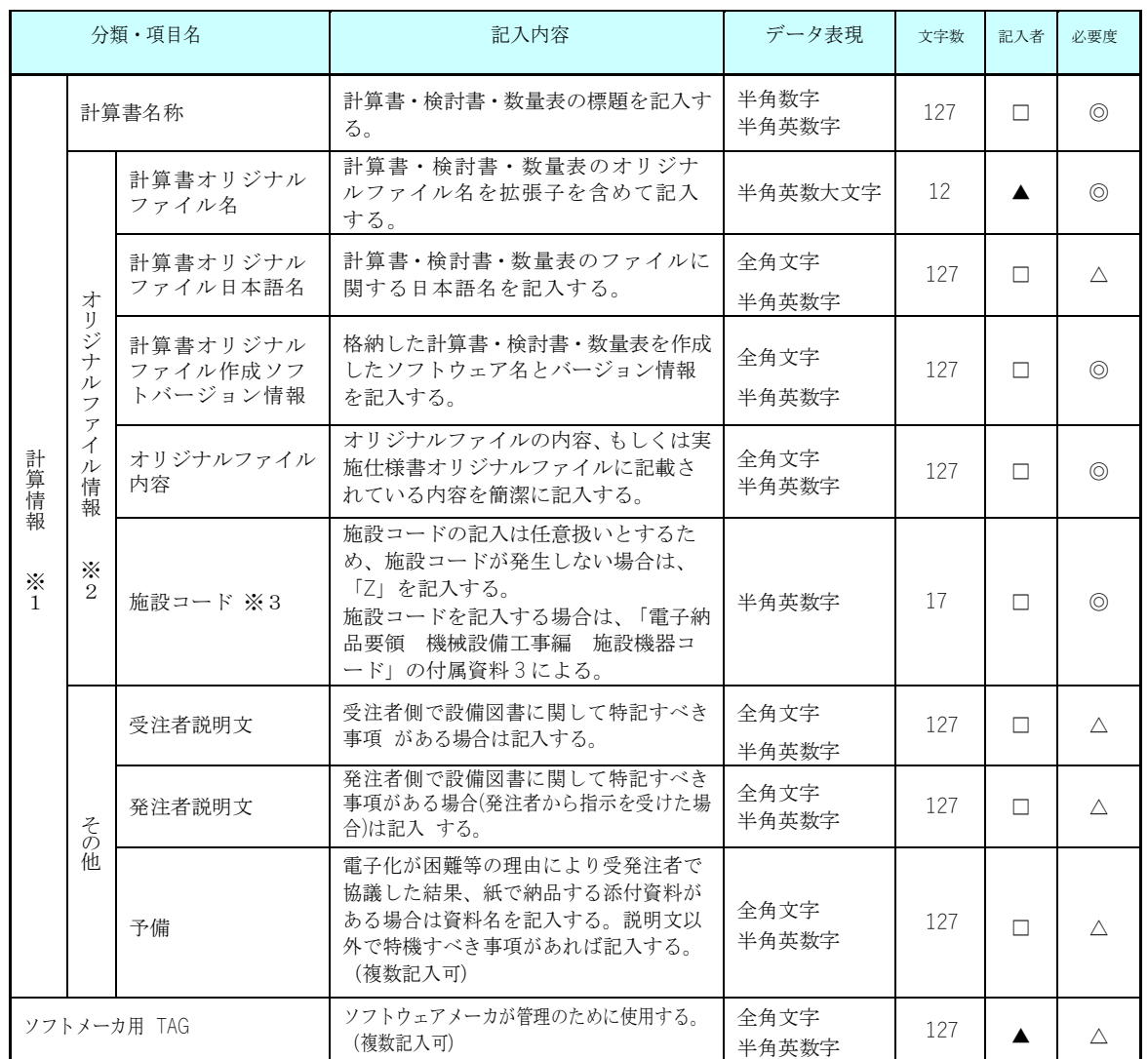

全角文字と半角英数字が混在している項目については、全角の文字数を示しており、半 角英数字 2 文字で全角文字 1 文字に相当する。表に示している文字数以内で記入する。

※1) 計算書情報以下は、計算書情報の数分を複数繰り返し登録する。

※2) ファイル情報は、ファイル情報の数分を複数繰り返し登録する。

※3) 施設コードは、施設コードの数分を複数繰り返し登録する。

【記入者】 □:電子成果品作成者が記入する項目。

▲: 雷子成果品作成ソフト等が固定値を自動的に記入する項目。

【必要度】 ◎:必須記入。

○:条件付き必須記入。(データが分かる場合は必ず記入する)

△:任意記入。原則として空欄。特記すべき事項があれば記入する。

【解説】

- 計算書管理項目は、電子成果品の電子データファイルを検索、参照、再利用して いくための属性項目である。
- 計算書管理項目のデータ表現の定義は、「[8-2](#page-53-0) [使用文字」](#page-53-0)に従う。
- 付属資料 1 に管理ファイルの DTD、付属資料 2 に管理ファイルの XML 記入例を 示す。

## <span id="page-30-0"></span>4-6 施工図管理項目

電子成果品(完成図書フォルダ)に格納する施工図管理ファイル (BI.XML)に記入 する管理項目は、下表に示す通りである。

### 表 4-7 施工図管理項目

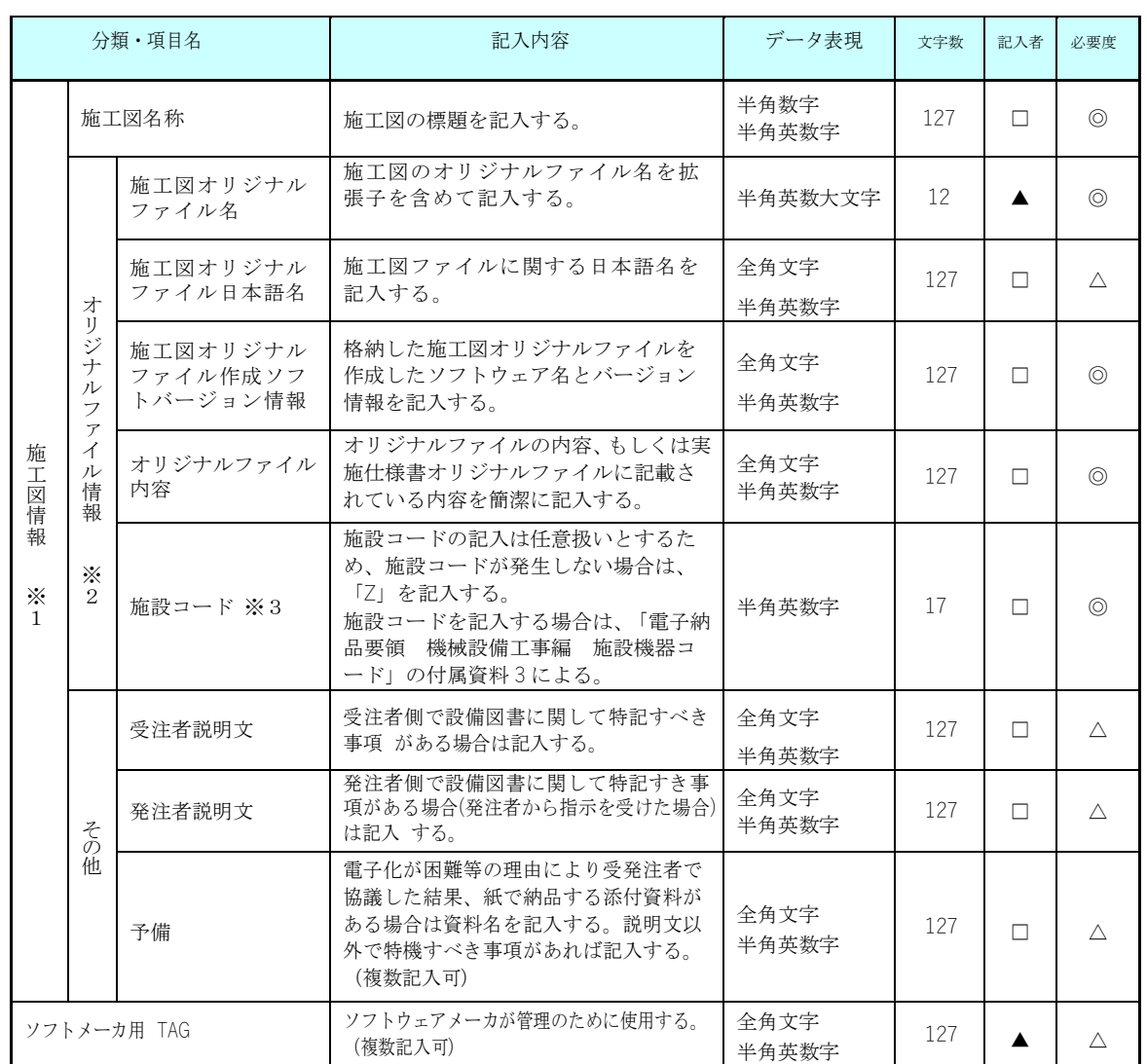

全角文字と半角英数字が混在している項目については、全角の文字数を示しており、半 角英数字 2 文字で全角文字 1 文字に相当する。表に示している文字数以内で記入する。

※1) 施工図情報以下は、施工図情報の数分を複数繰り返し登録する。

※2) ファイル情報は、ファイル情報の数分を複数繰り返し登録する。

※3) 施設コードは、施設コードの数分を複数繰り返し登録する。

【記入者】 □:電子成果品作成者が記入する項目。

▲: 電子成果品作成ソフト等が固定値を自動的に記入する項目。

【必要度】 ◎:必須記入。

○:条件付き必須記入。(データが分かる場合は必ず記入する)

△:任意記入。原則として空欄。特記すべき事項があれば記入する。

【解説】

- 施工図管理項目は、電子成果品の電子データファイルを検索、参照、再利用して いくための属性項目である。
- 施工図管理項目のデータ表現の定義は、「[8-2](#page-53-0) [使用文字」](#page-53-0)に従う。
- 付属資料 1 に管理ファイルの DTD、付属資料 2 に管理ファイルの XML 記入例を 示す。

# <span id="page-32-0"></span>4-7 機器図管理項目

電子成果品(完成図書)に格納する機器図管理ファイル(BD.XML)に記入する管理項 目は、下表に示す通りである。

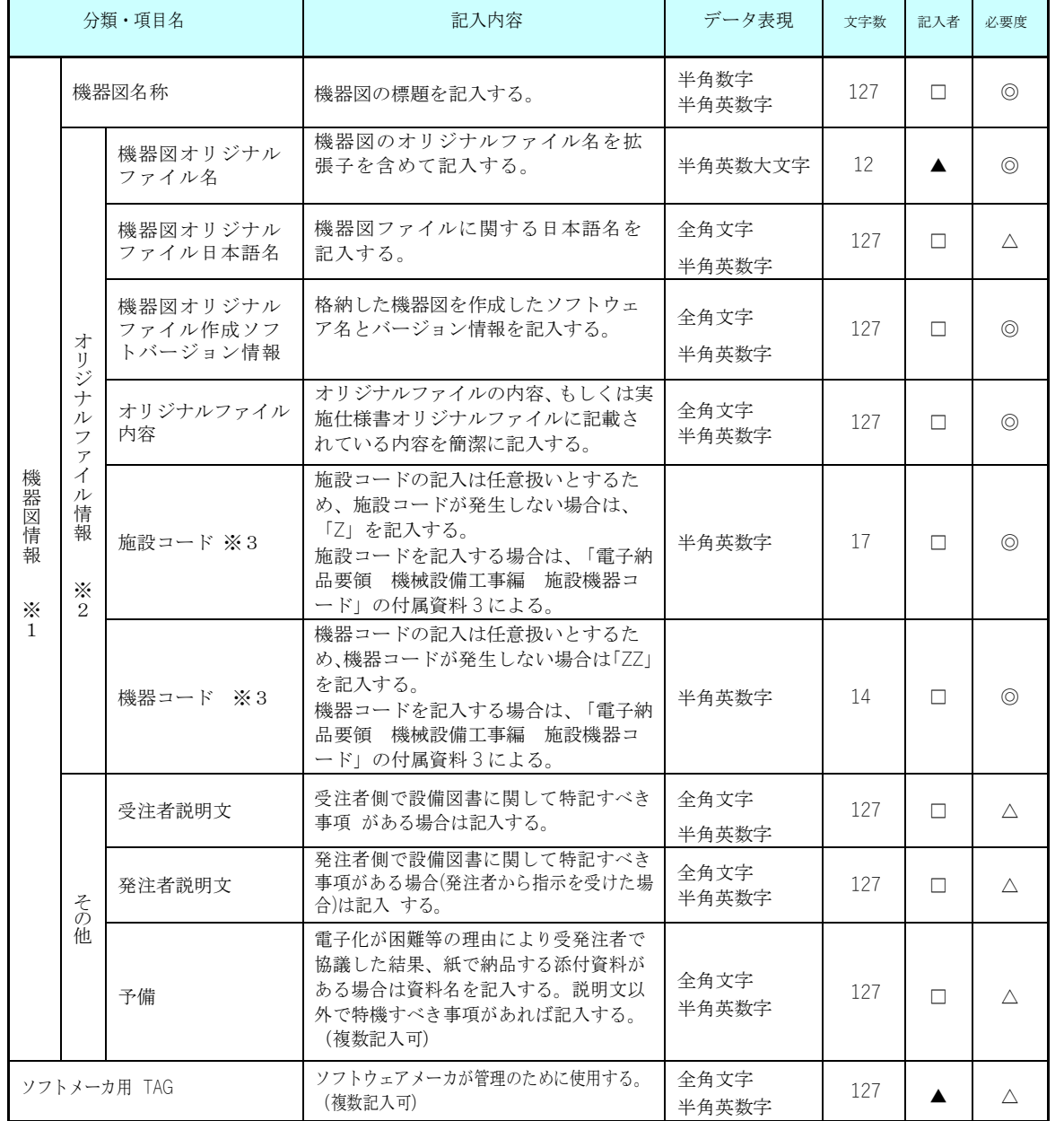

#### 表 4-8 機器図管理項目

全角文字と半角英数字が混在している項目については、全角の文字数を示しており、半角英数字 2 文字で全角文字 1 文字に相当する。表に示している文字数以内で記入する。

※1) 機器図情報以下は、機器図情報の数分を複数繰り返し登録する。

※2) ファイル情報は、ファイル情報の数分を複数繰り返し登録する。

※3) 施設コード及び機器コードは、施設コード及び機器コードの数分を複数繰り返し登録する。

【記入者】 □:電子成果品作成者が記入する項目。 ▲: 電子成果品作成ソフト等が固定値を自動的に記入する項目。 【必要度】 ◎:必須記入。 ○:条件付き必須記入。(データが分かる場合は必ず記入する) △:任意記入。原則として空欄。特記すべき事項があれば記入する。

【解説】

- 機器図管理項目は、電子成果品の電子データファイルを検索、参照、再利用して いくための属性項目である。
- 機器図管理項目のデータ表現の定義は、「[8-2](#page-53-0) [使用文字」](#page-53-0)に従う。
- 付属資料 1 に管理ファイルの DTD、付属資料 2 に管理ファイルの XML 記入例を 示す。

# <span id="page-34-0"></span>4-8 施工管理記録書管理項目

電子成果品(完成図書)に格納する施工管理記録書管理ファイル (BE.XML)に記入す る管理項目は、下表に示す通りである。

#### 表 4-9 施工管理記録書管理項目

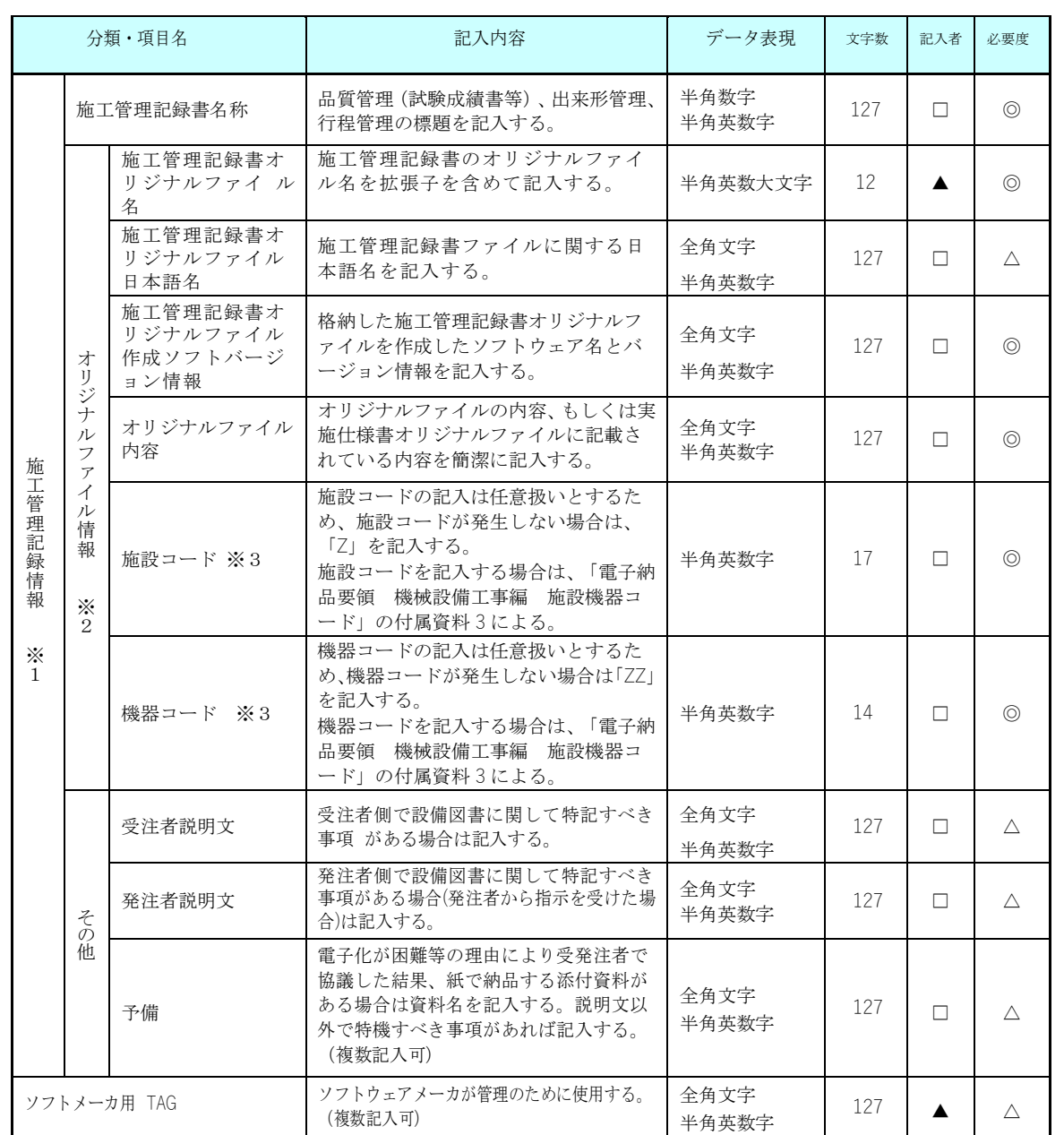

全角文字と半角英数字が混在している項目については、全角の文字数を示しており、半角 英数字 2 文字で全角文字 1 文字に相当する。表に示している文字数以内で記入する。 ※1) 施工管理記録書情報以下は、施工管理記録書情報の数分を複数繰り返し登録する。 ※2) ファイル情報は、ファイル情報の数分を複数繰り返し登録する。 ※3) 施設コード及び機器コードは、施設コード及び機器コードの数分を複数繰り返し登録する。 【記入者】 □:電子成果品作成者が記入する項目。 ▲: 電子成果品作成ソフト等が固定値を自動的に記入する項目。 【必要度】 ◎:必須記入。 ○:条件付き必須記入。(データが分かる場合は必ず記入する) △:任意記入。原則として空欄。特記すべき事項があれば記入する。

【解説】

- 施工管理記録書管理項目は、電子成果品の電子データファイルを検索、参照、再 利用していくための属性項目である。
- 施工管理記録書管理項目のデータ表現の定義は、「[8-2](#page-53-0) [使用文字」](#page-53-0)に従う。
- 付属資料 1 に管理ファイルの DTD、付属資料 2 に管理ファイルの XML 記入例を 示す。
## 4-9 取扱説明書管理項目

電子成果品(完成図書フォルダ)に格納する取扱説明書管理ファイル (BM.XML)に記 入する管理項目は、下表に示す通りである。

| 分類・項目名                              |                                                                                                    |                                        | 記入内容                                                                                                    | データ表現         | 文字数 | 記入者    | 必要度            |
|-------------------------------------|----------------------------------------------------------------------------------------------------|----------------------------------------|----------------------------------------------------------------------------------------------------|---------------|-----|--------|----------------|
| 取扱説明書情報<br>$\times$<br>$\mathbf{1}$ | 取扱説明書名称                                                                                                |                                        | 取扱説明書、サービス体制ファイルの標<br>題を記入する。                                                                                   | 半角数字<br>半角英数字 | 127 | П.     | $\circledcirc$ |
|                                     | オリジ<br>$\overline{f}$<br>ル<br>フ<br>$\overline{\mathcal{T}}$<br>イ<br>ル<br>情<br>報<br>$\times$<br>$2^{1}$ | 取扱説明書オリジ<br>ナルファイル名                    | 取扱説明書のオリジナルファイル名<br>を拡張子を含めて記入する。                                                                               | 半角英数大文字       | 12  | ▲      | $\circledcirc$ |
|                                     |                                                                                                    | 取扱説明書オリジ<br>ナルファイル日本<br>語名             | 取扱説明書ファイルに関する日本語<br>名を記入する。                                                                                     | 全角文字<br>半角英数字 | 127 | □      | Δ              |
|                                     |                                                                                                    | 取扱説明書オリジ<br>ナルファイル作成<br>ソフトバージョン<br>情報 | 格納した取扱説明書オリジナルファイ<br>ルを作成したソフトウェア名とバージ<br>ョン情報を記入する。                                                            | 全角文字<br>半角英数字 | 127 | П      | $\circledcirc$ |
|                                     |                                                                                                    | オリジナルファイル<br>内容                        | オリジナルファイルの内容、もしくは実<br>施仕様書オリジナルファイルに記載さ<br>れている内容を簡潔に記入する。                                                      | 全角文字<br>半角英数字 | 127 | П      | $\circledcirc$ |
|                                     |                                                                                                    | 施設コード ※3                               | 施設コードの記入は任意扱いとするた<br>め、施設コードが発生しない場合は、<br>「Z」を記入する。<br>施設コードを記入する場合は、「電子納<br>品要領 機械設備工事編 施設機器コ<br>ード」の付属資料3による。 | 半角英数字         | 17  | П      | $\circledcirc$ |
|                                     |                                                                                                    | 機器コード ※3                               | 機器コードの記入は任意扱いとするた<br>め、機器コードが発生しない場合は「ZZ」<br>を記入する。<br>機器コードを記入する場合は、「電子納<br>品要領 機械設備工事編 施設機器コ<br>ード」の付属資料3による。 | 半角英数字         | 14  | П      | $\circledcirc$ |
|                                     | その<br>祗                                                                                                | 受注者説明文                                 | 受注者側で設備図書に関して特記すべき<br>事項 がある場合は記入する。                                                                            | 全角文字<br>半角英数字 | 127 | $\Box$ | Δ              |
|                                     |                                                                                                    | 発注者説明文                                 | 発注者側で設備図書に関して特記すべき<br>事項がある場合(発注者から指示を受けた場<br>合)は記入する。                                                          | 全角文字<br>半角英数字 | 127 | $\Box$ | $\triangle$    |
|                                     |                                                                                                    | 予備                                     | 電子化が困難等の理由により受発注者で<br>協議した結果、紙で納品する添付資料が<br>ある場合は資料名を記入する。説明文以<br>外で特機すべき事項があれば記入する。<br>(複数記入可)                 | 全角文字<br>半角英数字 | 127 | П.     | Δ              |
| ソフトメーカ用 TAG                         |                                                                                                    |                                        | ソフトウェアメーカが管理のために使用する。<br>(複数記入可)                                                                                | 全角文字<br>半角英数字 | 127 |        | $\triangle$    |

表 4-10 取扱説明書管理項目

全角文字と半角英数字が混在している項目については、全角の文字数を示しており、半角 英数字 2 文字で全角文字 1 文字に相当する。表に示している文字数以内で記入する。 ※1) 取扱説明書情報以下は、取扱説明書情報の数分を複数繰り返し登録する。 ※2) ファイル情報は、ファイル情報の数分を複数繰り返し登録する。 ※3) 施設コード及び機器コードは、施設コード及び機器コードの数分を複数繰り返し登録する。 【記入者】 □:電子成果品作成者が記入する項目。 ▲: 電子成果品作成ソフト等が固定値を自動的に記入する項目。 【必要度】 ◎:必須記入。 ○:条件付き必須記入。(データが分かる場合は必ず記入する) △:任意記入。原則として空欄。特記すべき事項があれば記入する。

【解説】

- 取扱説明書管理項目は、電子成果品の電子データファイルを検索、参照、再利用 していくための属性項目である。
- 取扱説明書管理項目のデータ表現の定義は、「[8-2](#page-53-0) [使用文字」](#page-53-0)に従う。
- 付属資料 1 に管理ファイルの DTD、付属資料 2 に管理ファイルの XML 記入例を 示す。

# 4-10 その他管理項目

電子成果品に格納するその他管理情報ファイル(OTHRS.XML)に記入する管理項目 は、下表に示す通りである。

### 表 4-11 その他資料管理項目

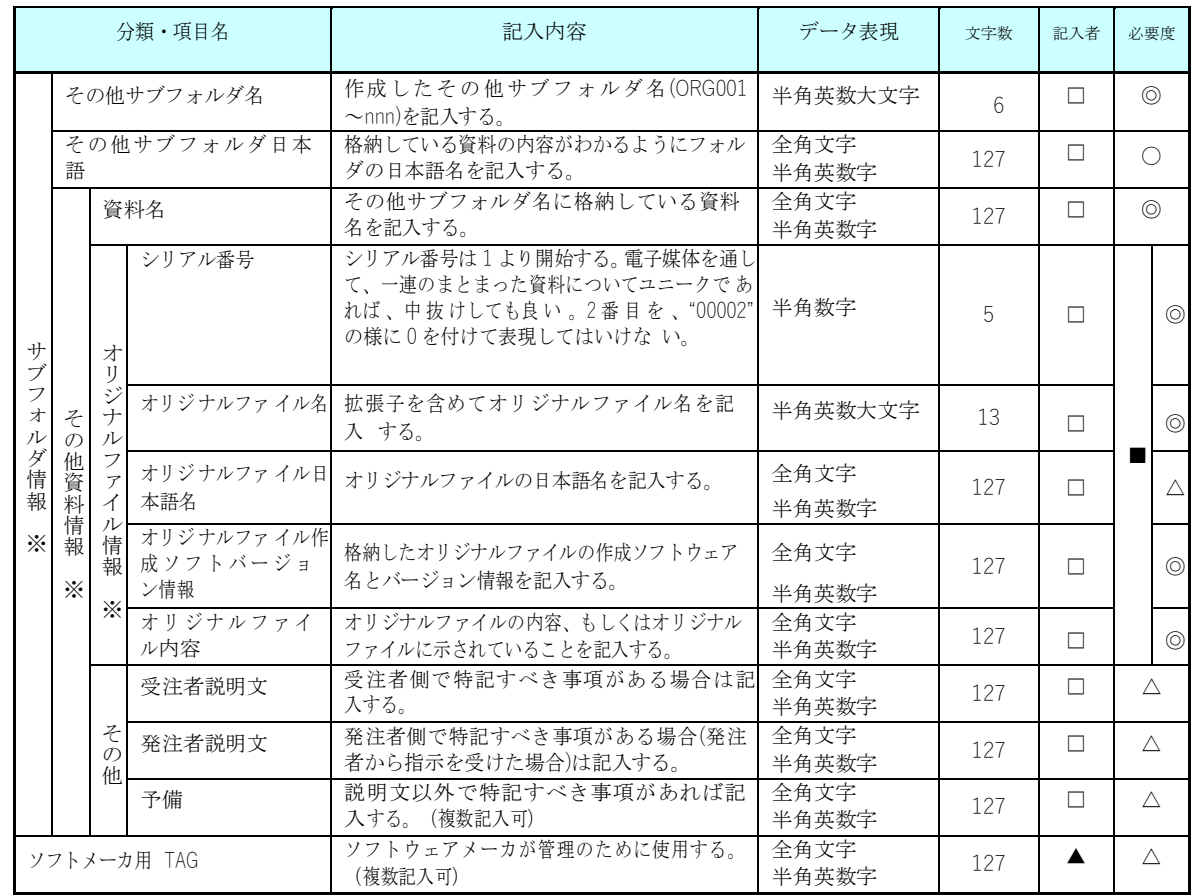

全角文字と半角英数字が混在している項目については、全角の文字数を示しており、半 角英数字 2 文字で全角文字 1 文字に相当する。表に示している文字数以内で記入する。

【記入者】 □:電子成果品作成者が記入する項目。

▲: 電子成果品作成ソフト等が固定値を自動的に記入する項目。

【必要度】 ◎:必須記入。

- ○:条件付き必須記入。(データが分かる場合は必ず記入する)
- △:任意記入。原則として空欄。特記すべき事項があれば記入する。
- ■: ORG サブフォルダに格納しているファイルをその他管理ファイルにおい て管理する際に記入する。記入の有無は、格納するデータの特性を踏ま え、監督職員の指示に従う。

※複数ある場合にはこの項を必要な回数繰り返す。

【解説】

- その他資料管理項目は、電子成果品の電子データファイルを検索、参照、再利用 していくための属性項目である。
- その他資料管理項目のデータ表現の定義は、「[8-2](#page-53-0) [使用文字」](#page-53-0)に従う。
- 付属資料 1 に管理ファイルの DTD、付属資料 2 に管理ファイルの XML 記入例を 示す。
- その他管理ファイルにおいて ORG サブフォルダ内のファイルを管理する場合は、 ORG サブフォルダの直下にオリジナルファイルを格納する。ORG サブフォルダ 内にフォルダを作成することは可能であるが、その際、その他管理ファイルでは、 作成したフォルダおよびフォルダ内に格納されているファイルの管理は行わな い(ORG サブフォルダレベルでの管理とする)。

## 5 ファイル形式

発注者が貸与する発注図の電子データのファイル形式は、以下のとおりとする。

- 図面管理ファイルは「CAD 製図基準 機械設備工事編」に準じる。
- 発注図ファイルのファイル形式は「CAD 製図基準 機械設備工事編」に準じる。
- 図面管理ファイルのスタイルシートの作成は任意とするが、作成する場合は XSL に準じる。

電子成果品のファイル形式は、以下のとおりとする。

- 工事管理ファイル、打合せ簿管理ファイル、施工計画書管理ファイル、その他 管理ファイルのファイル形式は XML 形式(XML1.0 に準拠)とする。
- 図面管理ファイルは「CAD 製図基準 機械設備工事編」、写真管理ファイルは 「デジタル写真管理情報基準」に準じる。
- 打合せ簿オリジナルファイルを作成するソフト及びファイル形式は、Word、 Excel、一太郎で、本県で使用しているバージョン以下程度とする。バージョン については、監督職員との協議において決定する。
- 施工計画書オリジナルファイルを作成するソフト及びファイル形式は、Word、 Excel、一太郎で、本県で使用しているバージョン以下程度とする。バージョン については、監督職員との協議において決定する。
- 施工図面・完成図フォルダに格納する図面ファイルのファイル形式は「CAD 製 図基準 機械設備工事編」に従うものとし、SXF(SFC)形式とする。
- 完成図書フォルダの各サブフォルダに格納するファイルのファイル形式は PDF 形式とする。
- 台帳フォルダに格納する台帳ファイルのファイル形式は XML 形式とする。
- 写真ファイルのファイル形式は「デジタル写真管理情報基準」に準じる。
- 工事履行報告書・段階確認書及びその他ファイルを作成するソフト及びファイ ル形式については、監督職員と協議の上決定する。
- 各管理ファイルのスタイルシートの作成は、XSL に準じて作成する。

【解説】

- 工事管理ファイルおよび各種管理情報ファイルのファイル形式は XML 形式とす る。
- 打合せ簿、施工計画書オリジナルファイルとして登録されるポンチ絵等について は、必ずしも「CAD 製図基準 機械設備工事編」に従う必要はない。
- 施工図面・完成図フォルダに格納する電子データのファイル形式の詳細は、付属 資料 3 に従う。
- 各管理ファイルの閲覧性を高めるため、スタイルシートを用いてもよいが、XSL に準じて作成する。スタイルシートを作成した場合は、各管理ファイルと同じ場

所に格納する。

- ファイル間でリンクや階層を持った資料など、本要領に寄りがたい場合は、ファ イルを圧縮して該当するフォルダに格納する。圧縮ファイル形式は監督職員と協 議し、決定する。
- 受発注者協議により、オリジナルファイルから変換した PDF ファイルも格納可 能とする。
- データを変換して作成したファイルを納品する場合は、「オリジナルファイル作 成ソフトバージョン情報」へは変換ソフト名を記入する。

※XML eXtensible Markup Language(拡張型構造化記述言語)

SGML の持つ拡張機能に Web で利用できるようにした記述言語(メタ言語)であり、1998 年 2 月に W3C(WWW コンソーシアム)おいて策定された。ユーザが任意でデータ(タグ)の要素・属性や論理構造を定義できる。 ※本県で使用しているバージョン

県庁から各課・各出先機関に支給されているパソコンにインストールされているソフトのバージョン。

# 6 ファイルの命名規則

電子成果品のファイルの命名規則は、以下のとおりとする。

- ファイル名・拡張子は、半角英数大文字とする。
- ファイル名 8 文字以内、拡張子 3 文字以内とする。
- 工事管理ファイルは「INDEX\_MC.XML」とし、工事管理ファイルの DTD は 「IND\_MC03.DTD」(03 は版番号)とする。
- 打合せ簿管理ファイルは「MEET.XML」とし、DTD は「MEET03.DTD」(03 は版番号)とする。
- 施工計画書管理ファイルは「PLAN.XML」とし、DTD は「PLAN03.DTD」(03 は版番号)とする。
- 完成図書フォルダのサブフォルダに格納する管理ファイルは次のとおり。
	- \* B 実施仕様書管理ファイルは「BS.XML」とし、DTD は「SPC03.DTD」 (03 は版番号)とする。
	- \* B 計算書管理ファイルは「BC.XML」とし、DTD は「CHECK03.DTD」(03 は版番号)とする。
	- \* B 施工図管理ファイルは「BI.XML」とし、DTD は「INST03.DTD」(03 は版番号)とする。
	- \* B 機器図管理ファイルは「BD.XML」とし、DTD は「DEVICE03.DTD」 (03 は版番号)とする。
	- \* B 施工管理記録書管理ファイルは「BE.XML」とし、DTD は 「EXAM03.DTD」(03 は版番号)とする。
	- \* B 取扱説明書管理ファイルは「BM.XML」とし、DTD は「MANUAL03.DTD」 (03 は版番号)とする。
- その他管理ファイルは「OTHRS.XML」とし、DTD は「OTHRS03.DTD」(03 は版番号)とする。
- 各管理ファイルのスタイルシートのファイル名は「IND\_MC03.XSL」、 「MEET03.XSL」、「PLAN03.XSL」、「SPC03.XSL」、「CHECK03.XSL」 「INST03.XSL」、「DEVICE03.XSL」、「EXAM03.XSL」、「MANUAL03.XSL」、 「LDR02.XSL」、「OTHRS03.XSL」とする。

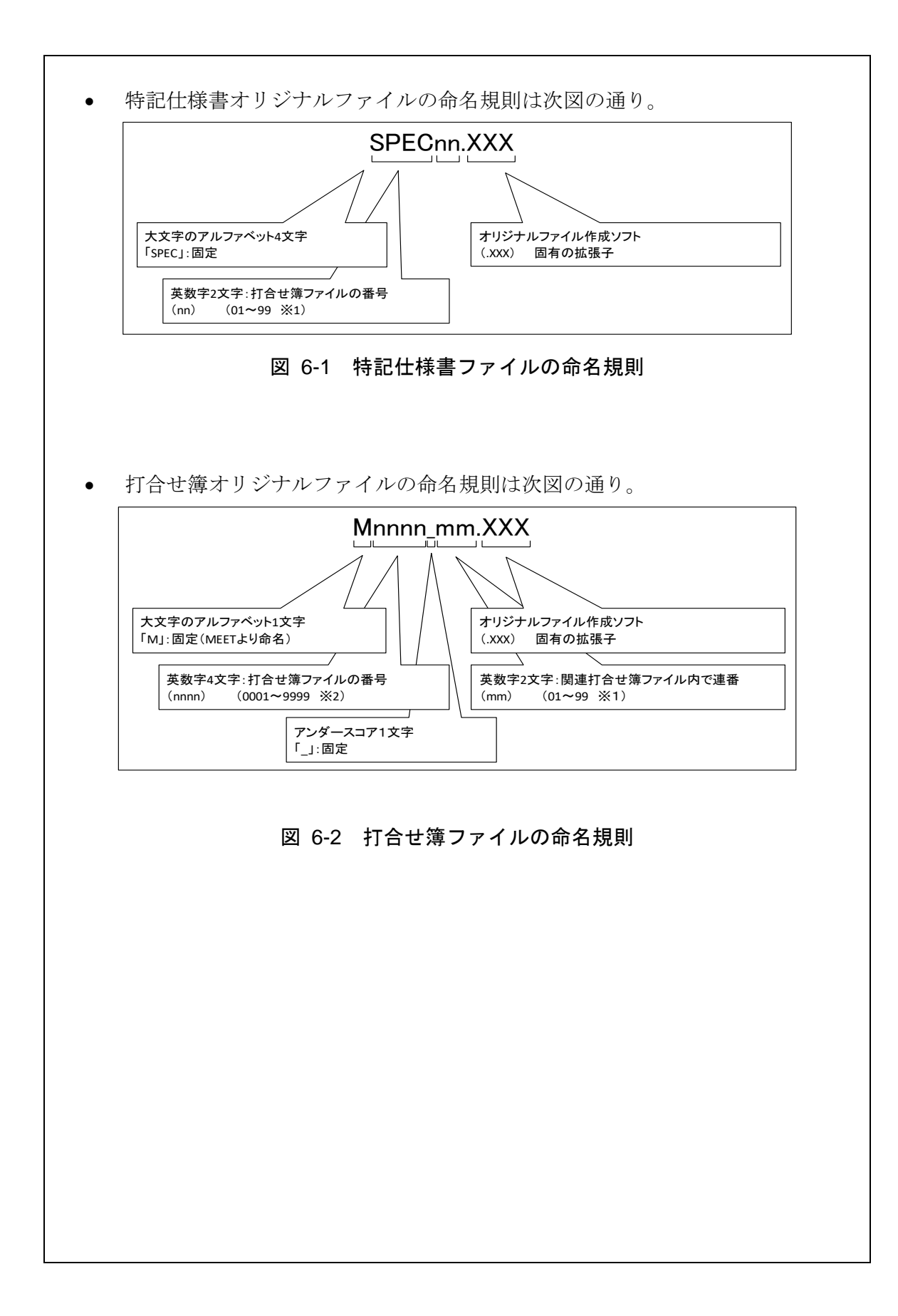

42

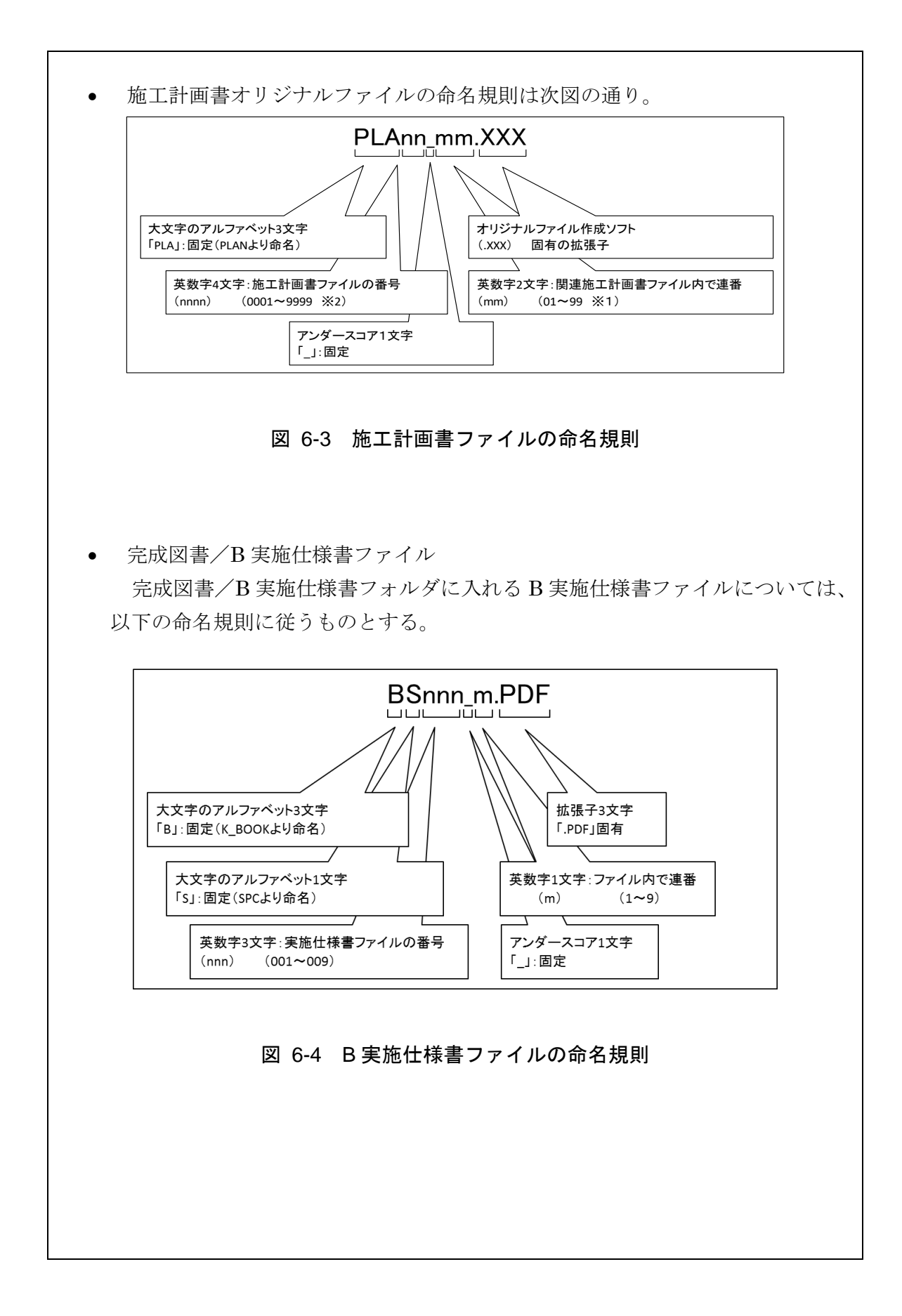

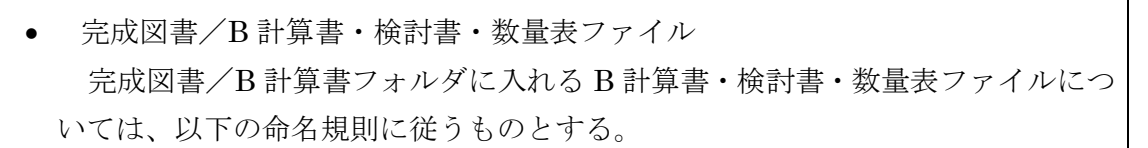

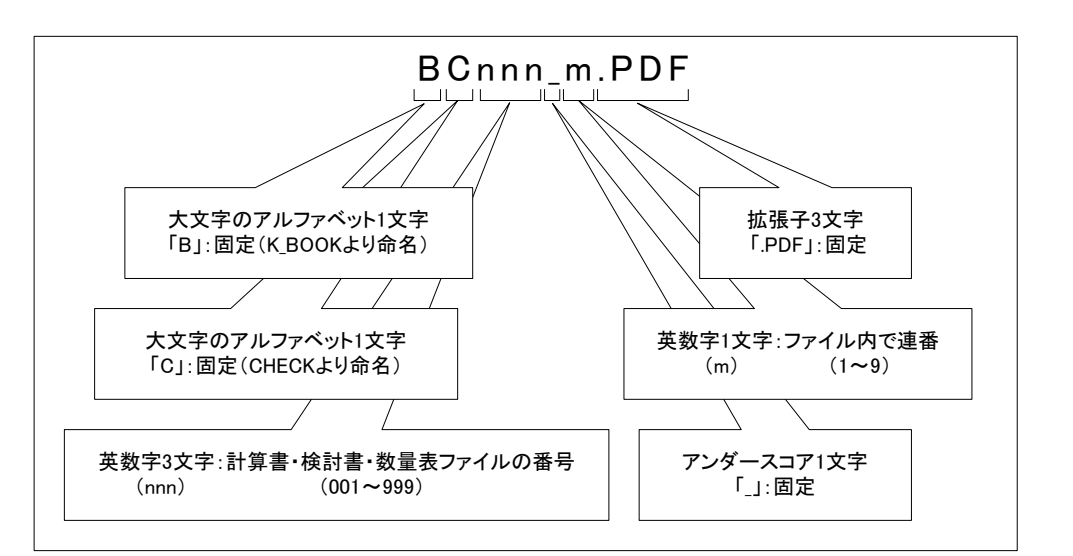

### 図 6-5 B 計算書・検討書・数量表ファイルの命名規則

完成図書/B 施工図ファイル

名規則に従うものとする。

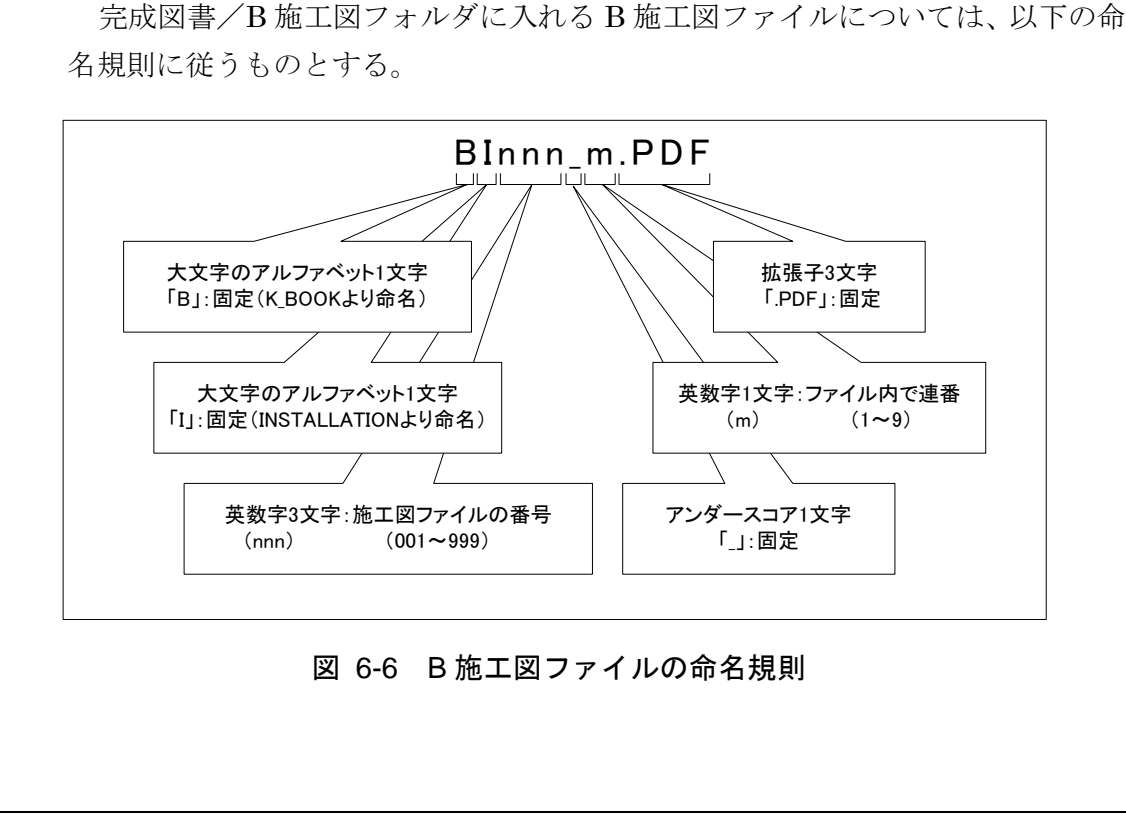

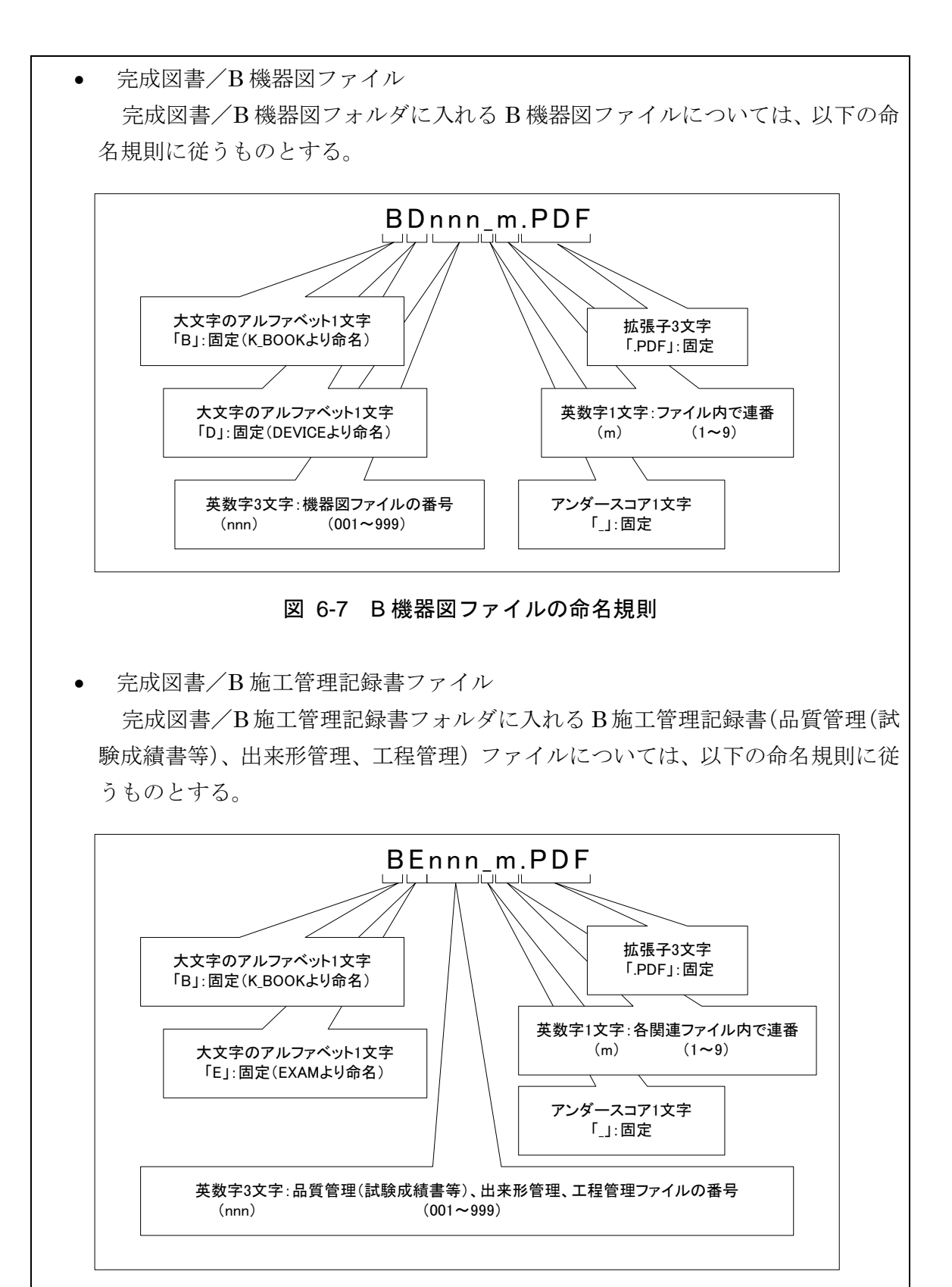

図 6-8 B 施工管理記録書ファイルの命名規則

 完成図書/B 取扱説明書ファイル 完成図書/B 取扱説明書フォルダに入れる B 取扱説明書(全体設備取扱説明書、 機器取扱説明書、サービス体制等)ファイルについては、以下の命名規則に従う ものとする。

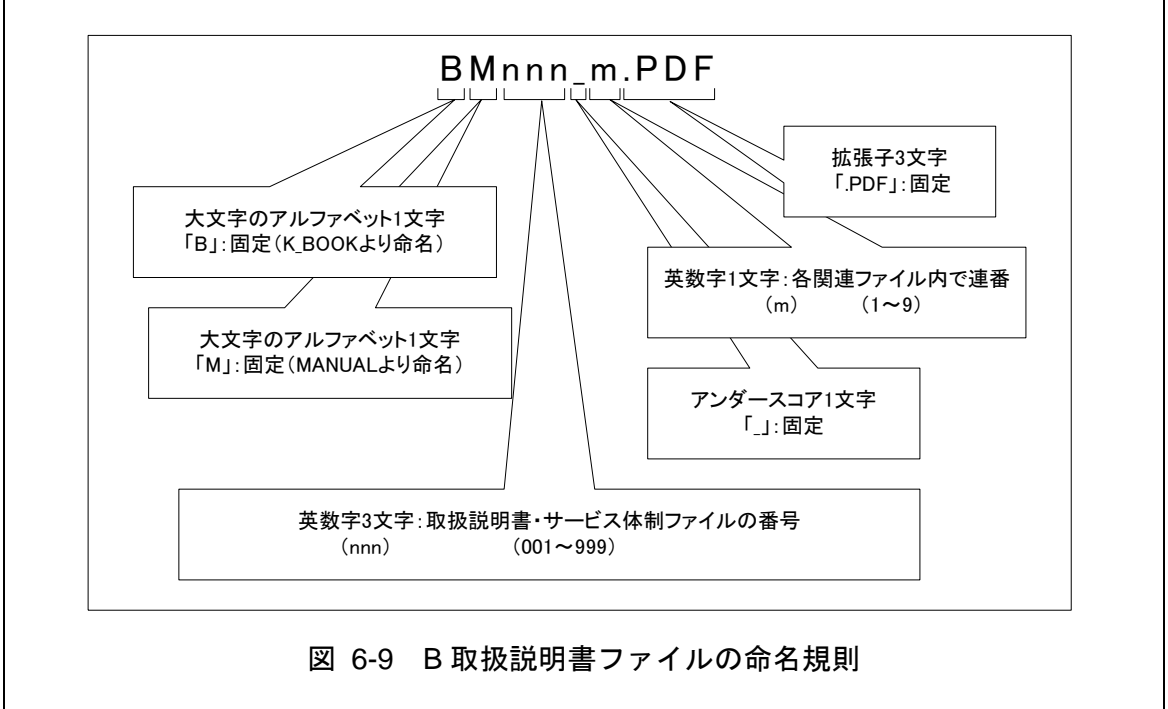

【解説】

(1)共通規則

- ファイル名の文字数は、半角(1 バイト文字)で 8 文字以内、拡張子 3 文字以内と する。ファイル名に使用する文字は、半角(1バイト文字)で、大文字のアルフ ァベット「A~Z」、数字「0~9」、アンダースコア「\_」とする。
- オリジナルファイルの通し番号は、工事の経緯がわかるように日付昇順に付番号 することを基本とする。
- 「ORGnnn」サブフォルダに格納するファイル名は、上記の規則に準じ、監督職 員と協議する。

### (2)オリジナルファイル

1 つの文書に対し、オリジナルファイルが複数存在する場合がある。この場合、 ファイル名から内容が想定できるように、ファイル名の付け方を規定し、01 か らの連番により、ファイルを区別することを基本とするが、欠番があっても構わ ない。

例)ワープロソフトファイル:M0001\_01.XXX ワープロソフトファイル:M0001\_02.XXX 表計算ソフトファイル :M0001\_03.XXX

### (3)連番の扱い (※1 について)

連番が 100 を超える場合は、以下のようにアルファベットを用いる。

例) 100~109 の場合…A0~A9 110~119 の場合…B0~B9

120~129 の場合…C0~C9

# 7 電子成果品

## 7-1 電子成果品

電子成果品へ格納された情報は、次の条件を満たさなければならない。

- 1 情報の真正性が確保されていること。
- 2 情報の見読性が確保されていること。
- 3 情報の保存性が確保されていること。

【解説】

- 電子成果品が第三者により書き換えられないようにするため、電子媒体に格納す る成果品には、真正性、見読性及び保存性を確保する必要がある。
- 真正性の確保とは、正当な人が格納した情報(文書、図面等)に対して第三者の確 認により作成の責任と所在が明確であるとともに、故意または過失による虚偽記 入、書き換え、消去等が防止されていることである。
- 見読性の確保とは、電子媒体に格納された情報(文書、図面等)を必要・目的に応 じてパソコン等電子機器を用いて速やかに確認可能な状態を確保することであ る。
- 保存性の確保とは、電子媒体に格納された情報(文書、図面等)が、規程で定めら れた期間において真正性と見読性を満足した状態で保存することである。
- 上記の 3 条件を満たす電子媒体として、CD-R または DVD-R(ファイル形式は UDF(UDF Bridge)とする)の使用を原則とする。
- 原則として、BD-R の使用は認めない。
- 基本的には、1 枚の電子媒体に情報を格納する。
- 複数枚の電子媒体による納品になる場合は、「7-3 媒体が複数に渡る場合の処置」 に従う。CD-R の論理フォーマットは、Joliet を原則とする。
- DVD-R にデータを記録する(パソコンを使って記録する)際のファイルシステ ムの論理フォーマットは、UDF(UDF Bridge)とする。
- BD-R にデータを記録する(パソコンを使って記録する)際のファイルシステム の論理フォーマットは、UDF2.6 とする。

## 7-2 電子媒体の表記規則

● 電子媒体には、「工事番号」、「工事名称」、「作成年月」、「発注者名」、 「受注者名」、「何枚目/全体枚数」、「ウイルスチェックに関する情報」、 「フォーマット形式」を明記する。

【解説】

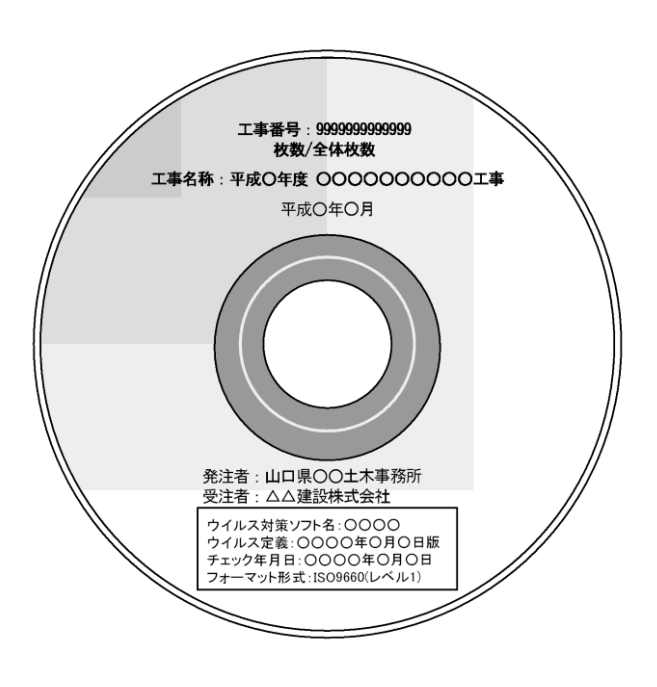

図 7-1 電子媒体への表記例

- 電子媒体には、必要項目を表面に直接印刷、または油性フェルトペンで表記し、 表面に損傷を与えないよう注意する。
- シールによっては温湿度の変化で伸縮し、電子媒体に損傷を与えることがあるた め、シールは使用しない。
- 「ウイルスチェックに関する情報」は、使用した「ウイルス対策ソフト名」「ウ イルス定義年月日」もしくは「パターンファイル名」、「チェック年月日」を明記 する。ウイルス対策の詳細は「[8-1](#page-52-0) [ウイルス対策」](#page-52-0)に示す。

# 7-3 電子媒体が複数枚に渡る場合の処置

- 電子成果品は、原則1枚の電子媒体に格納する。
- データが容量的に 1 枚の電子媒体に納まらず複数枚になる場合は、同一の工事 管理ファイル (INDEX MC.XML) を各電子媒体のルート直下に格納する。た だし、基礎情報の「メディア番号」には該当する番号を記入する。
- 各フォルダにおいても同様に、同一の管理ファイルを各電子媒体に格納する。
- 工事管理ファイルの基礎情報の「メディア番号」は、ラベルに明記してある何 枚目/全体枚数と整合を取る。

# 8 その他留意事項

## <span id="page-52-0"></span>8-1 ウイルス対策

- 受注者は、電子成果品が完成した時点で、ウイルスチェックを行う。
- ウイルス対策ソフトは特に指定はしないが、信頼性の高いものを利用する。
- 最新のウイルスも検出できるように、ウイルス対策ソフトは常に最新のデータ に更新(アップデート)したものを利用する。
- 電子媒体の表面には、「使用したウイルス対策ソフト名」、「ウイルス(パタ ーンファイル)定義年月日またはパターンファイル名」、「チェック年月日(西 暦表示)」を明記する。

## <span id="page-53-0"></span>8-2 使用文字

- 本規定は、管理ファイル(XML 文書)を対象とする。
- 半角文字をJIS X 0201 で規定されている文字から片仮名用図形文字を除いた ラテン文字用図形文字のみとする。
- 全角文字を JIS X 0208 で規定されている文字から数字とラテン文字を除いた 文字のみとする。

【解説】

#### (1) 管理ファイルのデータ表現形式

使用文字の一般原則は上記の通りであり、管理ファイルでの文字の表現方法は、 一般原則に従っている。以下に、管理ファイルでの文字の表現方法を解説する。

#### (1)全角文字

管理ファイルのデータ表現形式に示す「全角文字」とは、JISX 0208 で規定 されている文字から数字とラテン文字を除いた文字をいう。すなわち、全角文 字には、漢字、数字、ラテン文字(a~z、A~Z)、ギリシャ文字、記号などが あるが、このうち全角の数字、ラテン文字は使用できない。全角文字を使用す る項目では、必ず半角英数字も合わせて使用できるので、「平成 22 年」といっ たデータでは"22"を半角文字とする。

(2)半角英数字

同じく「半角英数字」とは、JIS X 0201 で規定されている文字から片仮名用 図形文字(半角カタカナ、日本語文で使用する半角の記号(句点(。)、カギ括 弧(「)、(」)、JIS X 0201 で規定されている文字から片仮名用図形文字を除いた 文字を半角英数字という。

(3)半角英数大文字

「半角英数字」からラテン小文字(LATIN SMALL LETTER A~Z)を除いた文 字を半角英数大文字という。

(4)半角数字

JIS X 0201 で規定されている文字のうちの数字(DIGIT ZERO~NINE)及び 小数点(.)を半角数字という。

(2) 留意事項

長期的な見読性を確保するため、使用できる文字を必要最小限に規定している。 使用文字の対象は管理ファイルとしているが、オリジナルファイルにおいても可 能な限り準じることが望ましい。

もともと OS に備わっておらず、利用者が独自に作成した外字は、他の端末で は表示できないので使用を認めない。地名や人名などの表現で特殊文字が必要な 時(利用者が作成した外字や機種依存文字の使用が必要な場合等)は、ひらがなも しくは片仮名などの標準化された全角文字で表現する。

## 8-3 オリジナルファイルの電子化について

- 図表等は、基本的には文書ファイルにリンクまたは貼り付けて管理する。
- 貼り付けられた図表等は、管理ファイルで管理を行わず文書内容で図表等を判 断できればよい。
- 貼り付けていない図表等は文書ファイルと分離した形で管理ファイルにおいて 管理する。なお、管理ファイルでは、図表等の位置(ページ数、図表番号等) を管理しない。

【解説】

オリジナルファイルに貼り付けられた図表は、管理ファイルによる管理を行わな いとともに図表等の位置も管理しない。

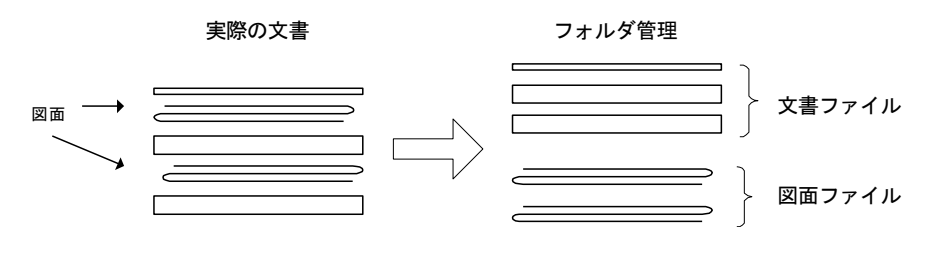

図 8-1 図表等の取り扱いイメージ

## 8-4 施工中に紙資料で交換・共有した書類の取り扱い

施工中に受発注者間において紙資料で交換・共有した書類は、原則として電子納 品の対象としない。

### 【解説】

受注者が押印または署名した紙の書類の提出や、受注者が材料製造業者等から受 け取った紙の書類を発注者に提出した場合など、施工中に受発注者間で紙資料によ り交換・共有した書類は原則として電子納品の対象としない。

- (1) 受注者が押印または署名した紙の書類
	- ・工事打合せ簿とその添付資料など
	- ・監督職員を通じて発注者に提出した書類(請求書)など
- (2) 受注者が材料製造業者等から受け取った紙の書類 (原本でその有効性が確認できるもの)
	- 鋼材検査証明書(ミルシート)など
	- レディーミクストコンクリート製造業者の材料試験結果など

付属資料1 管理ファイルの DTD

### 1 工事管理ファイルの DTD

成果品の電子媒体に格納する工事管理ファイル (INDEX MC.XML) の DTD (IND MC03.DTD) を以下に示す。

 $\langle$ !--IND MC03.DTD / 2012/12 -->

<!ELEMENT constdata (基礎情報,工事件名等,場所情報?,施設情報,発注者情報,請負者情報,予備\*, ソフトメーカ用TAG\*)>

<!ATTLIST constdata DTD\_version CDATA #FIXED "03">

<!-- 基礎情報 -->

<!ELEMENT 基礎情報 (メディア番号,メディア総枚数,適用要領基準,発注図フォルダ名?,特記仕様 書オリジナルファイルフォルダ名?,打合せ簿フォルダ名?,打合せ簿オリジナルファイルフォルダ 名?,施工計画書フォルダ名?,施工計画書オリジナルファイルフォルダ名?,施工図面完成図フォルダ 名?,完成図書フォルダ名?,B実施仕様書フォルダ名?,B計算書フォルダ名?,B施工図フォルダ名?,B機 器図フォルダ名?,B施工管理記録書フォルダ名?,B取扱説明書フォルダ名?,写真フォルダ名?,その他 フォルダ名?,その他オリジナルフォルダ情報\*,台帳フォルダ名?)> <!ELEMENT メディア番号 (#PCDATA)> <!ELEMENT メディア総枚数 (#PCDATA)> <!ELEMENT 適用要領基準 (#PCDATA)> <!ELEMENT 発注図フォルダ名 (#PCDATA)> <!ELEMENT 特記仕様書オリジナルファイルフォルダ名 (#PCDATA)> <!ELEMENT 打合せ簿フォルダ名 (#PCDATA)> <!ELEMENT 打合せ簿オリジナルファイルフォルダ名 (#PCDATA)> <!ELEMENT 施工計画書フォルダ名 (#PCDATA)> <!ELEMENT 施工計画書オリジナルファイルフォルダ名 (#PCDATA)> <!ELEMENT 施工図面完成図フォルダ名 (#PCDATA)> <!ELEMENT 完成図書フォルダ名 (#PCDATA)> <!ELEMENT B実施仕様書フォルダ名 (#PCDATA)> <!ELEMENT B計算書フォルダ名 (#PCDATA)> <!ELEMENT B施工図フォルダ名 (#PCDATA)> <!ELEMENT B機器図フォルダ名 (#PCDATA)> <!ELEMENT B施工管理記録書フォルダ名 (#PCDATA)> <!ELEMENT B取扱説明書フォルダ名 (#PCDATA)> <!ELEMENT 写真フォルダ名 (#PCDATA)> <!ELEMENT その他フォルダ名 (#PCDATA)> <!ELEMENT その他オリジナルフォルダ情報 (その他オリジナルファイルフォルダ名,その他オリジ ナルファイルフォルダ日本語名)> <!ELEMENT その他オリジナルファイルフォルダ名 (#PCDATA)> <!ELEMENT その他オリジナルファイルフォルダ日本語名 (#PCDATA)> <!ELEMENT 台帳フォルダ名 (#PCDATA)>

<!-- 工事件名等 --> <!ELEMENT 工事件名等 (発注年度,工事番号,工事名称,施工金額,工事実績システムバージョン番号, 工事分野,工事業種,工種-工法型式+,住所情報+,工期開始日,工期終了日,工事内容)> <!ELEMENT 発注年度 (#PCDATA)> <!ELEMENT 工事番号 (#PCDATA)> <!ELEMENT 工事名称 (#PCDATA)>

<!ELEMENT 施工金額 (#PCDATA)> <!ELEMENT 工事実績システムバージョン番号 (#PCDATA)> <!ELEMENT 工事分野 (#PCDATA)> <!ELEMENT 工事業種 (#PCDATA)> <!ELEMENT 工期開始日 (#PCDATA)> <!ELEMENT 工期終了日 (#PCDATA)> <!ELEMENT 工事内容 (#PCDATA)> <!ELEMENT 工種-工法型式 (工種+,工法型式+)> <!ELEMENT 工種 (#PCDATA)> <!ELEMENT 工法型式 (#PCDATA)> <!ELEMENT 住所情報 (住所コード+,住所+)> <!ELEMENT 住所コード (#PCDATA)> <!ELEMENT 住所 (#PCDATA)> <!-- 場所情報 --> <!ELEMENT 場所情報 (測地系?,水系-路線情報\*,境界座標情報?)> <!ELEMENT 測地系 (#PCDATA)> <!-- 水系-路線情報 --> <!ELEMENT 水系-路線情報 (対象水系路線名?,現道-旧道区分?,対象河川コード\*,左右岸上下線コー ド\*,測点情報\*,距離標情報\*)> <!ELEMENT 対象水系路線名 (#PCDATA)> <!ELEMENT 現道-旧道区分 (#PCDATA)> <!ELEMENT 対象河川コード (#PCDATA)> <!ELEMENT 左右岸上下線コード (#PCDATA)> <!-- 測点情報 --> <!ELEMENT 測点情報 (起点側測点-n?,起点側測点-m?,終点側測点-n?,終点側測点-m?)> <!ELEMENT 起点側測点-n (#PCDATA)> <!ELEMENT 起点側測点-m (#PCDATA)> <!ELEMENT 終点側測点-n (#PCDATA)> <!ELEMENT 終点側測点-m (#PCDATA)> <!-- 距離標情報 --> <!ELEMENT 距離標情報 (起点側距離標-n?,起点側距離標-m?,終点側距離標-n?,終点側距離標-m?)> <!ELEMENT 起点側距離標-n (#PCDATA)> <!ELEMENT 起点側距離標-m (#PCDATA)> <!ELEMENT 終点側距離標-n (#PCDATA)> <!ELEMENT 終点側距離標-m (#PCDATA)> <!-- 境界座標情報 --> <!ELEMENT 境界座標情報 (西側境界座標経度,東側境界座標経度,北側境界座標緯度,南側境界座標 緯度)> <!ELEMENT 西側境界座標経度 (#PCDATA)> <!ELEMENT 東側境界座標経度 (#PCDATA)> <!ELEMENT 北側境界座標緯度 (#PCDATA)> <!ELEMENT 南側境界座標緯度 (#PCDATA)>

<!-- 施設情報 --> <!ELEMENT 施設情報 (台帳フォルダ)> <!ELEMENT 台帳フォルダ (#PCDATA)>

<!-- 発注者情報 --> <!ELEMENT 発注者情報 (発注者-大分類,発注者-中分類,発注者-小分類,発注者コード)> <!ELEMENT 発注者-大分類 (#PCDATA)> <!ELEMENT 発注者-中分類 (#PCDATA)> <!ELEMENT 発注者-小分類 (#PCDATA)> <!ELEMENT 発注者コード (#PCDATA)>

<!-- 請負者情報 --> <!ELEMENT 請負者情報 (請負者名,請負者コード?)> <!ELEMENT 請負者名 (#PCDATA)> <!ELEMENT 請負者コード (#PCDATA)>

<!ELEMENT 予備 (#PCDATA)> <!ELEMENT ソフトメーカ用TAG (#PCDATA)>

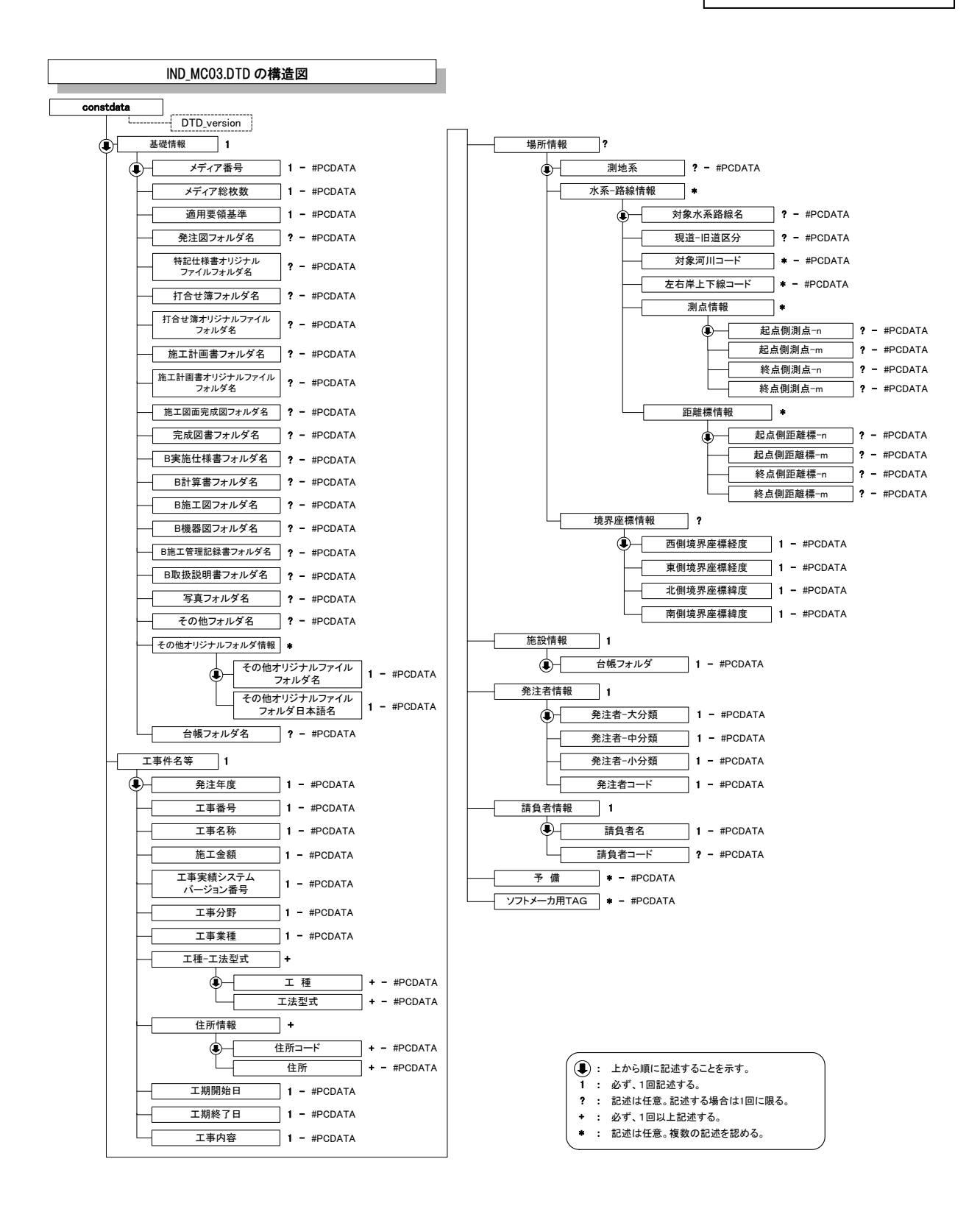

## 2 打合せ簿管理ファイルの DTD

成果品の電子媒体に添付する打合せ簿管理ファイル (MEET.XML) の DTD (MEET03.DTD)を以下に示す。

 $\langle$ !--MEET03.DTD / 2012/12 --> <!ELEMENT meetdata (打合せ簿情報+,ソフトメーカ用TAG\*)>

<!ATTLIST meetdata DTD\_version CDATA #FIXED "03">

<!-- 打合せ簿情報 --> <!ELEMENT 打合せ簿情報 (シリアル番号,打合せ簿種類,打合せ簿名称,管理区分?,関連資料?,作成 者,提出先,発行日付,受理日付,完了日付?,オリジナルファイル情報+,その他?)> <!ELEMENT シリアル番号 (#PCDATA)> <!ATTLIST シリアル番号 上位打合せ簿シリアル番号 NMTOKEN #IMPLIED> <!ATTLIST シリアル番号 下位打合せ簿シリアル番号 NMTOKEN #IMPLIED> <!ELEMENT 打合せ簿種類 (#PCDATA)> <!ELEMENT 打合せ簿名称 (#PCDATA)> <!ELEMENT 管理区分 (#PCDATA)> <!ELEMENT 作成者 (#PCDATA)> <!ELEMENT 提出先 (#PCDATA)> <!ELEMENT 発行日付 (#PCDATA)> <!ELEMENT 受理日付 (#PCDATA)> <!ELEMENT 完了日付 (#PCDATA)>

<!-- 関連資料 --> <!ELEMENT 関連資料 (図面ファイル名\*,シリアル番号\*)> <!ELEMENT 図面ファイル名 (#PCDATA)>

<!-- オリジナルファイル情報 --> <!ELEMENT オリジナルファイル情報 (打合せ簿オリジナルファイル名,打合せ簿オリジナルファイ ル日本語名?,打合せ簿オリジナルファイル作成ソフトバージョン情報,オリジナルファイル内容)> <!ELEMENT 打合せ簿オリジナルファイル名 (#PCDATA)> <!ELEMENT 打合せ簿オリジナルファイル日本語名 (#PCDATA)> <!ELEMENT 打合せ簿オリジナルファイル作成ソフトバージョン情報 (#PCDATA)> <!ELEMENT オリジナルファイル内容 (#PCDATA)>

<!-- その他 --> <!ELEMENT その他 (請負者説明文?,発注者説明文?,予備\*)> <!ELEMENT 請負者説明文 (#PCDATA)> <!ELEMENT 発注者説明文 (#PCDATA)> <!ELEMENT 予備 (#PCDATA)>

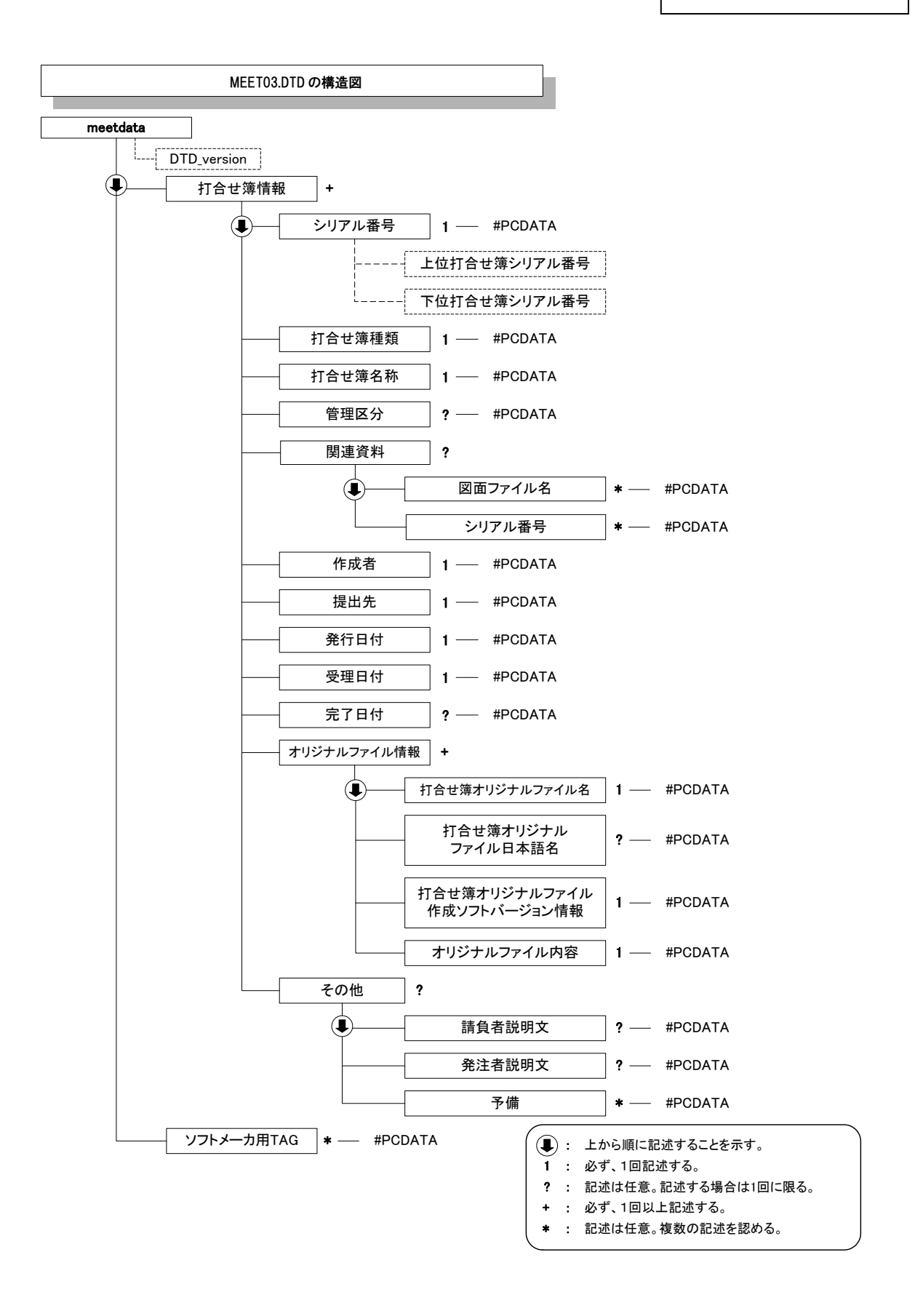

## 3 施工計画書管理ファイルの DTD

成果品の電子媒体に添付する施工計画書管理ファイル (PLAN.XML) の DTD (PLAN03.DTD)を以下に示す。

 $\langle$ !--PLAN03.DTD / 2012/12 -->

<!ELEMENT plandata (施工計画書情報+,ソフトメーカ用TAG\*)> <!ATTLIST plandata DTD\_version CDATA #FIXED "03">

<!-- 施工計画書情報 --> <!ELEMENT 施工計画書情報 (シリアル番号,施工計画書名称,オリジナルファイル情報+,その他?)> <!ELEMENT シリアル番号 (#PCDATA)> <!ELEMENT 施工計画書名称 (#PCDATA)>

<!-- オリジナルファイル情報 -->

<!ELEMENT オリジナルファイル情報 (施工計画書オリジナルファイル名,施工計画書オリジナル ファイル日本語名?,施工計画書オリジナルファイル作成ソフトバージョン情報,オリジナルファイ ル内容)> <!ELEMENT 施工計画書オリジナルファイル名 (#PCDATA)>

<!ELEMENT 施工計画書オリジナルファイル日本語名 (#PCDATA)>

<!ELEMENT 施工計画書オリジナルファイル作成ソフトバージョン情報 (#PCDATA)>

<!ELEMENT オリジナルファイル内容 (#PCDATA)>

<!-- その他 --> <!ELEMENT その他 (請負者説明文?,発注者説明文?,予備\*)> <!ELEMENT 請負者説明文 (#PCDATA)> <!ELEMENT 発注者説明文 (#PCDATA)> <!ELEMENT 予備 (#PCDATA)>

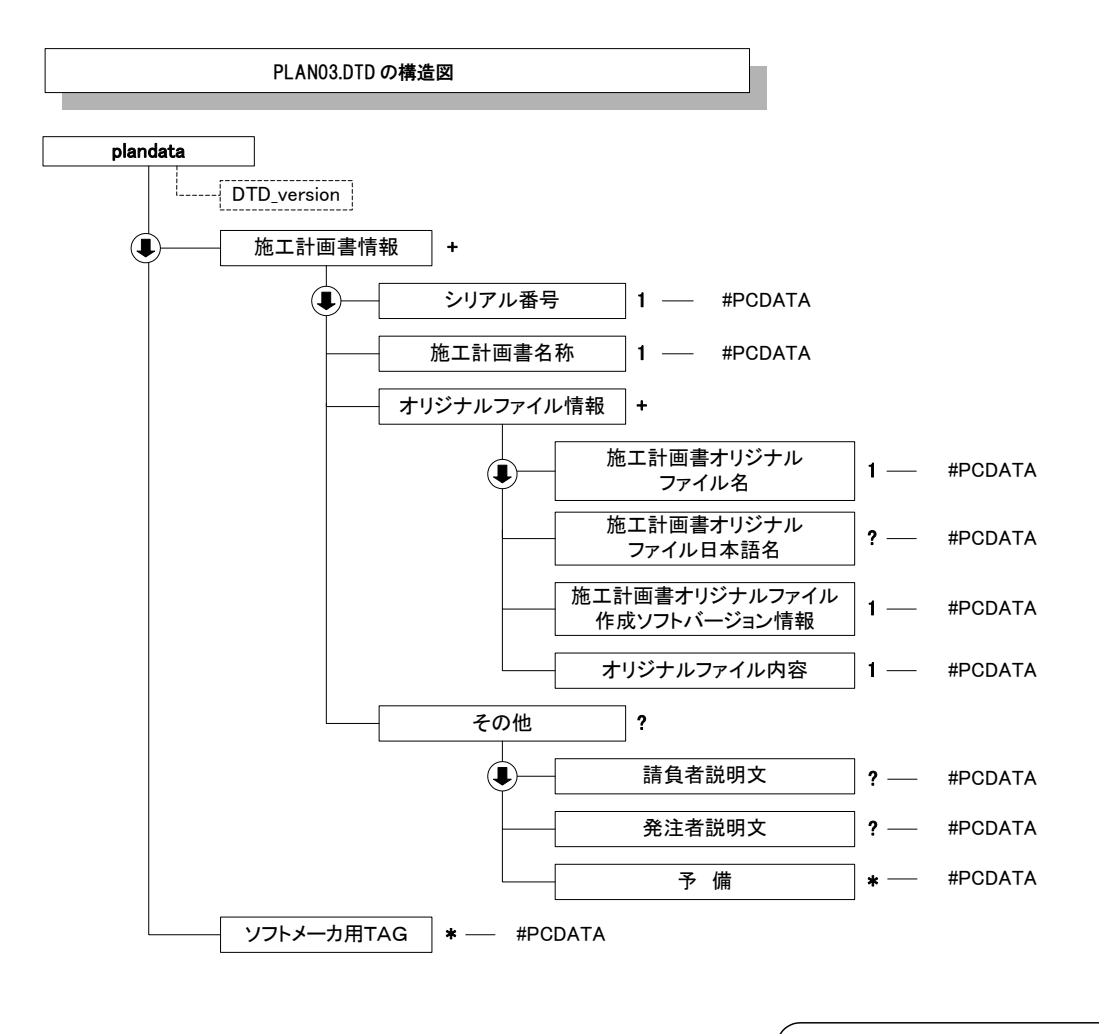

- 上から順に記述することを示す。 :
- 必ず、1回記述する。 1 :
- ? : 記述は任意。記述する場合は1回に限る。
- + : 必ず、1回以上記述する。
- \* : 記述は任意。複数の記述を認める。

### 4 B 実施仕様書管理ファイルの DTD

成果品の電子媒体(完成図書フォルダ)に添付する実施仕様書管理ファイル (BS.XML) の DTD (SPC03.DTD) を以下に示す。

 $\langle$ !--SPC03.DTD / 2012/12-->

<!ELEMENT specdata (実施仕様書情報+,ソフトメーカ用TAG\*)> <!ATTLIST specdata DTD\_version CDATA #FIXED "03">

<!ELEMENT 実施仕様書情報 (実施仕様書名称,オリジナルファイル情報+,その他?)>

<!ELEMENT 実施仕様書名称 (#PCDATA)>

<!ELEMENT オリジナルファイル情報 (実施仕様書オリジナルファイル名,実施仕様書オリジナル ファイル日本語名?,実施仕様書オリジナルファイル作成ソフトバージョン情報,オリジナルファイ ル内容,施設コード+)> <!ELEMENT 実施仕様書オリジナルファイル名 (#PCDATA)> <!ELEMENT 実施仕様書オリジナルファイル日本語名 (#PCDATA)> <!ELEMENT 実施仕様書オリジナルファイル作成ソフトバージョン情報 (#PCDATA)> <!ELEMENT オリジナルファイル内容 (#PCDATA)> <!ELEMENT 施設コード (#PCDATA)>

<!ELEMENT その他 (請負者説明文?,発注者説明文?,予備\*)>

<!ELEMENT 請負者説明文 (#PCDATA)> <!ELEMENT 発注者説明文 (#PCDATA)> <!ELEMENT 予備 (#PCDATA)>

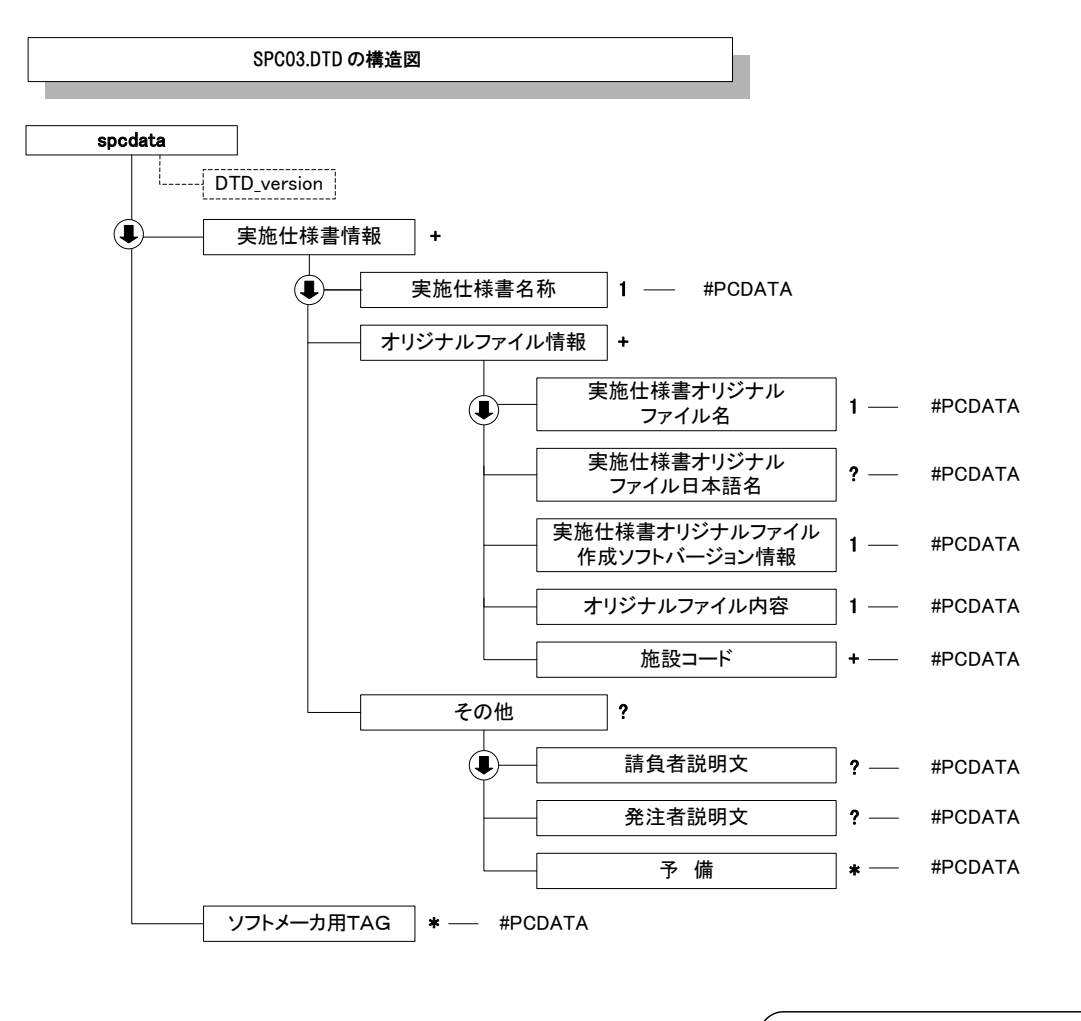

- 上から順に記述することを示す。 :
- 必ず、1回記述する。 1 :
- ? : 記述は任意。記述する場合は1回に限る。
- + : 必ず、1回以上記述する。
- \* : 記述は任意。複数の記述を認める。

### 5 B 計算書管理ファイルの DTD

成果品の電子媒体(完成図書フォルダ)に添付する計算書管理ファイル (BC.XML)の DTD (CHECK03.DTD) を以下に示す。

 $\langle$ !--CHECK03.DTD / 2012/12--> <!ELEMENT checkdata (計算書情報+,ソフトメーカ用TAG\*)> <!ATTLIST checkdata DTD\_version CDATA #FIXED "03">

<!ELEMENT 計算書情報 (計算書名称,オリジナルファイル情報+,その他?)>

<!ELEMENT 計算書名称 (#PCDATA)>

<!ELEMENT オリジナルファイル情報 (計算書オリジナルファイル名,計算書オリジナルファイル日 本語名?,計算書オリジナルファイル作成ソフトバージョン情報,オリジナルファイル内容,施設コー  $|K_{+}\rangle$ <!ELEMENT 計算書オリジナルファイル名 (#PCDATA)> <!ELEMENT 計算書オリジナルファイル日本語名 (#PCDATA)> <!ELEMENT 計算書オリジナルファイル作成ソフトバージョン情報 (#PCDATA)> <!ELEMENT オリジナルファイル内容 (#PCDATA)> <!ELEMENT 施設コード (#PCDATA)> <!ELEMENT その他 (請負者説明文?,発注者説明文?,予備\*)>

<!ELEMENT 請負者説明文 (#PCDATA)> <!ELEMENT 発注者説明文 (#PCDATA)> <!ELEMENT 予備 (#PCDATA)>

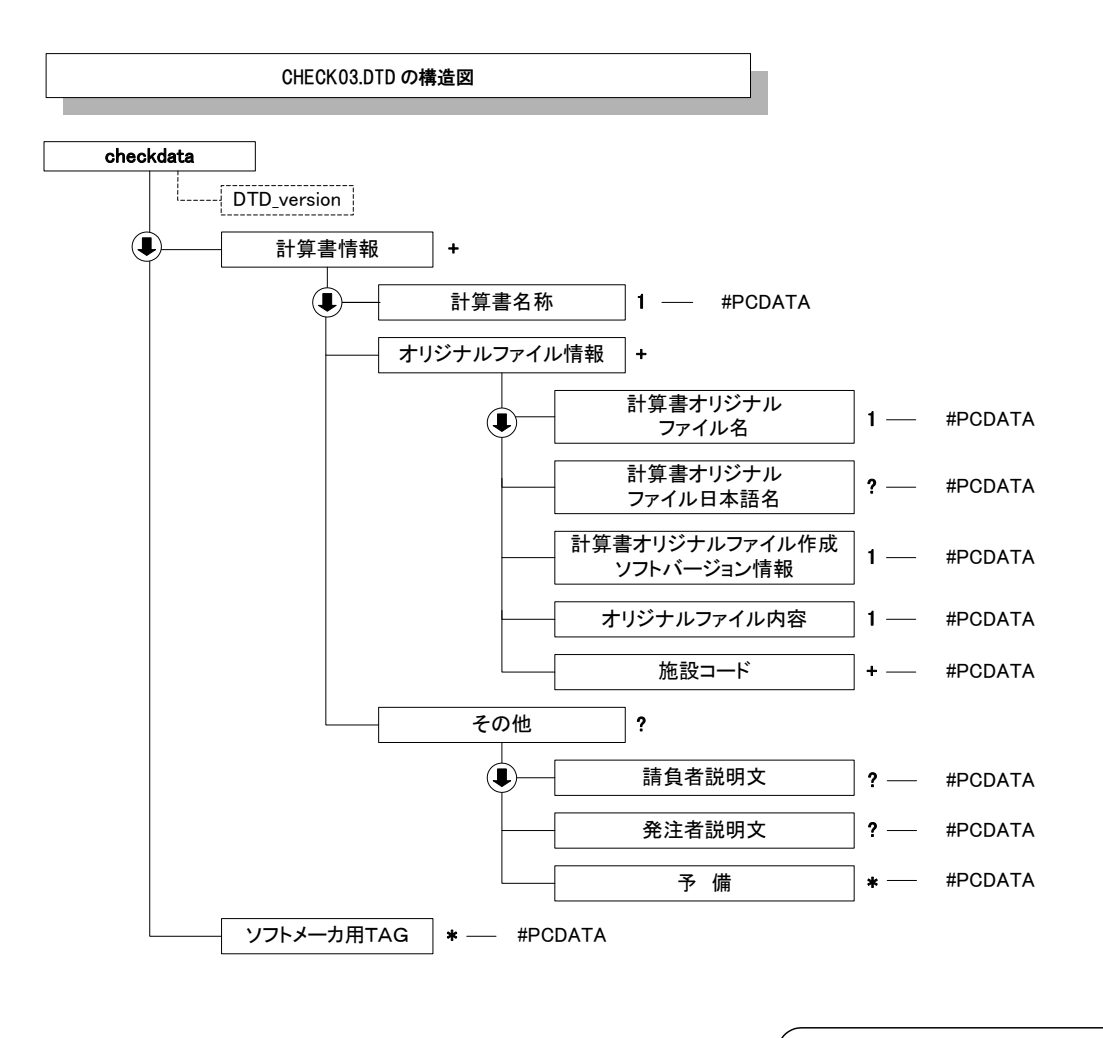

- 上から順に記述することを示す。 :
- 必ず、1回記述する。 1 :
- ? : 記述は任意。記述する場合は1回に限る。
- + : 必ず、1回以上記述する。
- \* : 記述は任意。複数の記述を認める。

### 6 B 施工図管理ファイルの DTD

成果品の電子媒体(完成図書フォルダ)に添付する施工図管理ファイル (BI.XML)の DTD (INST03.DTD) を以下に示す。

 $\langle$ !--INST03.DTD / 2012/12-->

<!ELEMENT instdata (施工図情報+,ソフトメーカ用TAG\*)> <!ATTLIST instdata DTD\_version CDATA #FIXED "03">

<!ELEMENT 施工図情報 (施工図名称,オリジナルファイル情報+,その他?)>

<!ELEMENT 施工図名称 (#PCDATA)>

<!ELEMENT オリジナルファイル情報 (施工図オリジナルファイル名,施工図オリジナルファイル日 本語名?,施工図オリジナルファイル作成ソフトバージョン情報,オリジナルファイル内容,施設コー  $|K^+|\rangle$ <!ELEMENT 施工図オリジナルファイル名 (#PCDATA)> <!ELEMENT 施工図オリジナルファイル日本語名 (#PCDATA)> <!ELEMENT 施工図オリジナルファイル作成ソフトバージョン情報 (#PCDATA)> <!ELEMENT オリジナルファイル内容 (#PCDATA)> <!ELEMENT 施設コード (#PCDATA)>

<!ELEMENT その他 (請負者説明文?,発注者説明文?,予備\*)>

<!ELEMENT 請負者説明文 (#PCDATA)> <!ELEMENT 発注者説明文 (#PCDATA)> <!ELEMENT 予備 (#PCDATA)>

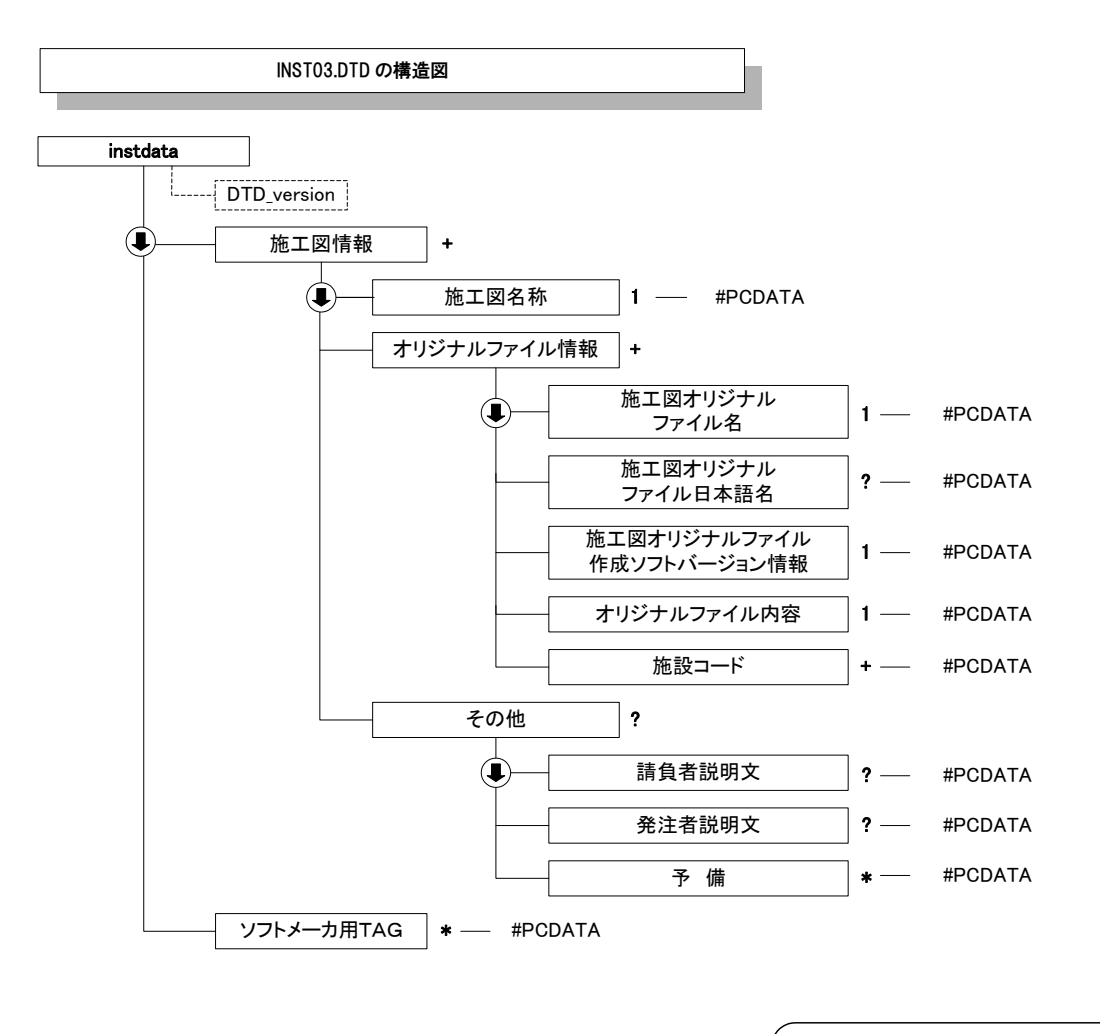

- 上から順に記述することを示す。 :
- 必ず、1回記述する。 1 :
- ? : 記述は任意。記述する場合は1回に限る。
- + : 必ず、1回以上記述する。
- \* : 記述は任意。複数の記述を認める。

### 7 B 機器図管理ファイルの DTD

成果品の電子媒体(完成図書フォルダ)に添付する機器図管理ファイル (BD.XML)の DTD (DEVICE03.DTD) を以下に示す。

 $\langle$ !--DEVICE03.DTD / 2012/12-->

<!ELEMENT devicedata (機器図情報+,ソフトメーカ用TAG\*)> <!ATTLIST devicedata DTD\_version CDATA #FIXED "03">

<!ELEMENT 機器図情報 (機器図名称,オリジナルファイル情報+,その他?)>

<!ELEMENT 機器図名称 (#PCDATA)>

<!ELEMENT オリジナルファイル情報 (機器図オリジナルファイル名,機器図オリジナルファイル日 本語名?,機器図オリジナルファイル作成ソフトバージョン情報,オリジナルファイル内容,施設コー ド+,機器コード+)> <!ELEMENT 機器図オリジナルファイル名 (#PCDATA)> <!ELEMENT 機器図オリジナルファイル日本語名 (#PCDATA)> <!ELEMENT 機器図オリジナルファイル作成ソフトバージョン情報 (#PCDATA)> <!ELEMENT オリジナルファイル内容 (#PCDATA)> <!ELEMENT 施設コード (#PCDATA)> <!ELEMENT 機器コード (#PCDATA)> <!ELEMENT その他 (請負者説明文?,発注者説明文?,予備\*)> <!ELEMENT 請負者説明文 (#PCDATA)>

<!ELEMENT 発注者説明文 (#PCDATA)>

<!ELEMENT 予備 (#PCDATA)>

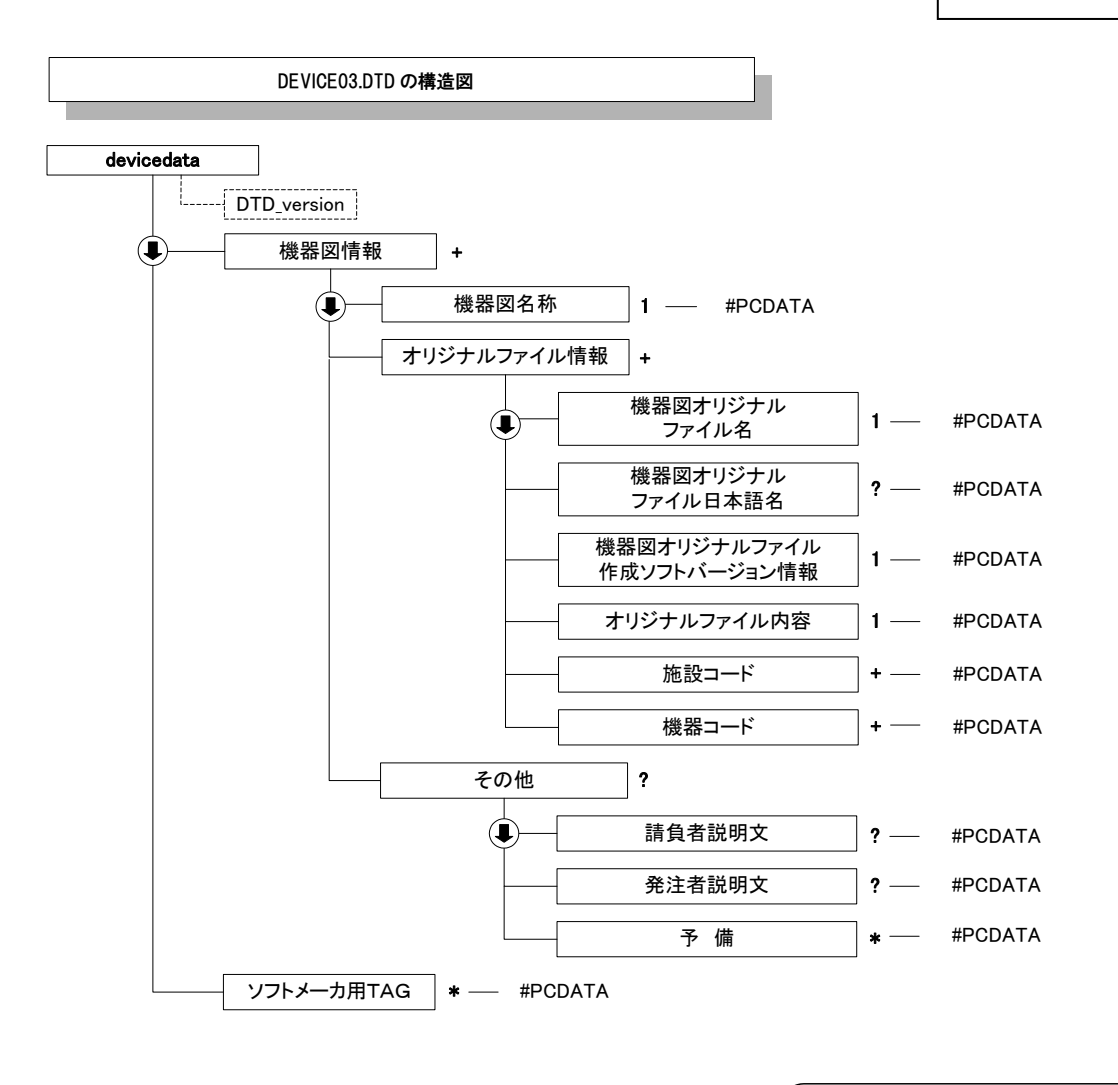

- 上から順に記述することを示す。 :
- 必ず、1回記述する。 1 :
- ? : 記述は任意。記述する場合は1回に限る。
- + : 必ず、1回以上記述する。
- \* : 記述は任意。複数の記述を認める。
### 8 B 施工管理記録書管理ファイルの DTD

成果品の電子媒体(完成図書フォルダ)に添付する施工管理記録書管理ファイル (BE.XML)の DTD (EXAM03.DTD) を以下に示す。

 $\langle$ !--EXAM03.DTD / 2012/12-->

<!ELEMENT examdata (施工管理記録書情報+,ソフトメーカ用TAG\*)> <!ATTLIST examdata DTD\_version CDATA #FIXED "03">

<!ELEMENT 施工管理記録書情報 (施工管理記録書名称,オリジナルファイル情報+,その他?)>

<!ELEMENT 施工管理記録書名称 (#PCDATA)>

<!ELEMENT オリジナルファイル情報 (施工管理記録書オリジナルファイル名,施工管理記録書オリ ジナルファイル日本語名?,施工管理記録書オリジナルファイル作成ソフトバージョン情報,オリジ ナルファイル内容,施設コード+,機器コード+)> <!ELEMENT 施工管理記録書オリジナルファイル名 (#PCDATA)> <!ELEMENT 施工管理記録書オリジナルファイル日本語名 (#PCDATA)> <!ELEMENT 施工管理記録書オリジナルファイル作成ソフトバージョン情報 (#PCDATA)> <!ELEMENT オリジナルファイル内容 (#PCDATA)> <!ELEMENT 施設コード (#PCDATA)> <!ELEMENT 機器コード (#PCDATA)> <!ELEMENT その他 (請負者説明文?,発注者説明文?,予備\*)> <!ELEMENT 請負者説明文 (#PCDATA)> <!ELEMENT 発注者説明文 (#PCDATA)>

<!ELEMENT 予備 (#PCDATA)>

<!ELEMENT ソフトメーカ用TAG (#PCDATA)>

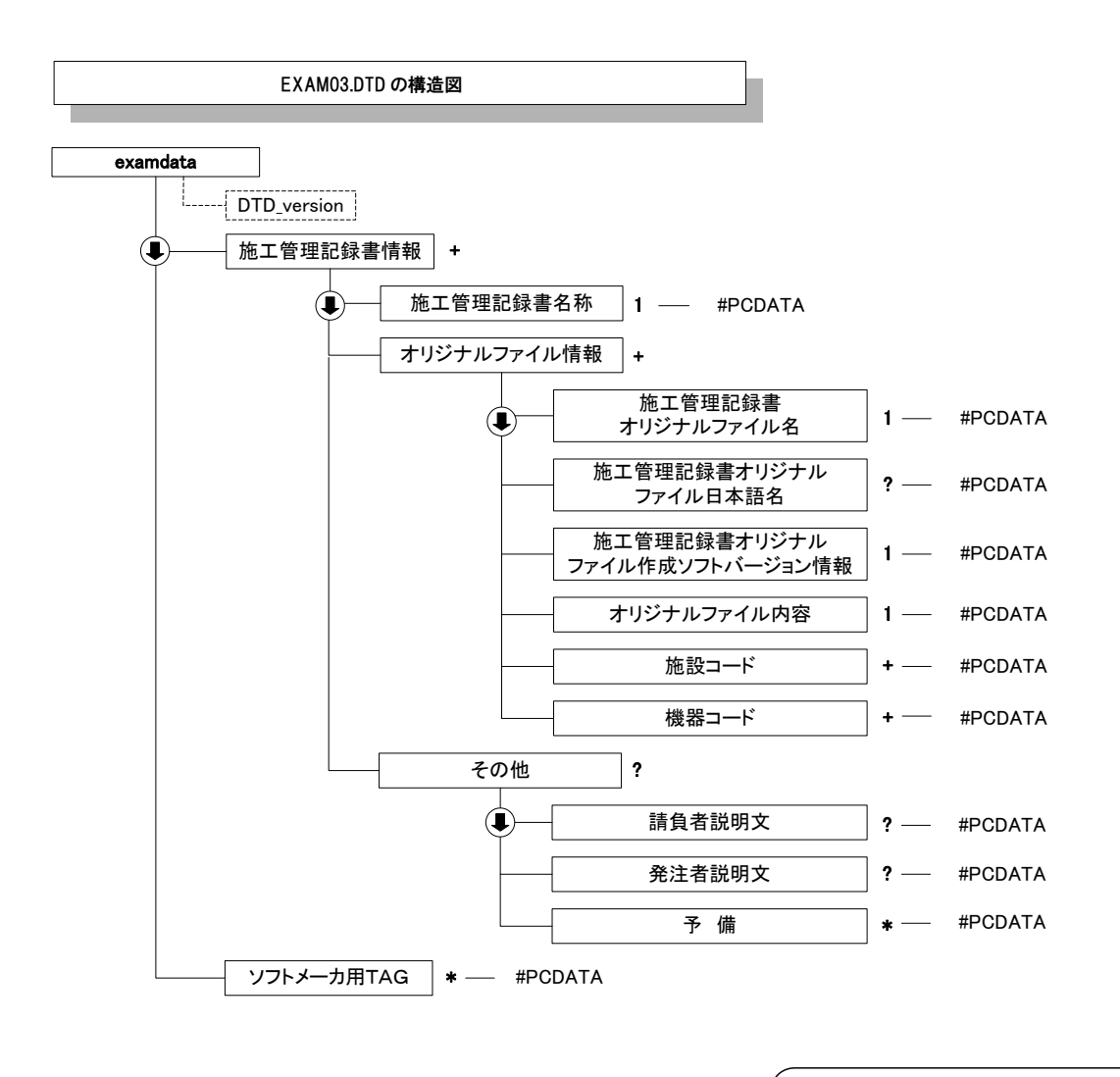

- 上から順に記述することを示す。 : ? : 記述は任意。記述する場合は1回に限る。 必ず、1回記述する。 1 :
	- + : 必ず、1回以上記述する。
	- \* : 記述は任意。複数の記述を認める。

### 9 B 取扱説明書管理ファイルの DTD

成果品の電子媒体(完成図書フォルダ)に添付する取扱説明書管理ファイル (BM.XML) の DTD (MANUAL03.DTD) を以下に示す。

 $\langle$ !--MANUAL03.DTD / 2012/12-->

<!ELEMENT manualdata (取扱説明書情報+,ソフトメーカ用TAG\*)> <!ATTLIST manualdata DTD\_version CDATA #FIXED "03">

<!ELEMENT 取扱説明書情報 (取扱説明書名称,オリジナルファイル情報+,その他?)>

<!ELEMENT 取扱説明書名称 (#PCDATA)>

<!ELEMENT オリジナルファイル情報 (取扱説明書オリジナルファイル名,取扱説明書オリジナル ファイル日本語名?,取扱説明書オリジナルファイル作成ソフトバージョン情報,オリジナルファイ ル内容,施設コード+,機器コード+)> <!ELEMENT 取扱説明書オリジナルファイル名 (#PCDATA)> <!ELEMENT 取扱説明書オリジナルファイル日本語名 (#PCDATA)> <!ELEMENT 取扱説明書オリジナルファイル作成ソフトバージョン情報 (#PCDATA)> <!ELEMENT オリジナルファイル内容 (#PCDATA)> <!ELEMENT 施設コード (#PCDATA)> <!ELEMENT 機器コード (#PCDATA)> <!ELEMENT その他 (請負者説明文?,発注者説明文?,予備\*)>

<!ELEMENT 請負者説明文 (#PCDATA)> <!ELEMENT 発注者説明文 (#PCDATA)> <!ELEMENT 予備 (#PCDATA)>

<!ELEMENT ソフトメーカ用TAG (#PCDATA)>

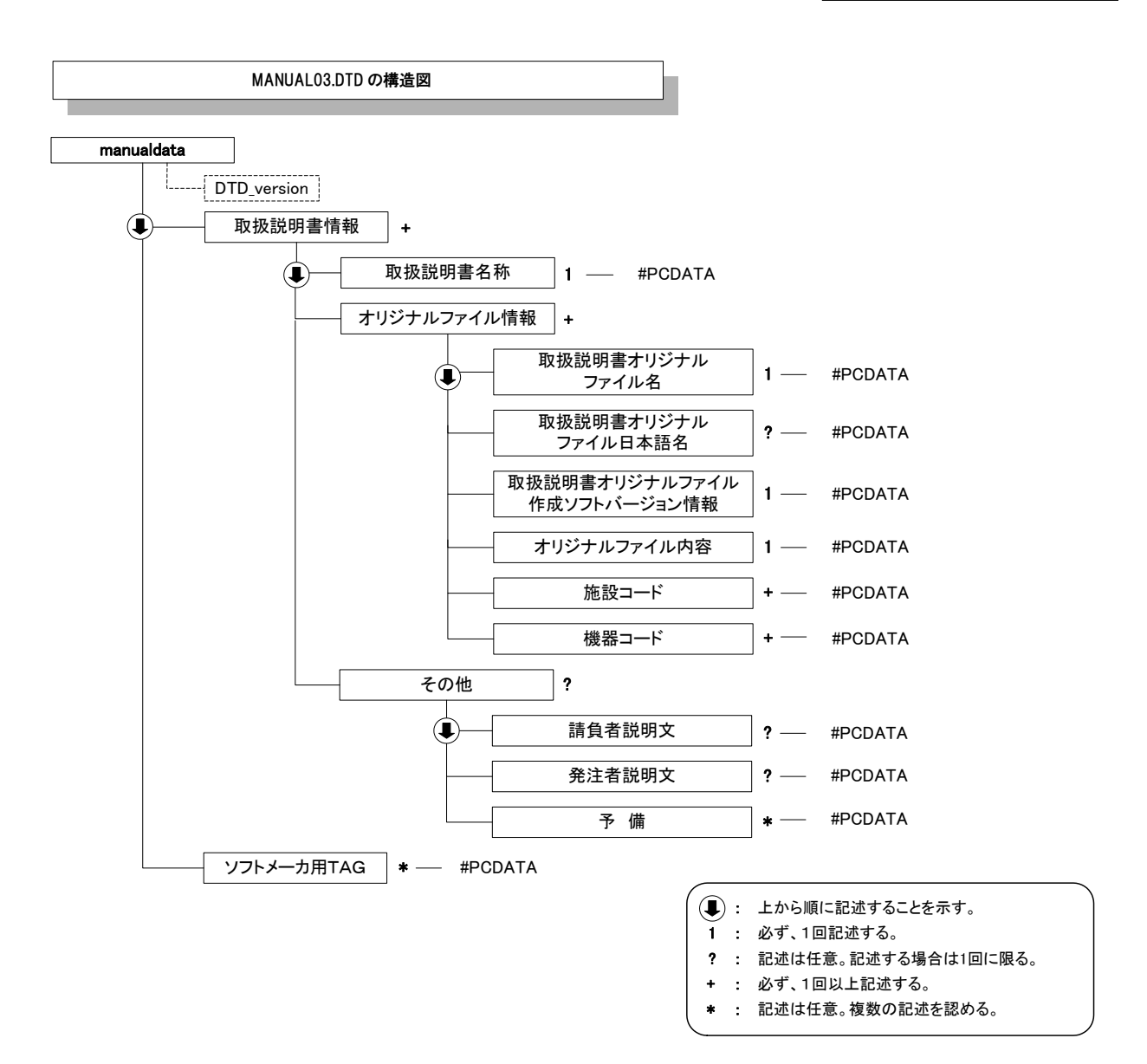

### 10 その他管理ファイルの DTD

成果品の電子媒体に添付するその他資料管理ファイル(OTHRS.XML)の DTD (OTHRS03.DTD)を以下に示す。

 $\langle$ !--OTHRS03.DTD / 2012/12 -->

<!ELEMENT othrsdata (サブフォルダ情報+,ソフトメーカ用TAG\*)> <!ATTLIST othrsdata DTD\_version CDATA #FIXED "03">

<!-- サブフォルダ情報 -->

<!ELEMENT サブフォルダ情報 (その他サブフォルダ名,その他サブフォルダ日本語名?,その他資料 情報\*)>

<!ELEMENT その他サブフォルダ名 (#PCDATA)>

<!ELEMENT その他サブフォルダ日本語名 (#PCDATA)>

<!-- その他資料情報 -->

<!ELEMENT その他資料情報 (その他資料名称,オリジナルファイル情報\*,その他?)>

<!ELEMENT その他資料名称 (#PCDATA)>

<!-- オリジナルファイル情報 -->

<!ELEMENT オリジナルファイル情報 (シリアル番号, オリジナルファイル名, オリジナルファイル 日本語名?, オリジナルファイル作成ソフトバージョン情報,オリジナルファイル内容,予備\*)> <!ELEMENT シリアル番号 (#PCDATA)> <!ELEMENT オリジナルファイル名 (#PCDATA)> <!ELEMENT オリジナルファイル日本語名 (#PCDATA)> <!ELEMENT オリジナルファイル作成ソフトバージョン情報 (#PCDATA)> <!ELEMENT オリジナルファイル内容 (#PCDATA)> <!ELEMENT 予備 (#PCDATA)>

<!-- その他 --> <!ELEMENT その他 (請負者説明文?,発注者説明文?)> <!ELEMENT 請負者説明文 (#PCDATA)> <!ELEMENT 発注者説明文 (#PCDATA)>

<!ELEMENT ソフトメーカ用TAG (#PCDATA)>

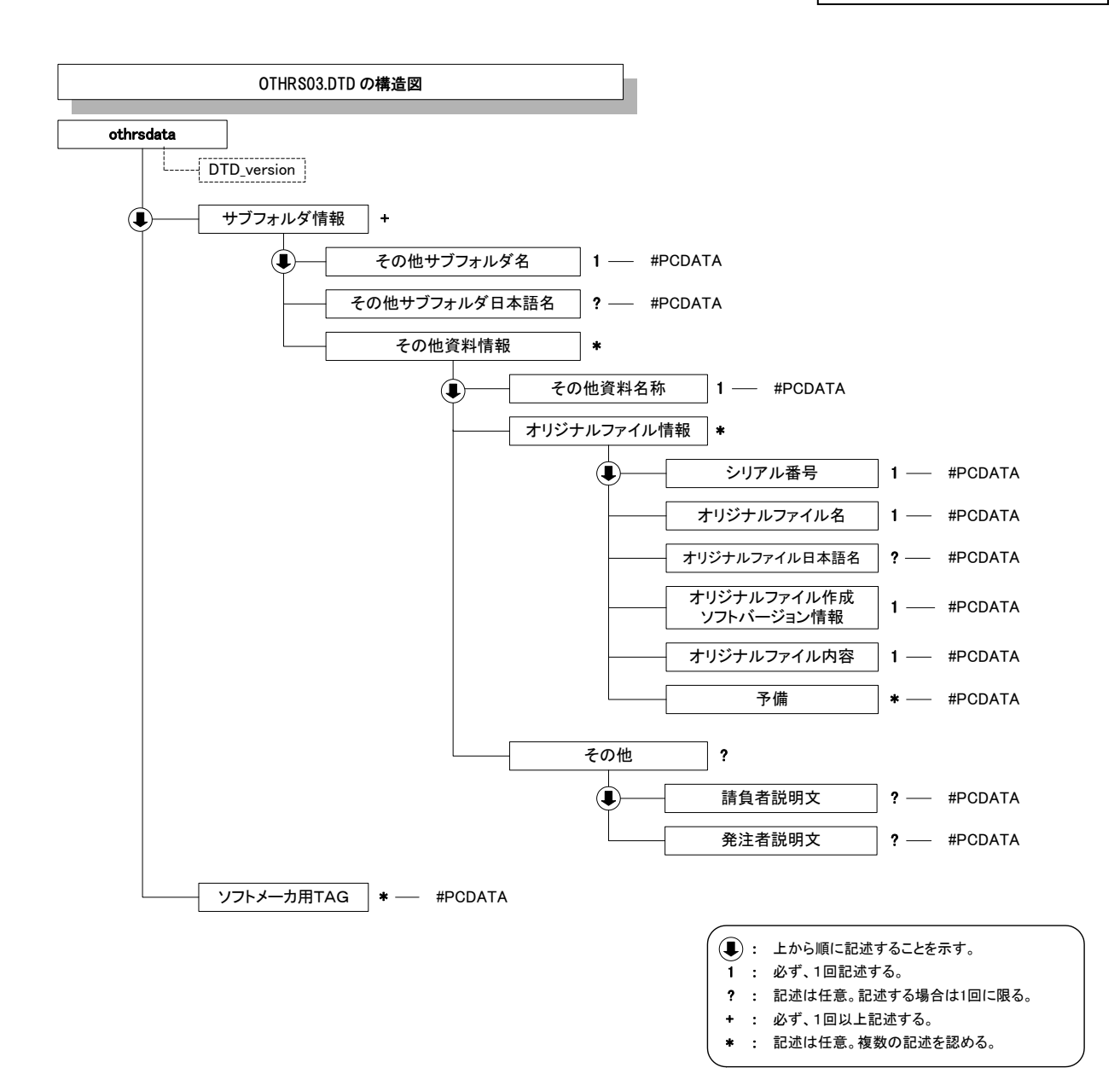

### 付属資料2 管理ファイルの XML 記入例

## 1 工事管理ファイルの XML 記入例

成果品の電子媒体に格納する工事管理ファイル (INDEX\_MC.XML) の出力例を以下に 示す。

 $\langle ?$ xml version="1.0" encoding="Shift JIS"?> <!DOCTYPE constdata SYSTEM "IND\_MC03.DTD"> <?xml-stylesheet type="text/xsl" href="IND\_MC03.XSL"?> <constdata DTD\_version="03">

#### <基礎情報>

<メディア番号>2</メディア番号> <メディア総枚数>3</メディア総枚数> <適用要領基準>機械 201603-01</適用要領基準> <発注図フォルダ名>DRAWINGS</発注図フォルダ名> <特記仕様書オリジナルファイルフォルダ名>DRAWINGS/SPEC</特記仕様書オリジナルファイル

### フォルダ名>

<打合せ簿フォルダ名>MEET</打合せ簿フォルダ名>

<打合せ簿オリジナルファイルフォルダ名>MEET/ORG</打合せ簿オリジナルファイルフォルダ名

<施工計画書フォルダ名>PLAN</施工計画書フォルダ名>

<施工計画書オリジナルファイルフォルダ名>PLAN/ORG</施工計画書オリジナルファイルフォル ダ名>

 $\rightarrow$ 

<施工図面完成図フォルダ名>DRAWINGF</施工図面完成図フォルダ名> <完成図書フォルダ名>K\_BOOK</完成図書フォルダ名> <B実施仕様書フォルダ名>K\_BOOK/B\_SPC</B実施仕様書フォルダ名> <B計算書フォルダ名>K\_BOOK/B\_CHECK</B計算書フォルダ名> <B施工図フォルダ名>K BOOK/B\_INST</B施工図フォルダ名> <B機器図フォルダ名>K\_BOOK/B\_DEVICE</B機器図フォルダ名> <B施工管理記録書フォルダ名>K BOOK/B EXAM</B施工管理記録書フォルダ名> <B取扱説明書フォルダ名>K BOOK/B MANUAL</B取扱説明書フォルダ名> <写真フォルダ名>PHOTO</写真フォルダ名> <その他フォルダ名>OTHRS</その他フォルダ名> <その他オリジナルフォルダ情報>

<その他オリジナルファイルフォルダ名>OTHRS/ORG001</その他オリジナルファイルフォル ダ名>

<その他オリジナルファイルフォルダ日本語名>維持管理システム登録データ</その他オリ ジナルファイルフォルダ日本語名>

</その他オリジナルフォルダ情報>

<台帳フォルダ名>K\_LDR</台帳フォルダ名>

</基礎情報>

#### <工事件名等>

<発注年度>2012</発注年度>

<工事番号>1234567890123</工事番号>

<工事名称>○○排水機場ポンプ設備工事</工事名称>

<施工金額>360000000</施工金額>

<工事実績システムバージョン番号>0</工事実績システムバージョン番号>

<工事分野>機械</工事分野>

- <工事業種>機械器具設置工事</工事業種>
- <工種-工法型式>

<工種>機械器具設置工事</工種>

<工法型式>ポンプ設備工</工法型式>

</工種-工法型式>

<住所情報>

<住所コード>204001000</住所コード>

<住所>山口県萩市相島</住所>

</住所情報>

<工期開始日>2012-11-06</工期開始日>

- <工期終了日>2013-02-26</工期終了日>
- <工事内容>ポンプおよび付属設備一式</工事内容>
- </工事件名等>

#### <場所情報>

<測地系>01</測地系> <水系-路線情報> <対象水系路線名>主要県道萩篠生線</対象水系路線名> <現道-旧道区分>1</現道-旧道区分> <対象河川コード>A01011</対象河川コード> <左右岸上下線コード>10</左右岸上下線コード> <測点情報> <起点側測点-n>0015</起点側測点-n> <起点側測点-m>008</起点側測点-m> <終点側測点-n>0018</終点側測点-n> <終点側測点-m>005</終点側測点-m> </測点情報> <距離標情報> <起点側距離標-n>031</起点側距離標-n>

<起点側距離標-m>045</起点側距離標-m> <終点側距離標-n>036</終点側距離標-n> <終点側距離標-m>067</終点側距離標-m> </距離標情報>

</水系-路線情報>

<境界座標情報>

<西側境界座標経度>1383730</西側境界座標経度> <東側境界座標経度>1384500</東側境界座標経度> <北側境界座標緯度>0353500</北側境界座標緯度> <南側境界座標緯度>0352000</南側境界座標緯度> </境界座標情報>

</場所情報>

<施設情報>

<台帳フォルダ>1</台帳フォルダ> </施設情報>

<発注者情報>

<発注者-大分類>山口県</発注者-大分類> <発注者-中分類>土木建築部</発注者-中分類> <発注者-小分類>岩国土木建築事務所</発注者-小分類>

<発注者コード>001</発注者コード> </発注者情報>

<請負者情報>

<請負者名>○○建設株式会社△△組共同企業体(代表:○○建設株式会社)</請負者名> <請負者コード>10012345000</請負者コード> </請負者情報>

〈予備〉〈/予備〉

<ソフトメーカ用TAG></ソフトメーカ用TAG>

</constdata>

### 2 打合せ簿管理ファイルの XML 記入例

成果品の電子媒体に格納する工事管理ファイル(MEET.XML)の出力例を以下に示す。

<?xml version="1.0" encoding="Shift\_JIS"?> <!DOCTYPE meetdata SYSTEM "MEET03.DTD"> <?xml-stylesheet type="text/xsl" href="MEET03.XSL"?> <meetdata DTD\_version="03">

<打合せ簿情報>

<シリアル番号 下位打合せ簿シリアル番号="2">1</シリアル番号> <打合せ簿種類>通知</打合せ簿種類> <打合せ簿名称>○○○に関する協議</打合せ簿名称> <管理区分>品質管理</管理区分> <関連資料> <図面ファイル名>C0PL001Z.P21</図面ファイル名> <シリアル番号>200</シリアル番号>

</関連資料>

<作成者>請負者:現場代理人</作成者>

<提出先>発注者</提出先>

<発行日付>2012-12-09</発行日付>

<受理日付>2012-12-20</受理日付>

<完了日付>2012-12-30</完了日付>

<オリジナルファイル情報>

<打合せ簿オリジナルファイル名>M0001\_01.XXX</打合せ簿オリジナルファイル名> <打合せ簿オリジナルファイル日本語名>○○○に関する打合せ簿 0001\_01.XXX</打合せ簿オ

リジナルファイル日本語名>

<打合せ簿オリジナルファイル作成ソフトバージョン情報>□△▽ワープロソフト\_2010</打 合せ簿オリジナルファイル作成ソフトバージョン情報>

<オリジナルファイル内容>○○○の通知に関する事項の鑑</オリジナルファイル内容> </オリジナルファイル情報>

<オリジナルファイル情報>

<打合せ簿オリジナルファイル名>M0001\_02.XXX</打合せ簿オリジナルファイル名> <打合せ簿オリジナルファイル作成ソフトバージョン情報>△▽○表計算ソフト\_2010</打合 せ簿オリジナルファイル作成ソフトバージョン情報>

<オリジナルファイル内容>○○○の通知に関する事項の本文</オリジナルファイル内容> </オリジナルファイル情報>

<その他>

<請負者説明文> </請負者説明文> <発注者説明文> </発注者説明文> <予備>○○のカタログ</予備> <予備>○○のミルシート</予備> </その他>

</打合せ簿情報>

<打合せ簿情報>

<シリアル番号 上位打合せ簿シリアル番号="1" 下位打合せ簿シリアル番号="3">2</シリアル

番号>

<打合せ簿種類>提出</打合せ簿種類> <打合せ簿名称>請負代金内訳書及び工程表</打合せ簿名称> <管理区分>施工管理</管理区分> <関連資料> <図面ファイル名>C0PL002Z.P21</図面ファイル名> <シリアル番号>225</シリアル番号> <シリアル番号>228</シリアル番号> </関連資料> <作成者>請負者:現場代理人</作成者>

d <提出先>発注者</提出先> <発行日付>2012-12-09</発行日付> <受理日付>2012-12-25</受理日付> <完了日付>2013-01-05</完了日付>

<オリジナルファイル情報>

<打合せ簿オリジナルファイル名>M0002\_01.XXX</打合せ簿オリジナルファイル名> <打合せ簿オリジナルファイル日本語名>工程表.XXX</打合せ簿オリジナルファイル日本語

名>

<打合せ簿オリジナルファイル作成ソフトバージョン情報>△▽○表計算ソフト\_2010</打合 せ簿オリジナルファイル作成ソフトバージョン情報>

<オリジナルファイル内容>工程表</オリジナルファイル内容> </オリジナルファイル情報>

<オリジナルファイル情報>

<打合せ簿オリジナルファイル名>M0002\_02.XXX</打合せ簿オリジナルファイル名>

<打合せ簿オリジナルファイル日本語名>請負代金内訳書.XXX</打合せ簿オリジナルファイ ル日本語名>

<打合せ簿オリジナルファイル作成ソフトバージョン情報>△▽○表計算ソフト\_2010</打合 せ簿オリジナルファイル作成ソフトバージョン情報>

<オリジナルファイル内容>請負代金内訳書</オリジナルファイル内容> </オリジナルファイル情報>

<その他>

<請負者説明文></請負者説明文> <発注者説明文></発注者説明文> 〈予備〉〈/予備〉 </その他>

</打合せ簿情報>

<打合せ簿情報>

<シリアル番号 上位打合せ簿シリアル番号="2">3</シリアル番号> <打合せ簿種類>提示</打合せ簿種類> <打合せ簿名称>中間技術検査の中止について</打合せ簿名称> <作成者>発注者:主任監督員</作成者> <提出先>請負者</提出先> <発行日付>2012-12-03</発行日付> <受理日付>2012-12-03</受理日付>

<オリジナルファイル情報>

<打合せ簿オリジナルファイル名>M0003\_01.XXX</打合せ簿オリジナルファイル名>

<打合せ簿オリジナルファイル日本語名>20121215 中間技術検査の中止.XXX</打合せ簿オリ ジナルファイル日本語名>

<打合せ簿オリジナルファイル作成ソフトバージョン情報>□△▽ワープロソフト\_2010</打 合せ簿オリジナルファイル作成ソフトバージョン情報>

<オリジナルファイル内容>本文</オリジナルファイル内容> </オリジナルファイル情報> <その他>><//その他>

</打合せ簿情報>

<ソフトメーカ用TAG></ソフトメーカ用TAG>

</meetdata>

### 3 施工計画書管理ファイルの XML 記入例

成果品の電子媒体に格納する工事管理ファイル(PLAN.XML)の出力例を以下に示す。

<?xml version="1.0" encoding="Shift\_JIS"?> <!DOCTYPE plandata SYSTEM "PLAN03.DTD"> <?xml-stylesheet type="text/xsl" href="PLAN03.XSL"?>  $\langle$ plandata DTD\_version="03">

#### <施工計画書情報>

<シリアル番号>1</シリアル番号> <施工計画書名称>○○○施工計画書</施工計画書名称>

<オリジナルファイル情報>

<施工計画書オリジナルファイル名>PLA01 01.XXX</施工計画書オリジナルファイル名> <施工計画書オリジナルファイル日本語名>○○○施工計画書.XXX</施工計画書オリジナル ファイル日本語名>

<施工計画書オリジナルファイル作成ソフトバージョン情報>□△▽ワープロソフト\_2010</施 工計画書オリジナルファイル作成ソフトバージョン情報>

<オリジナルファイル内容>工事概要、安全管理</オリジナルファイル内容> </オリジナルファイル情報>

<オリジナルファイル情報>

<施工計画書オリジナルファイル名>PLA01\_02.XXX</施工計画書オリジナルファイル名> <施工計画書オリジナルファイル作成ソフトバージョン情報>□△▽表計算ソフト\_2010</施工 計画書オリジナルファイル作成ソフトバージョン情報>

<オリジナルファイル内容>計画工程</オリジナルファイル内容> </オリジナルファイル情報>

<オリジナルファイル情報>

<施工計画書オリジナルファイル名>PLA01\_03.XXX</施工計画書オリジナルファイル名> <施工計画書オリジナルファイル作成ソフトバージョン情報>□△▽ワープロソフト\_2010</施工計 画書オリジナルファイル作成ソフトバージョン情報>

<オリジナルファイル内容>施工方法</オリジナルファイル内容>

</オリジナルファイル情報>

<その他>

<請負者説明文></請負者説明文> <発注者説明文></発注者説明文> <予備>紙資料:○○□図</予備> </その他>

</施工計画書情報>

<ソフトメーカ用TAG></ソフトメーカ用TAG>

 $\langle$ /plandata>

## 4 実施仕様書管理ファイルの XML 記入例

成果品の電子媒体に格納する完成図書管理ファイル(BS.XML)の出力例を以下に示す。

<?xml version="1.0" encoding="Shift\_JIS"?> <!DOCTYPE specdata SYSTEM "SPC03.DTD"> <?xml-stylesheet type="text/xsl" href="SPC03.XSL"?> <specdata DTD\_version="03">

### <実施仕様書情報>

<実施仕様書名称>○○○実施仕様書</実施仕様書名称>

<オリジナルファイル情報>

<実施仕様書オリジナルファイル名>BS001\_1.PDF</実施仕様書オリジナルファイル名> <実施仕様書オリジナルファイル日本語名>○○○実施仕様書.XXX</実施仕様書オリジナル ファイル日本語名>

<実施仕様書オリジナルファイル作成ソフトバージョン情報>PDF作成ソフト\_8.1</実施仕様 書オリジナルファイル作成ソフトバージョン情報>

<オリジナルファイル内容>実施仕様書</オリジナルファイル内容> <施設コード>0210311310001P001</施設コード> </オリジナルファイル情報>

<その他> <請負者説明文/> <発注者説明文/> <予備/> </その他> </実施仕様書情報>

<ソフトメーカ用TAG/>

</specdata>

## 5 計算書管理ファイルの XML 記入例

成果品の電子媒体に格納する計算書管理ファイル(BC.XML)の出力例を以下に示す。

<?xml version="1.0" encoding="Shift\_JIS"?> <!DOCTYPE checkdata SYSTEM "CHECK03.DTD"> <?xml-stylesheet type="text/xsl" href="CHECK03.XSL"?> <checkdata DTD\_version="03">

### <計算書情報>

<計算書名称>○○計算書</計算書名称>

<オリジナルファイル情報> <計算書オリジナルファイル名>BC001\_1.PDF</計算書オリジナルファイル名> <計算書オリジナルファイル日本語名>○○計算書.XXX</計算書オリジナルファイル日本語

名>

<計算書オリジナルファイル作成ソフトバージョン情報>○○ソフト 2010</計算書オリジナ ルファイル作成ソフトバージョン情報>

<オリジナルファイル内容>○○計算書</オリジナルファイル内容> <施設コード>0210311310001P001</施設コード> </オリジナルファイル情報>

- <その他> <請負者説明文/> <発注者説明文/> <予備/> </その他> </計算書情報>
- <ソフトメーカ用TAG/>

</checkdata>

### 6 施工図管理ファイルの XML 記入例

成果品の電子媒体に格納する施工図管理ファイル(BI.XML)の出力例を以下に示す。

 $\langle ? \times 1 \rangle$  version="1.0" encoding="Shift JIS"?> <!DOCTYPE instdata SYSTEM "INST03.DTD"> <?xml-stylesheet type="text/xsl" href="INST03.XSL"?> <instdata DTD\_version="03">

<施工図情報>

<施工図名称>○○装置図</施工図名称>

<オリジナルファイル情報> <施工図オリジナルファイル名>BI001 1.PDF</施工図オリジナルファイル名> <施工図オリジナルファイル日本語名>○○装置図.XXX</施工図オリジナルファイル日本語

名>

<施工図オリジナルファイル作成ソフトバージョン情報>PDF作成ソフト\_8.1</施工図オリジ ナルファイル作成ソフトバージョン情報>

<オリジナルファイル内容>○○○装置図(1/2)</オリジナルファイル内容> <施設コード>0210311310001P001</施設コード> </オリジナルファイル情報>

<その他>

<請負者説明文/> <発注者説明文/> <予備/> </その他> </施工図情報>

<ソフトメーカ用TAG/>

</instdata>

## 7 機器図管理ファイルの XML 記入例

成果品の電子媒体に格納する機器図管理ファイル(BD.XML)の出力例を以下に示す。

<?xml version="1.0" encoding="Shift\_JIS"?> <!DOCTYPE devicedata SYSTEM "DEVICE03.DTD"> <?xml-stylesheet type="text/xsl" href="DEVICE03.XSL"?> <devicedata DTD\_version="03">

#### <機器図情報>

<機器図名称>○○機器構成図</機器図名称>

<オリジナルファイル情報>

<機器図オリジナルファイル名>BD001\_1.PDF</機器図オリジナルファイル名>

<機器図オリジナルファイル日本語名>○○機器構成図.XXX</機器図オリジナルファイル日 本語名>

<機器図オリジナルファイル作成ソフトバージョン情報>PDF作成ソフト\_8.1</機器図オリジ ナルファイル作成ソフトバージョン情報>

<オリジナルファイル内容>○○○機器図(1/2)</オリジナルファイル内容> <施設コード>0210311310001P001</施設コード> <機器コード>PP010010000100</機器コード> </オリジナルファイル情報>

<その他> <請負者説明文></請負者説明文> <発注者説明文></発注者説明文> 〈予備〉〈/予備〉 </その他>

### </機器図情報>

<ソフトメーカ用TAG/>

</devicedata>

## 8 施工管理記録書管理ファイルの XML 記入例

成果品の電子媒体に格納する施工管理記録書管理ファイル(BE.XML)の出力例を以下 に示す。

<?xml version="1.0" encoding="Shift\_JIS"?> <!DOCTYPE examdata SYSTEM "EXAM03.DTD"> <?xml-stylesheet type="text/xsl" href="EXAM03.XSL"?> <examdata DTD\_version="03">

#### <施工管理記録書情報>

<施工管理記録書名称>○○試験成績書</施工管理記録書名称>

<オリジナルファイル情報>

<施工管理記録書オリジナルファイル名>BE001 1. PDF</施工管理記録書オリジナルファイル 名>

<施工管理記録書オリジナルファイル日本語名>○○試験成績書.XXX</施工管理記録書オリ ジナルファイル日本語名>

<施工管理記録書オリジナルファイル作成ソフトバージョン情報>PDF作成ソフト\_8.1</施工 管理記録書オリジナルファイル作成ソフトバージョン情報>

<オリジナルファイル内容>○○試験成績書(1/2)</オリジナルファイル内容>

<施設コード>0210311310001P001</施設コード>

- <機器コード>PP010010000100</機器コード>
- </オリジナルファイル情報>

<その他> <請負者説明文></請負者説明文> <発注者説明文></発注者説明文> 〈予備〉〈/予備〉 </その他> </施工管理記録書情報>

<ソフトメーカ用TAG/>

</examdata>

## 9 取扱説明書管理ファイルの XML 記入例

成果品の電子媒体に格納する取扱説明書管理ファイル(BM.XML)の出力例を以下に示 す。

<?xml version="1.0" encoding="Shift\_JIS"?> <!DOCTYPE manualdata SYSTEM "MANUAL03.DTD"> <?xml-stylesheet type="text/xsl" href="MANUAL03.XSL"?> <manualdata DTD\_version="03">

#### <取扱説明書情報>

<取扱説明書名称>○○○取扱説明書</取扱説明書名称>

<オリジナルファイル情報> <取扱説明書オリジナルファイル名>BM001 1. PDF</取扱説明書オリジナルファイル名> <取扱説明書オリジナルファイル日本語名>○○○取扱説明書.XXX</取扱説明書オリジナル

### ファイル日本語名>

<取扱説明書オリジナルファイル作成ソフトバージョン情報>PDF作成ソフト\_8.1</取扱説明 書オリジナルファイル作成ソフトバージョン情報>

<オリジナルファイル内容>○○取扱説明書(1/2)</オリジナルファイル内容> <施設コード>0210311310001P001</施設コード> <機器コード>PP010010000100</機器コード>

</オリジナルファイル情報>

<その他> <請負者説明文></請負者説明文> <発注者説明文></発注者説明文> 〈予備〉〈/予備〉 </その他> </取扱説明書情報>

<ソフトメーカ用TAG/>

 $\langle$ /manualdata>

## 10 その他資料管理ファイルの XML 記入例

成果品の電子媒体に格納するその他資料管理ファイル(OTHRS.XML)の出力例を以下 に示す。

<?xml version="1.0" encoding="Shift\_JIS"?> <!DOCTYPE othrsdata SYSTEM "OTHRS03.DTD"> <?xml-stylesheet type="text/xsl" href="OTHRS03.XSL"?> <othrsdata DTD\_version="03">

#### <サブフォルダ情報>

<その他サブフォルダ名>ORG001</その他サブフォルダ名>

<その他サブフォルダ日本語名>○○システム入力データ</その他サブフォルダ日本語名>

<その他資料情報>

<その他資料名称>維持管理○○データ</その他資料名称>

<その他>

<請負者説明文></請負者説明文>

<発注者説明文>維持管理において○○システムに入力するデータを格納する。</発注者

### 説明文>

</その他>

</その他資料情報>

</サブフォルダ情報>

<サブフォルダ情報>

<その他サブフォルダ名>ORG002</その他サブフォルダ名>

<その他サブフォルダ日本語名>段階確認書</その他サブフォルダ日本語名>

<その他資料情報>

<その他資料名称>○○に関する段階確認書</その他資料名称>

<オリジナルファイル情報>

<シリアル番号>1</シリアル番号>

<オリジナルファイル名>CHK01\_01.XXX</オリジナルファイル名>

<オリジナルファイル日本語名>20061201 段階確認書.XXX</オリジナルファイル日本語名

 $\left\langle \right\rangle$ 

<オリジナルファイル作成ソフトバージョン情報>○△□ワープロソフト\_2010</オリジ ナルファイル作成ソフトバージョン情報>

> <オリジナルファイル内容>○○□に関する段階確認書</オリジナルファイル内容> <予備></予備>

</オリジナルファイル情報>

<その他>

<請負者説明文></請負者説明文>

<発注者説明文>段階確認書が重要書類であることから格納する。</発注者説明文>

</その他>

</その他資料情報>

</サブフォルダ情報>

<ソフトメーカ用TAG></ソフトメーカ用TAG>

</othrsdata>

# 付属資料3 図面・書類等の格納例

# 1 水門設備工事 図面、書類 提出リストと格納フォルダ(例)

フォルダ名

B SPC:完成図書/実施仕様書、B CHECK:完成図書/計算書、B INST:完成図書/施工図、 B\_DEVICE:完成図書/機器図、B\_EXAM:完成図書/施工管理記録書、B\_MANUAL:完成図書/取扱説明書、 DRAWINGF:施工図面・完成図

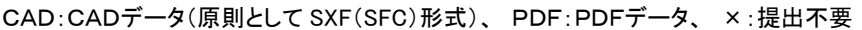

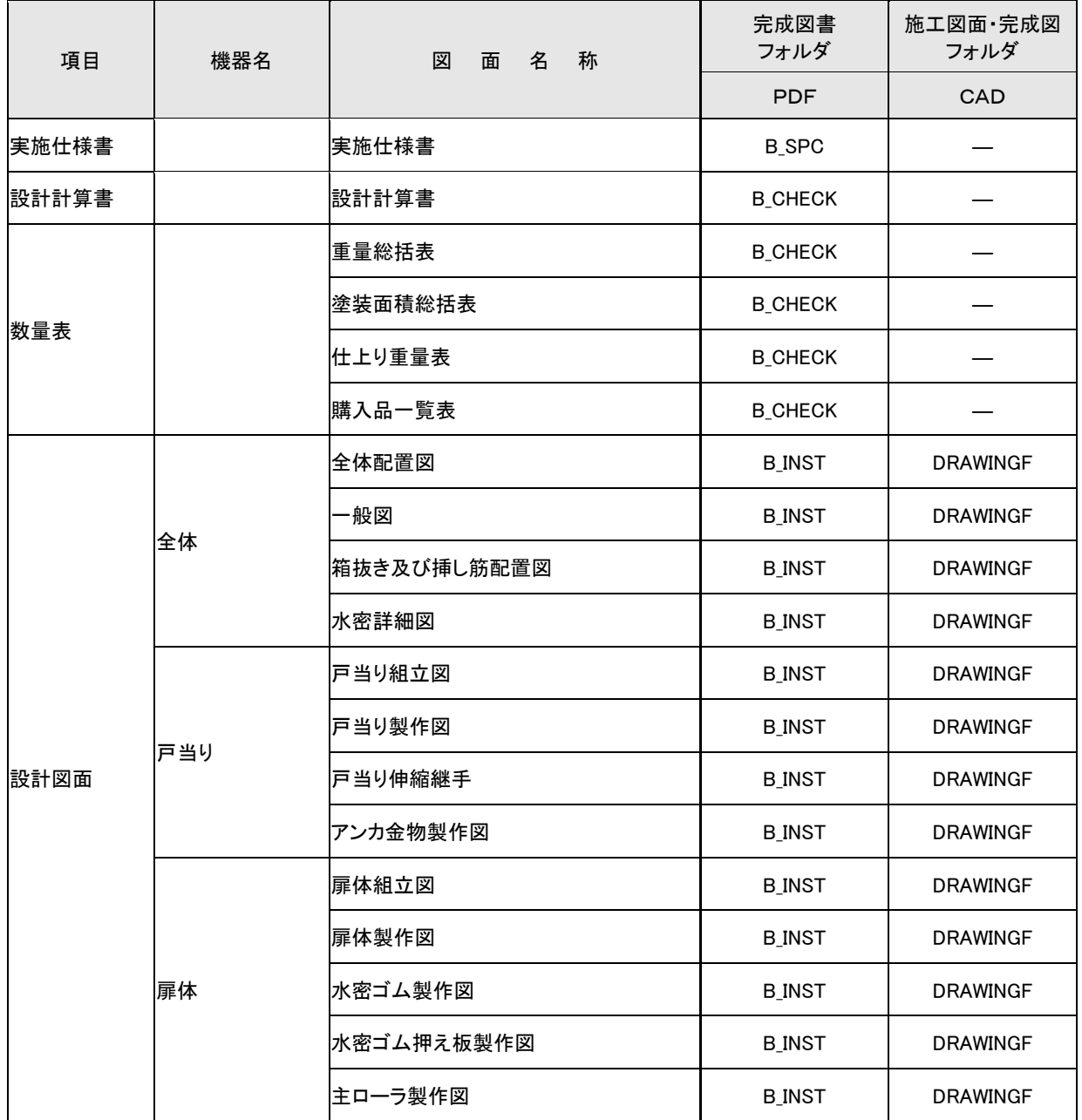

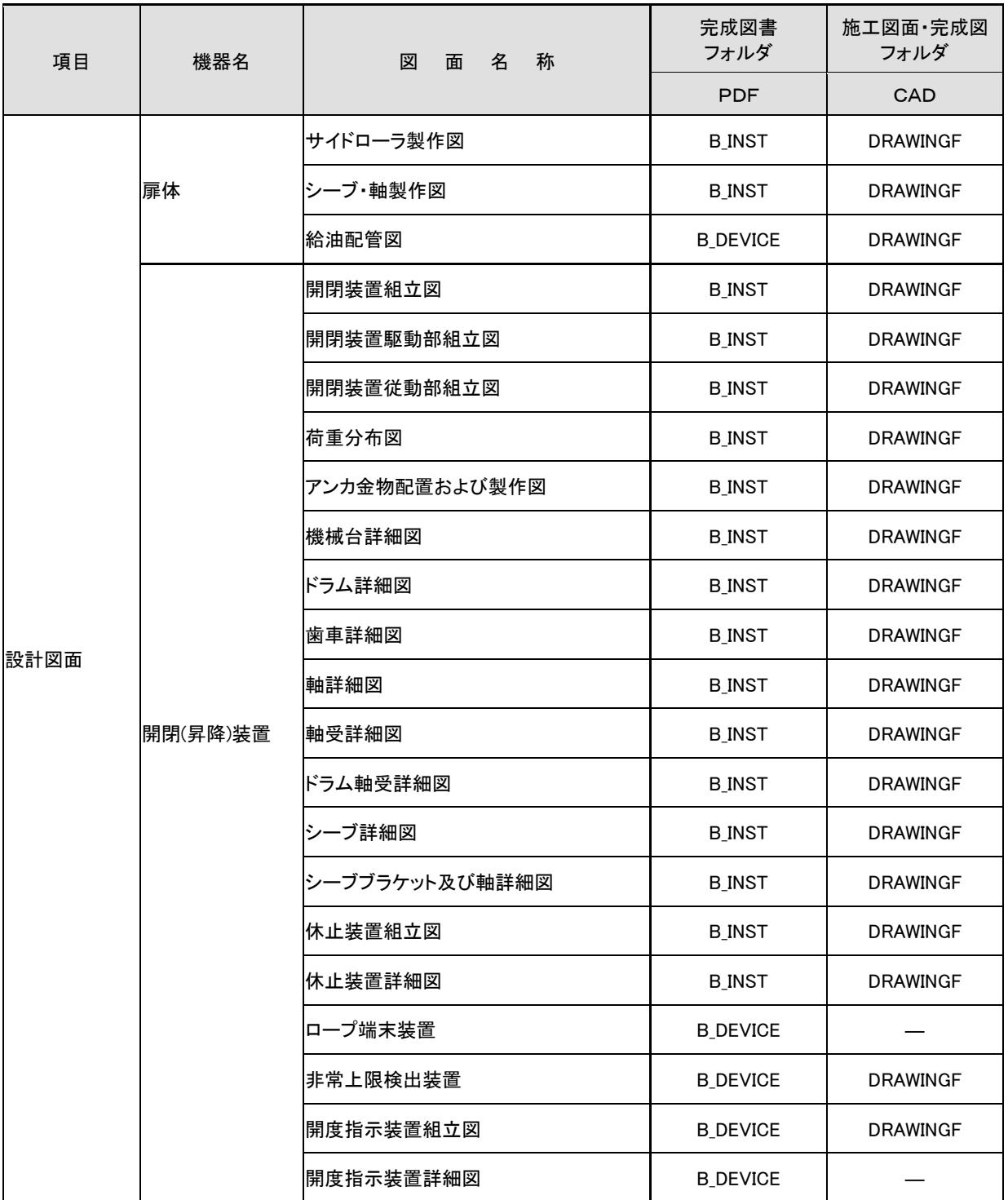

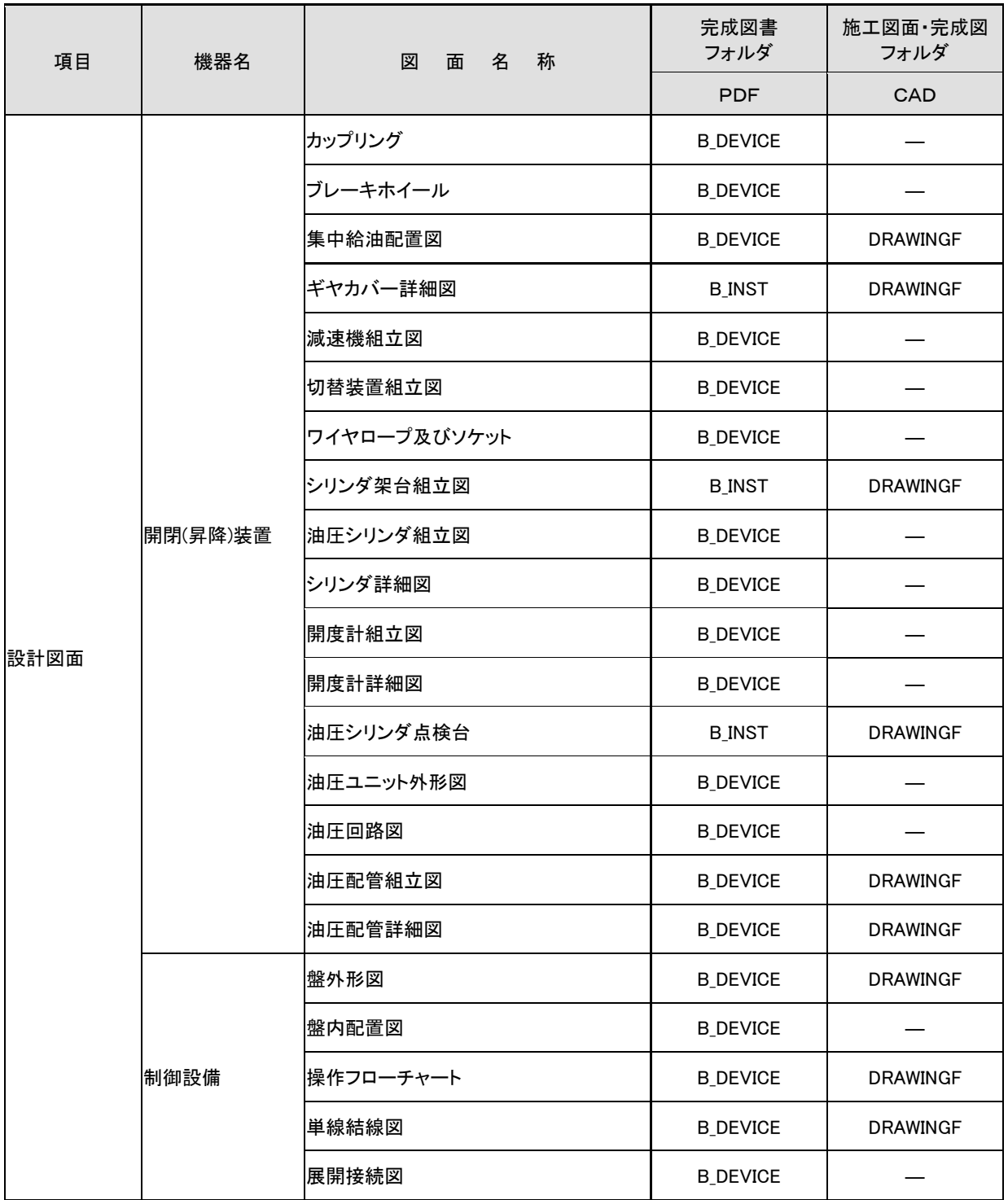

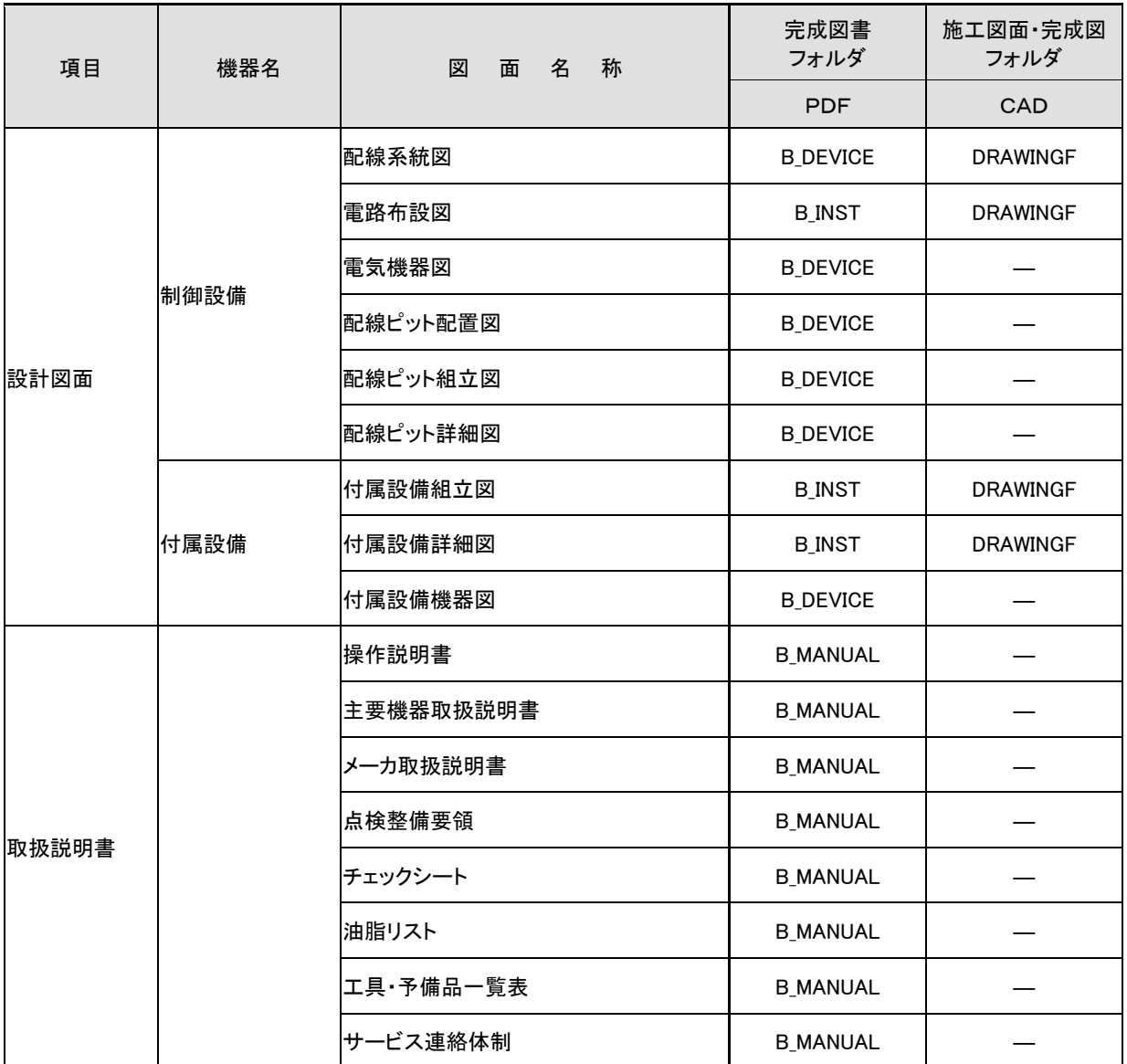

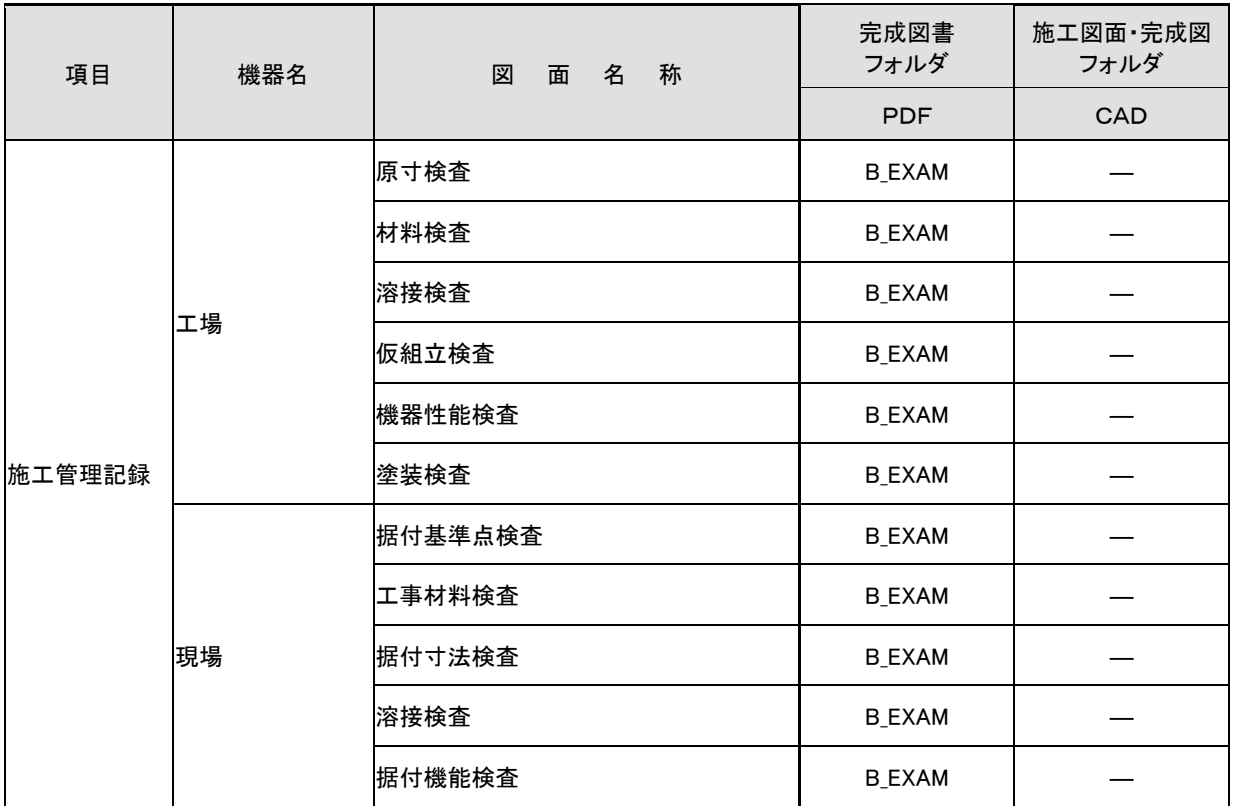

# 2 揚排水ポンプ設備工事 図面、書類 提出リストと格納フォルダ(例)

フォルダ名

 DRAWINGS/SPEC:発注図/特記仕様書オリジナルファイル、PLAN:施工計画書 B\_SPC:完成図書/実施仕様書、B\_CHECK:完成図書/計算書、B\_INST:完成図書/施工図、 B\_DEVICE:完成図書/機器図、B\_EXAM:完成図書/施工管理記録書、B\_MANUAL:完成図書/取扱説明書、 DRAWINGF:施工図面・完成図

CAD:CADデータ(原則として SXF(SFC)形式)、 PDF:PDFデータ、 ×:提出不要

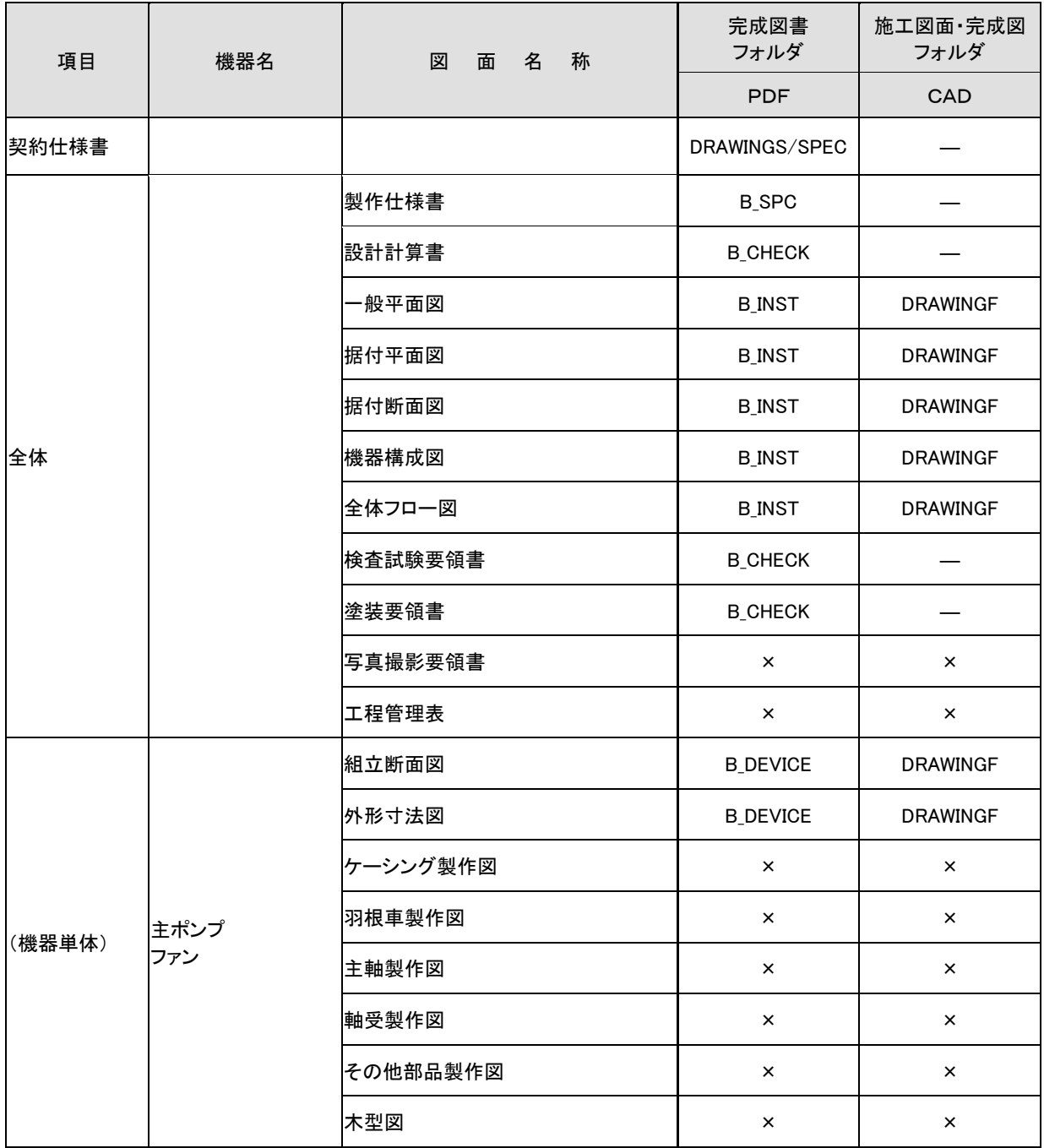

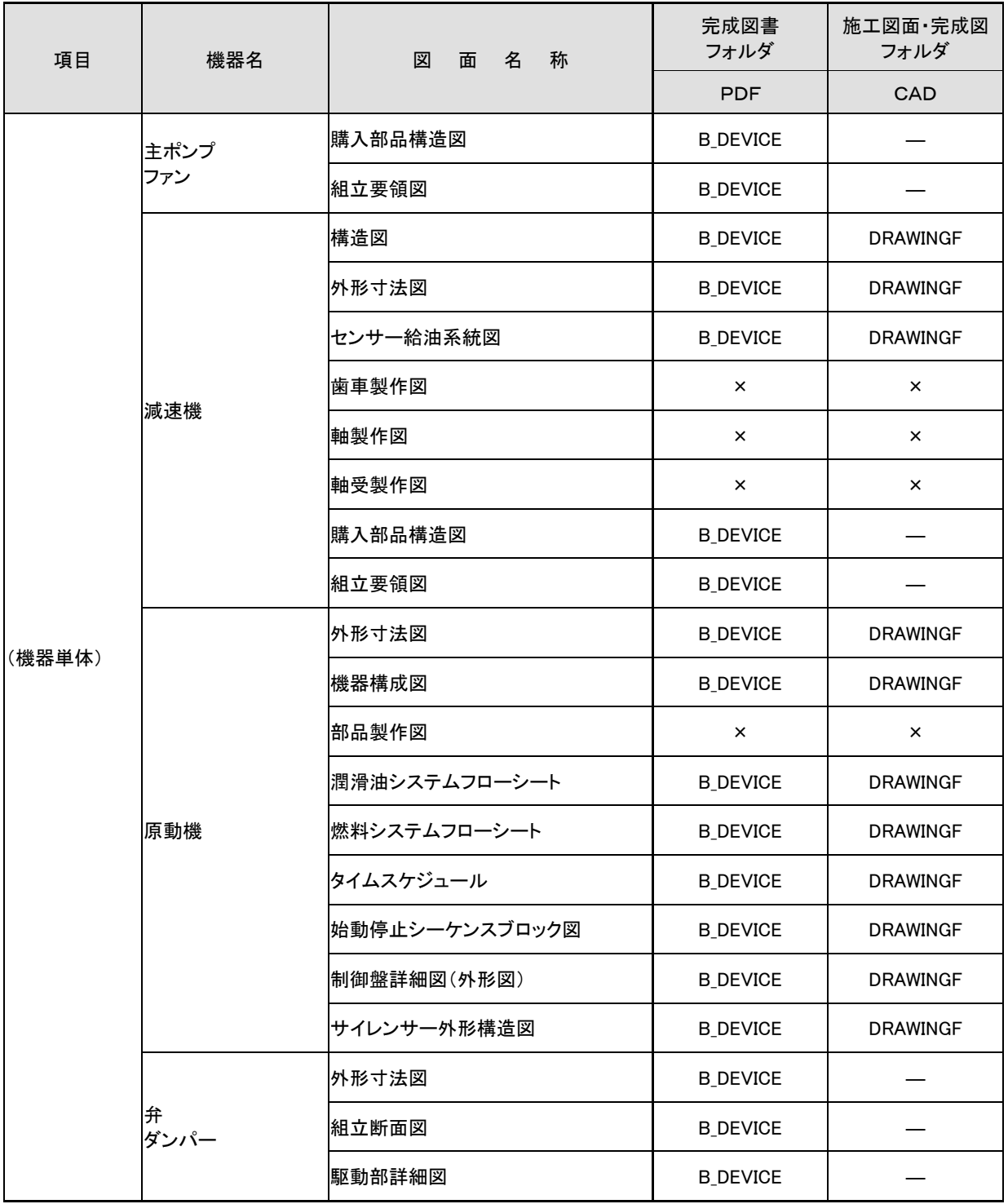

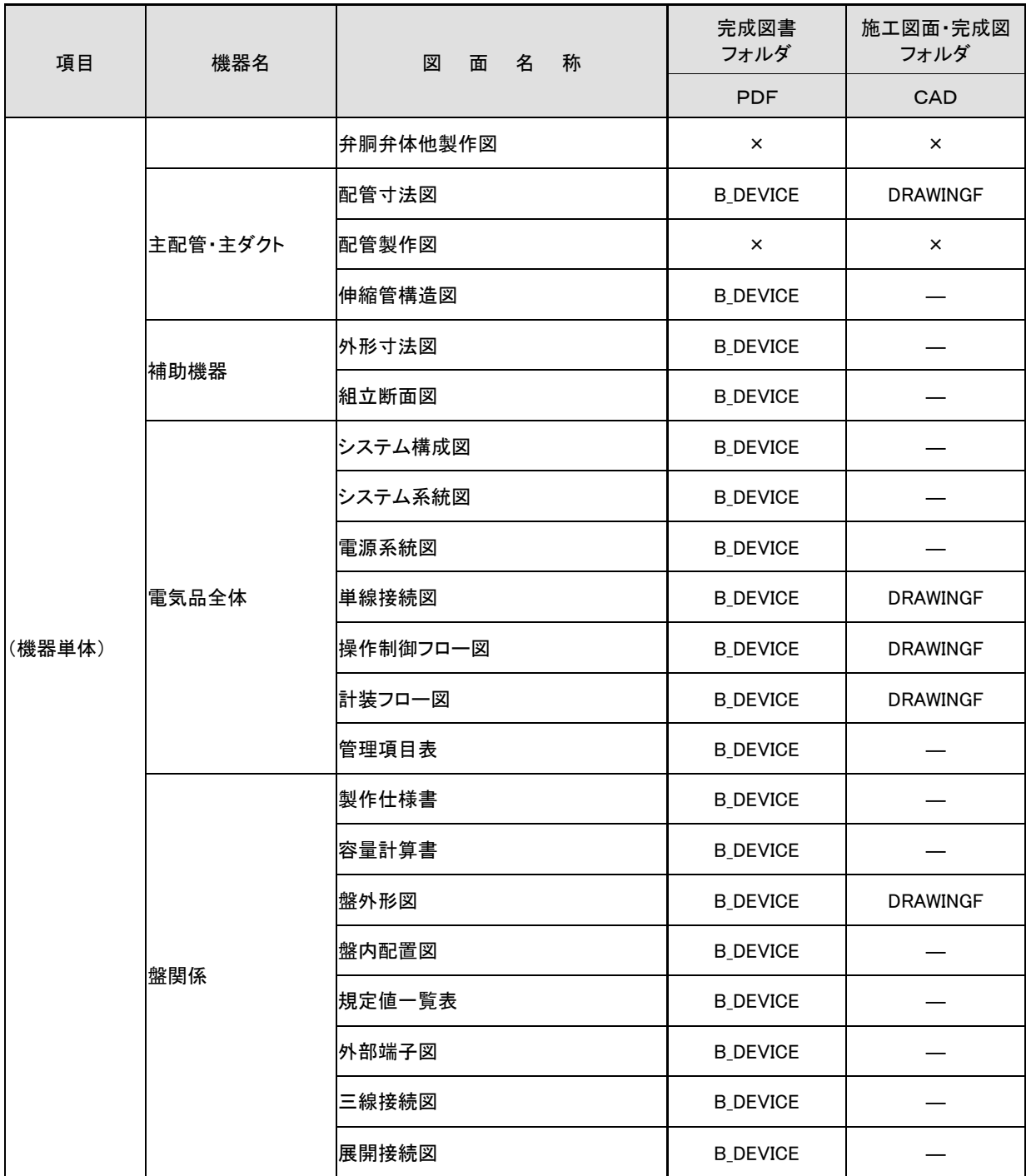

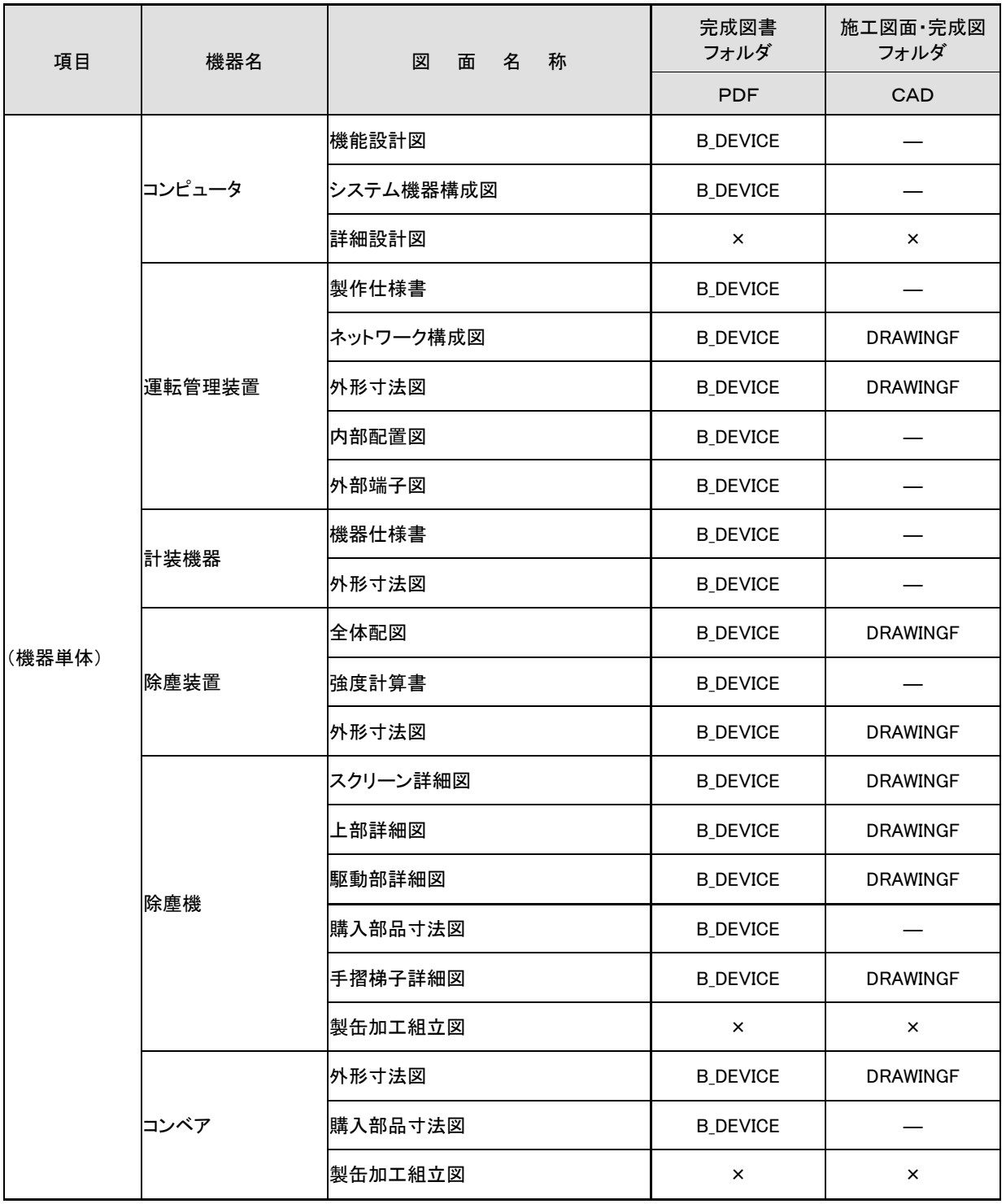

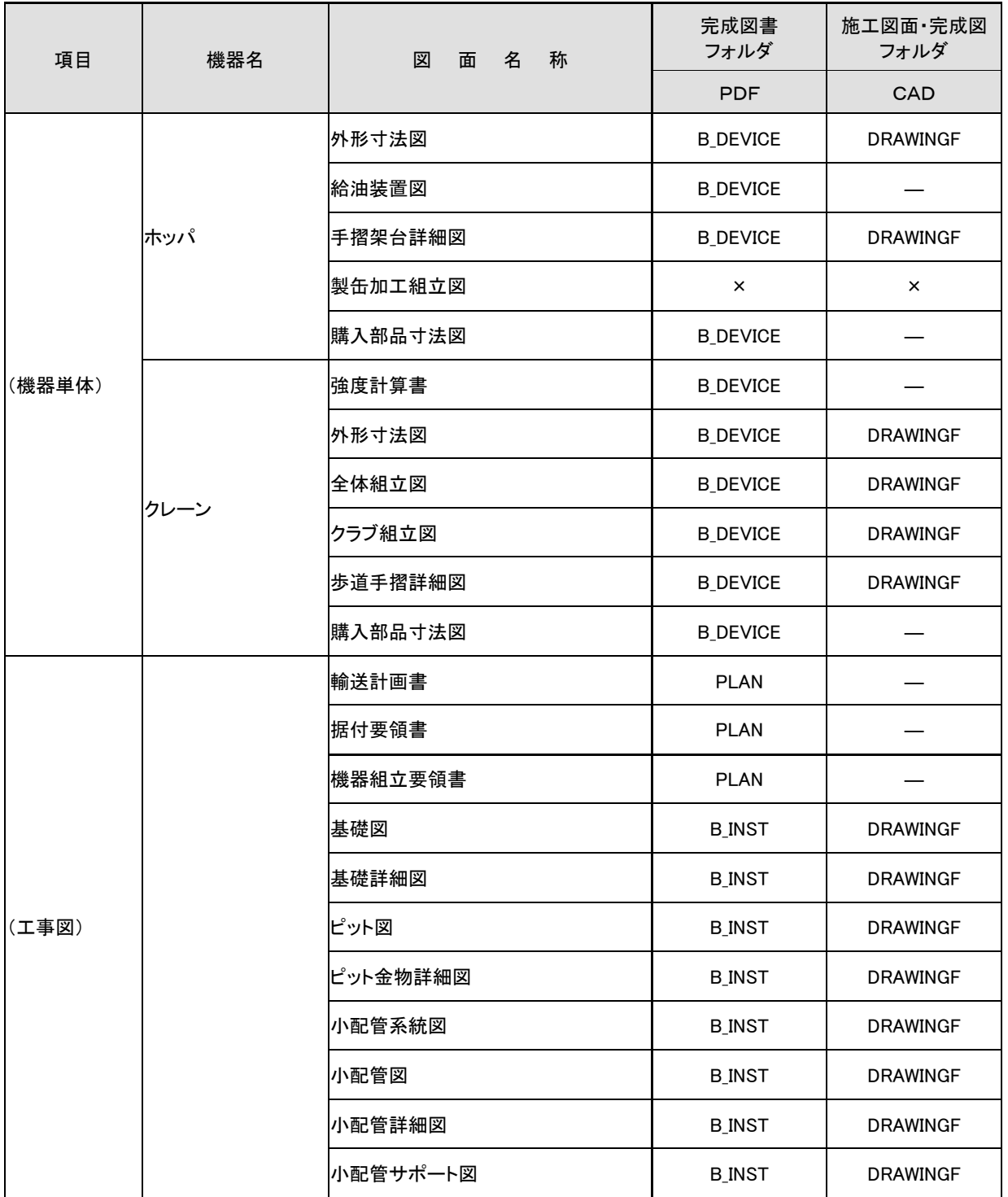

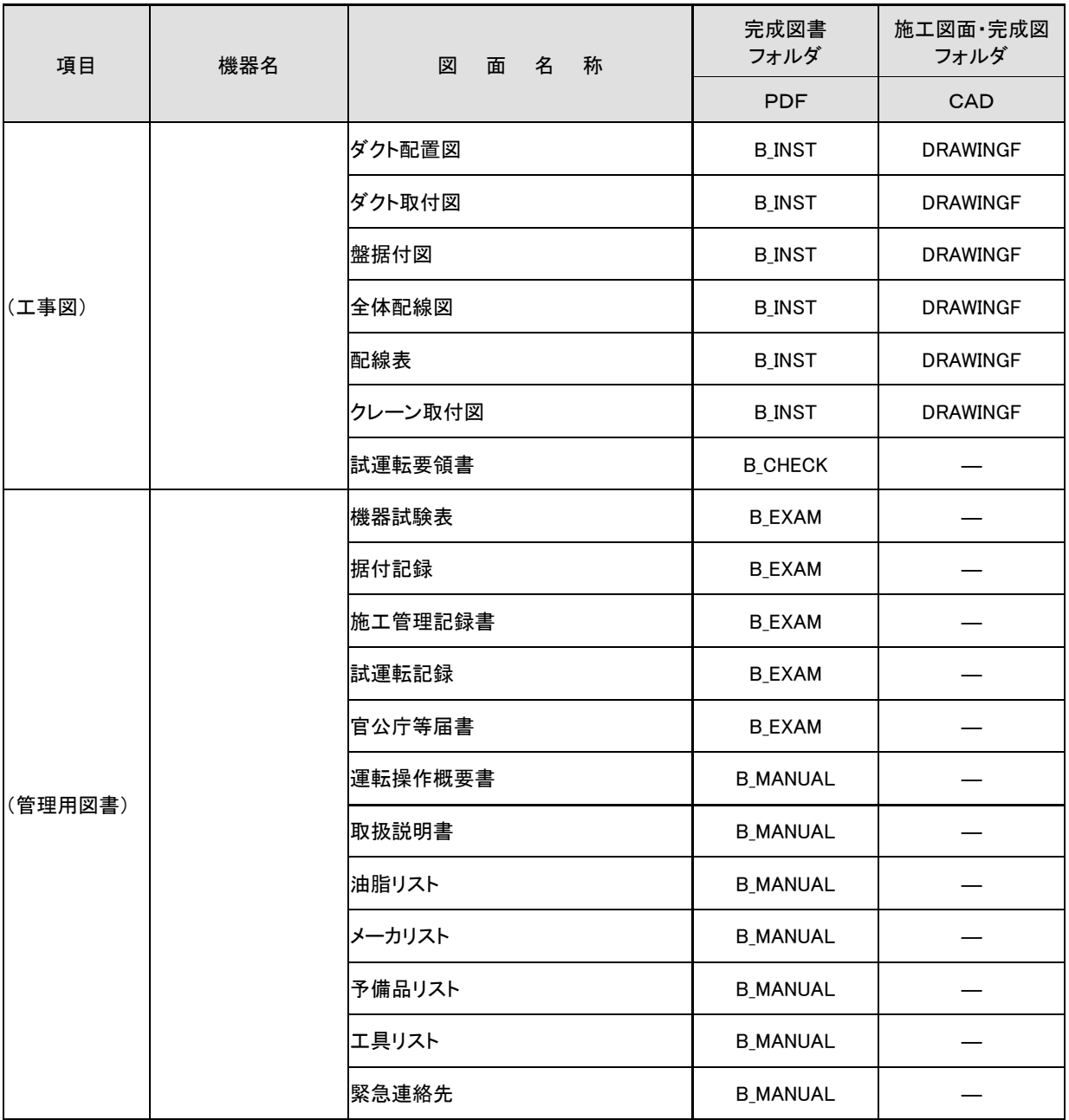

付属資料 4 場所情報の記入方法

## 付属資料4 場所情報の記入方法

場所情報に関わる記入方法を以下に示す。

### (1) 工事件名等

1) 住所コード

山口県のホームページに掲載されている「業務管理コード表」をダウンロー ドし、「市町村コード選択検索」メニューから「住所コード」の検索を行ない、 該当するコードを記入する。

山口県の HP

http://www.pref.yamaguchi.lg.jp/cms/a18000/cals\_ec/index.html

- 2) 「住所コード」と「住所」の XML 表記例
	- 対象地区が1市区町村内の1箇所である場合

```
<住所情報>
 <住所コード>204001000</住所コード>
 <住所>山口県萩市相島 1 丁目</住所>
</住所情報>
```
● 対象地区が1市区町村内の2箇所である場合

```
<住所情報>
 <住所コード>204001000</住所コード>
 <住所>山口県萩市相島 1 丁目</住所> 
 <住所>山口県萩市相島 7 丁目</住所>
</住所情報>
```
### 該当地区の数を繰り返す。

● 対象地区が複数市区町村の場合(該当する住所が全て列記可能な場合)

```
<住所情報>
 <住所コード>203069000</住所コード>
 <住所>山口市中河原町</住所>
</住所情報>
<住所情報>
 <住所コード>203066000</住所コード>
 <住所>山口市中市町</住所>
</住所情報>
<住所情報>
 <住所コード>203081000</住所コード>
 <住所>山口市穂積町</住所>
</住所情報>
 : : :
```
該当市区町村数分繰り返す。

- 対象地区が複数市区町村の場合(設計図書等の住所で代表する場合)
	- <住所情報> <住所コード>203066000</住所コード> <住所コード>203067000</住所コード> <住所コード>203068000</住所コード> <住所>山口市中市町他地内</住所> </住所情報>
- 対象地区が1市全域の場合

```
<住所情報>
 <住所コード>203000000</住所コード>
 <住所>山口市</住所>
</住所情報>
```
● 対象地区が発注者の管内全域等の広域に渡る場合

<住所情報> <住所コード>204002000</住所コード> <住所コード>204003000</住所コード> <住所コード>204004000</住所コード> <住所コード>204005000</住所コード> <住所コード>204006000</住所コード> <住所>萩土木事務所</住所> </住所情報>

住所コードは、管内の該当地域の数を繰り返す

(当該地域の範囲により、県コード・市区町村コードを選択できる)。

特定の地域に該当しない場合

```
<住所情報>
 <住所コード>99999</住所コード>
 <住所>対象地域なし</住所>
</住所情報>
```
- (2) 場所情報
	- 1) 「対象河川コード」の XML 表記例

```
<対象河川コード>C10101</対象河川コード>
```
- 2) 「左右岸上下線コード」の XML 表記例
	- 対象地域が道路の上り線に位置する場合
		- <左右岸上下線コード>10</左右岸上下線コード>
	- 対象地域が河川の両岸に位置する場合

<左右岸上下線コード>01</左右岸上下線コード> <左右岸上下線コード>02</左右岸上下線コード>

両岸の場合は左岸と右岸を列記する。

### 3) 「距離標」の XML 表記例

● 起点側からの距離標が 31K45、終点側の距離標が 36K67 の場合

<起点側距離標-n>031</起点側距離標-n> <起点側距離標-m>045</起点側距離標-m> <終点側距離標-n>036</終点側距離標-n> <終点側距離標-m>067</終点側距離標-m>

### 4) 境界座標(緯度経度)

「境界座標」は世界測地系 (JGD2011)に準拠する。なお、境界座標を JGD2000 の測地系で取得した場合には、JGD2011 の座標に変換する必要は ない。その範囲は対象範囲を囲む矩形の領域を示し、西側及び東側の経度と北 側及び南側の緯度を各々度(3 桁)分(2 桁)秒(2 桁)で表される 7 桁の数 値を記入する。「境界座標」は「対象領域の外側」を記入する。なお、対象領域が南 緯及び西経の場合は頭文字に「-」(HYPHEN-MINUS)を記入する。

境界座標(緯度・経度)の値が明確である場合は、受発注者間で確認の上、 その値を管理項目に記入する。境界座標(緯度・経度)の値が不明確である場 合は、地形図等から読み取るなどして、その値を管理項目に記入する。その時 の精度は、工事範囲にもよるが 100m 程度を目安とする(経緯度の 1 秒は地 上距離で約 30m に相当する)。工事範囲が大きくなれば一般に精度も粗くなる が、可能な範囲の精度で取得することが望ましい。

なお、座標の調査方法については、次頁に示すような方法により調査できる。

### 5) 「境界座標」の XML 表記例

● 対象地域が明らかな場合

<西側境界座標経度>1380929</西側境界座標経度> <東側境界座標経度>1381212</東側境界座標経度> <北側境界座標緯度>0351377</北側境界座標緯度> <南側境界座標緯度>0350213</南側境界座標緯度>

### (3) 境界座標の調査方法(例)

境界座標の調査方法としては、次の 5 つがある。

- 1) 測量成果電子納品「業務管理項目」境界座標入力支援サービス
- 2) 地理院地図 (電子国土 Web) による境界座標の調査方法
- 3) 地形図による境界座標の調査方法
- 4) 都道府県の東西南北端点と重心の経度緯度の調査方法
- 5) 既知の平面直角座標を変換する方法

各調査方法を以下に示す。

1) 測量成果電子納品「業務管理項目」境界座標入力支援サービス

国土地理院では、業務・工事管理項目の境界座標に関する入力支援サービス のシステムを一般公開しており、インターネットが利用可能な環境であれば無 償でサービスを利用することができる。

測量成果電子納品「業務管理項目」境界座標入力支援サービス http://psgsv2.gsi.go.jp/koukyou/rect/index.html

- 2) 地理院地図(電子国土 Web)による境界座標の調査方法
	- 1. 工事対象範囲を地図等におとし、左下隅および右上隅を確認する。対象 範囲が路線区間である場合は、対象路線の外側を工事対象範囲とする。

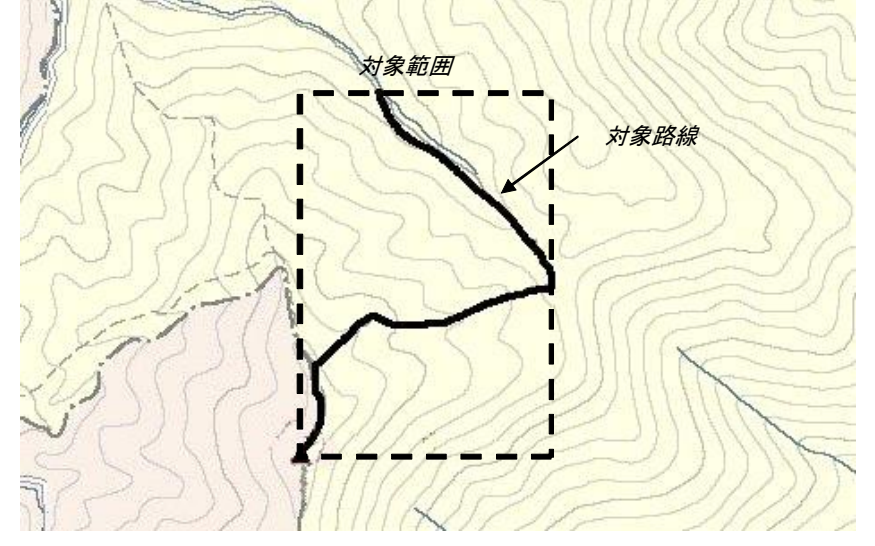

図付 3-1 工事対象範囲の取得方法

2. Web ブラウザにより下記 URL のホームページに接続すると、「地理院 地図」が表示される。

http://maps.gsi.go.jp/

3. 画面下部の –– をクリックするか、地形図上任意点を右クリックし、 コンテキストメニュー(住所、経緯度当の位置情報)を表示する。(そ の時点で表示されている地形図中心の位置情報が表示される。)

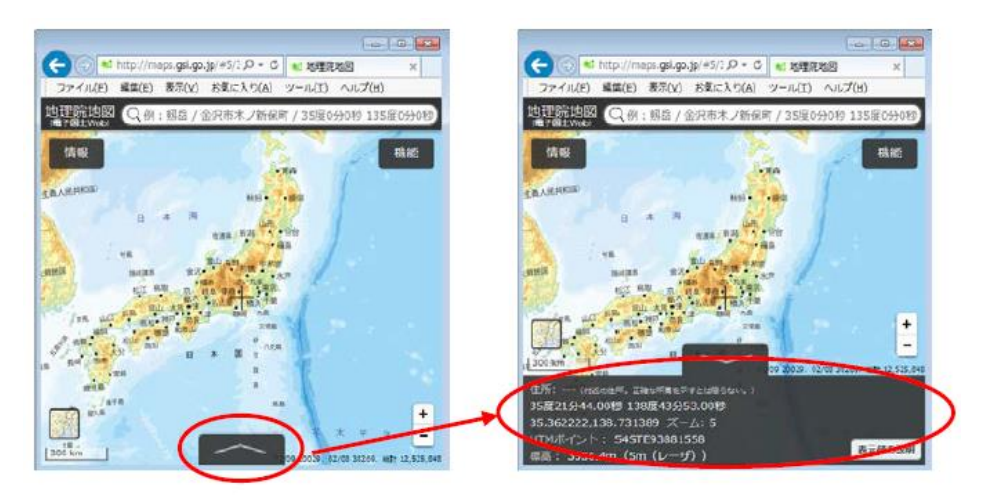

図付 3-2 コンテキストメニューの表示

4. 適宜、拡大・縮小・スクロール等の操作を行い、該当する地域を表示し、 表示された地形図上で、1 で確認した対象範囲の左下隅をマウスでク リックする。

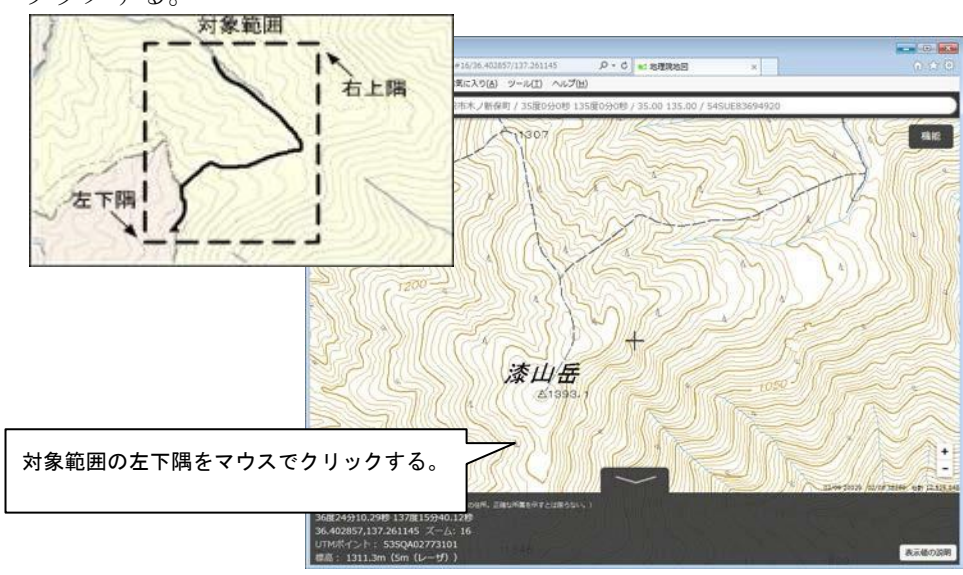

図付 3-3 対象範囲の左下の指示
5. クリックした地点の緯度経度が表示される。表示された緯度を「南側境 界座標緯度」、経度を「西側境界座標経度」に記入する。 (緯度、経度は度-分-秒単位で記入する。)

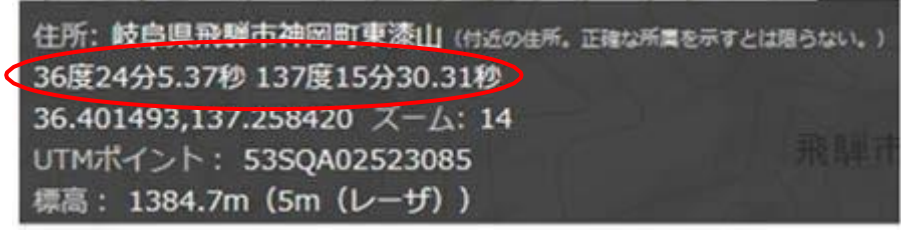

図付 3-4 緯度経度の表示

6. 4、5 と同様の手順で対象範囲の右上隅をマウスでクリックし、表示さ れた緯度を「北側境界座標緯度」、経度を「東側境界座標経度」に記入 する。

- 3) 地形図による境界座標の調査方法
	- 1. 工事対象範囲を地形図(1/25,000、1/50,000、1/200,000)におとし、左下 隅および右上隅を確認する。対象範囲が路線区間である場合は、対象路 線の外側を工事対象範囲とする。

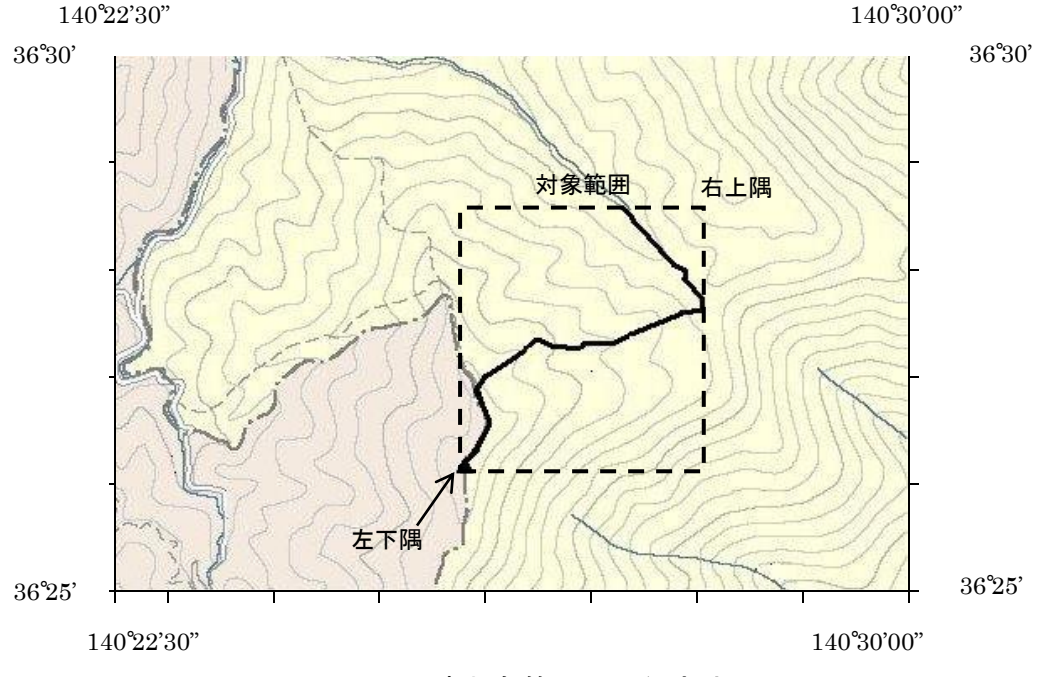

図付 3-5 工事対象範囲の取得方法

2. 地形図が 1/25,000 の場合には、図郭線上に 1 分ごとの目盛りがきざま れているので、これらの目盛りを使用し、下図のように経緯度 1 分ごと のメッシュ(方眼)を作図する。

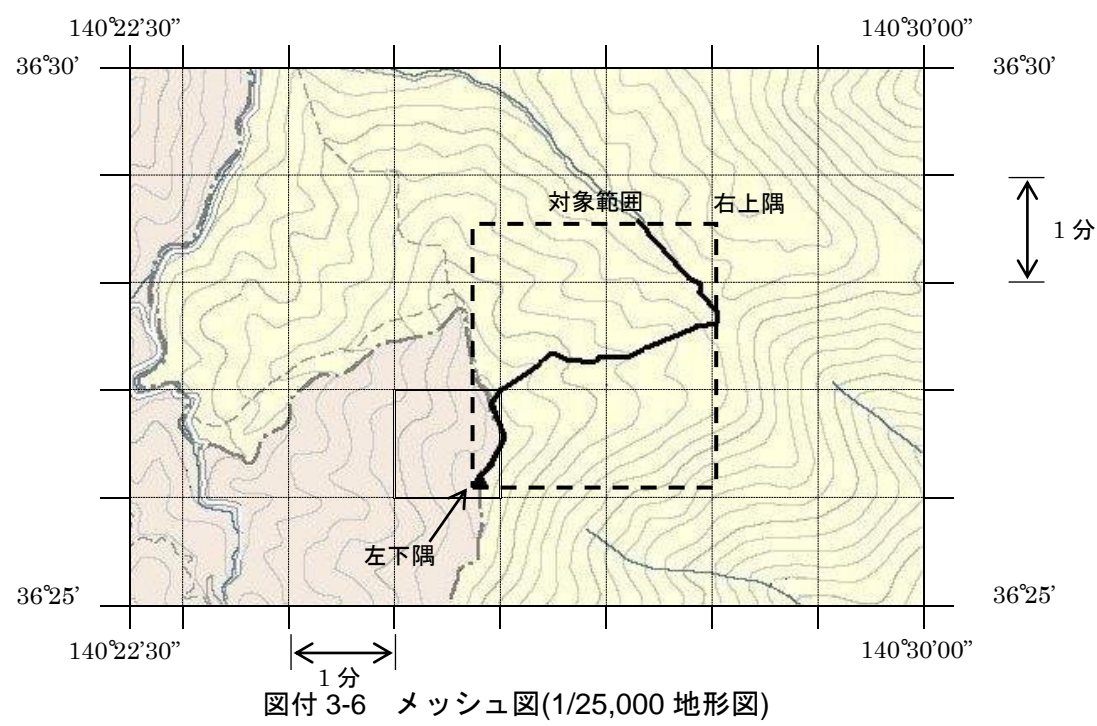

3. 対象範囲の左下隅を含むメッシュ(二重線で囲まれた部分)を下図のよう に取り出し、比例配分等により秒数を計算し、左下隅(X1,Y1)の座標を求 める。求められた北緯 X<sup>1</sup> を「南側境界座標緯度」に、東経 Y<sup>1</sup> を「西側 境界座標経度」に記入する。

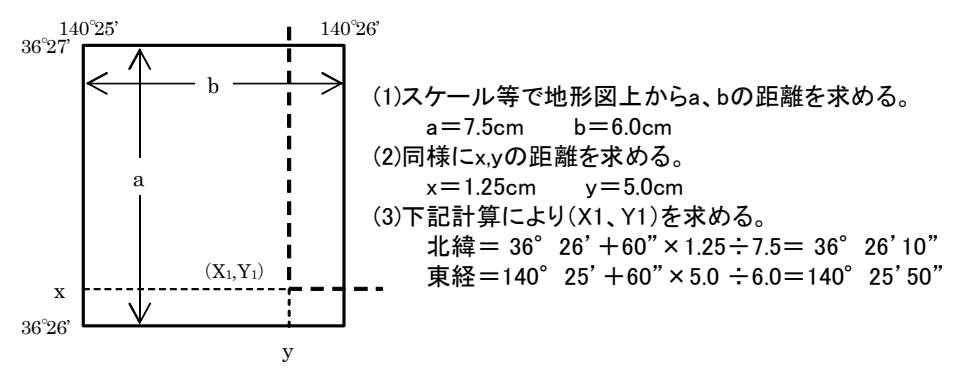

図付 3-7 メッシュ拡大図

4. 右上隅も同様の手順で、北緯を「北側境界座標緯度」に、東経を「東側 境界座標経度」に記入する。

## 4) 都道府県の東西南北端点と重心の経度緯度の調査方法

各都道府県の東西側の経度、南北側の緯度については、下記 URL のホー ムページを参照して記入することができる。

(参照先:都道府県の東西南北端点と重心の経度緯度)

国土地理院

http://www.gsi.go.jp/KOKUJYOHO/center.htm

## 5) 既知の平面直角座標を変換する方法

平面図等で既に対象範囲の平面直角座標が判明している場合は、それら の値を緯度経度に変換して境界座標に記入することができる。

(インターネット上で利用可能な変換プログラム例)

国土地理院

http://vldb.gsi.go.jp/sokuchi/surveycalc/main.html

## 付属資料5 XML 文書作成における留意点

XML 文書の作成にあたっての留意点を以下に示す。

- XML 文書における文字セットは、「8-2 使用文字」によるものとする。
- XML 文書の文字符号化方式は、XML 文書の標準符号化方式である Unicode 形式の UTF-16、または UTF-8 を基本とすべきであるが、コンピュータシス テムの現状を鑑み、当面は Shift\_JIS とする。
- 提出する XML 文書には、DTD を埋め込む方式をとらず、外部ファイル参照 方式を採用する。
- XML の予約文字 (JIS X 0201 (ラテン文字用図形文字) の不等号 (より小) (<)、不等号(より大)(>)、アンパサンド(&)、アポストロフィー (')、引用符("))については、実体参照を用いることで使用すること ができる。以下に実体参照を示す。

| 記号 | 実体参照 |
|----|------|
| "  | "    |
| &  | &    |
| ,  | '    |
| ╯  | <    |
|    | >    |

表付 5-1 実体参照

 XML 文書の作成は、「JIS X 4159:2005 拡張可能なマーク付け言語 (XML)1.0」を参照すること。